## **hp** deskjet 990c/980c/960c

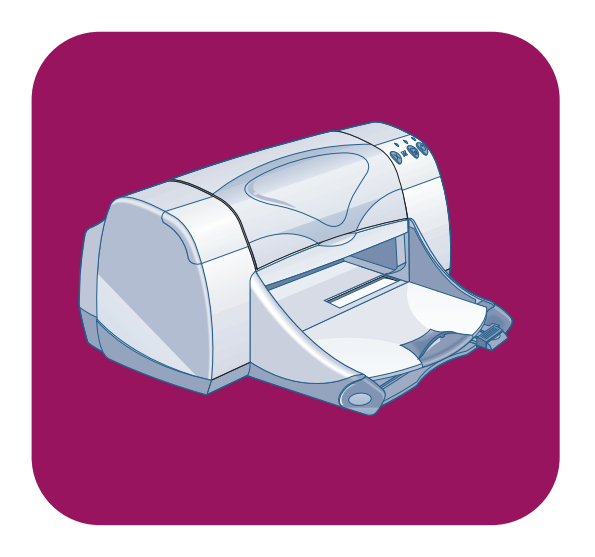

**quick reference guide Guide de référence rapide french Guida di riferimento rapido italian Snelle naslaggids dutch** الدليل المرجعي السريع

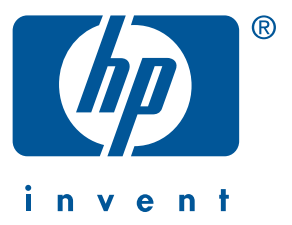

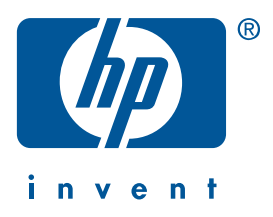

**Windows Macintosh**

# **quick reference guide hp deskjet 990c/980c/960c series**

**english**

Edition 1 October 2000 Copyright 2000 Hewlett-Packard Company

#### **acknowledgements**

Microsoft, MS-DOS, and Windows are registered trademarks of Microsoft Corporation.

Adobe and Acrobat are registered trademarks of Adobe Systems Incorporated.

Mac, Macintosh, and Mac OS are trademarks of Apple Computer, Inc., registered in the U.S. and other countries.

#### **notice**

The information contained in this document is subject to change without notice.

Hewlett-Packard makes no warranty of any kind with regard to this material, including, but not limited to, the implied warranties of merchantability and fitness for a particular purpose.

Hewlett-Packard will not be liable for errors contained herein or for incidental or consequential damages in connection with the furnishing, performance, or use of this material.

No part of this document may be photocopied, reproduced, or translated to another language without the prior written consent of Hewlett-Packard Company.

#### **terms and conventions**

The following terms and conventions are used in the *quick reference guide*:

#### **terms**

The HP Deskjet 990c, 980c, and 960c series printers may be referred to as **HP Deskjet 9xx** or **HP Deskjet**.

#### **symbols**

The > symbol guides you through a series of software steps. For example:

Click **Start** > **Programs** > **hp deskjet 9xx series** > **Release Notes** to view the Release Notes.

#### **cautions**

A **Caution** indicates possible damage to the HP Deskjet printer or to other equipment. For example:

**Caution!** Do not touch the print cartridge ink nozzles or copper contacts. Touching these parts will result in clogs, ink failure, and bad electrical connections.

# **quick reference guide**

**hp deskjet 990c/980c/960c series**

## **table of contents**

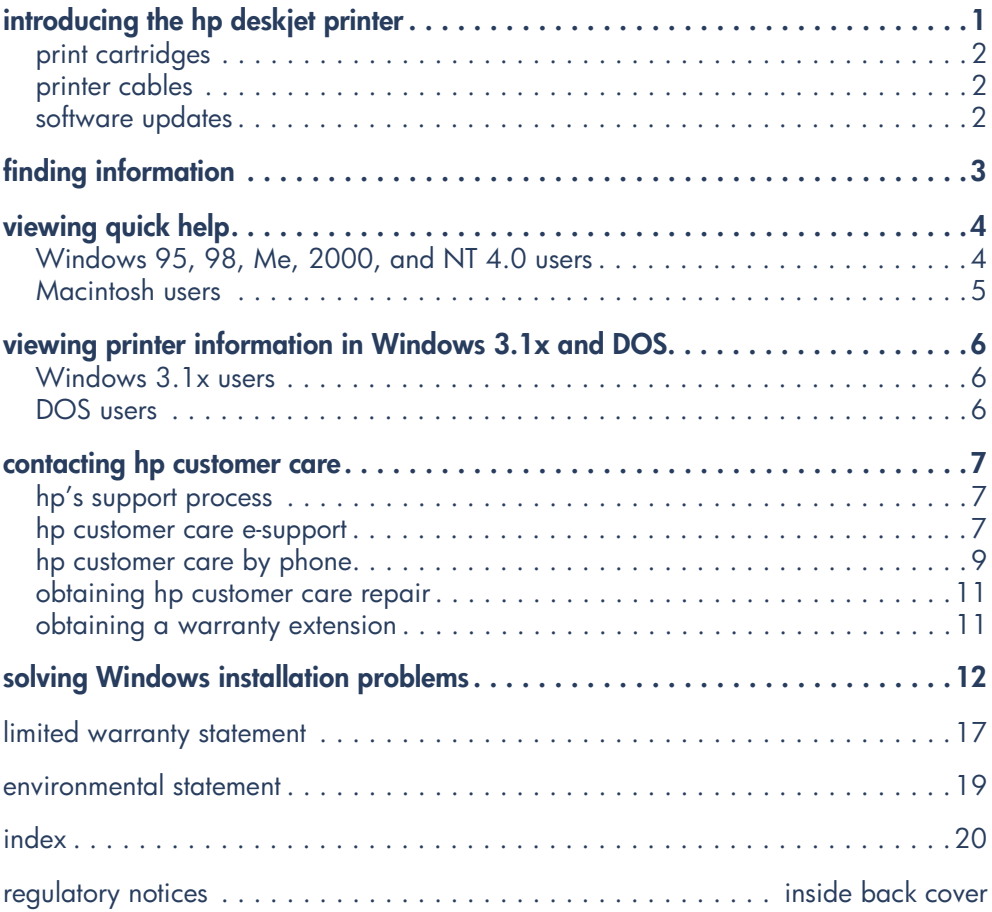

**english**

## <span id="page-5-0"></span>**introducing the hp deskjet printer**

## <span id="page-5-2"></span>**what's in the box**

Thank you for buying an HP Deskjet printer! Your printer box contains the following items:

- <span id="page-5-1"></span>• HP Deskjet printer (990c series, 980c series, or 960c series)
- Automatic two-sided printing module (may not be available in all printer models)
- <span id="page-5-3"></span>• Printer software CD
- <span id="page-5-5"></span>*• quick reference guide*
- <span id="page-5-4"></span>• *quick start* poster
- Black print cartridge
- Tri-color print cartridge

• Power cord

If any of these items is missing from your box, talk to your HP dealer or contact HP customer care. See "contacting hp customer care" for more information.

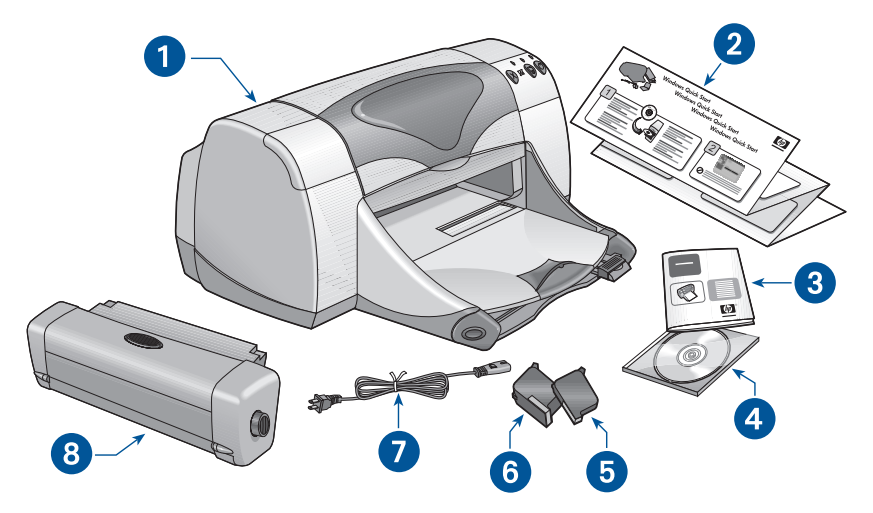

**1. printer 2.** *quick start* **poster 3.** *quick reference guide* **4. printer software 5. black print cartridge 6. tri-color print cartridge 7. power cord 8. automatic two-sided printing module (not available in all printer models)**

### <span id="page-6-5"></span><span id="page-6-0"></span>**print cartridges**

The HP Deskjet printer box includes both a black and a color print cartridge. Each print cartridge box, and the electronic *quick help* manual, contain installation instructions.

When you replace a print cartridge, verify that you have the correct part number:

- Black—hp 45 (hp 516**45a**)
- Tri-color—hp 78 (hp c65**78d**)
- Large Tri-color—hp 78 (hp c65**78a**)

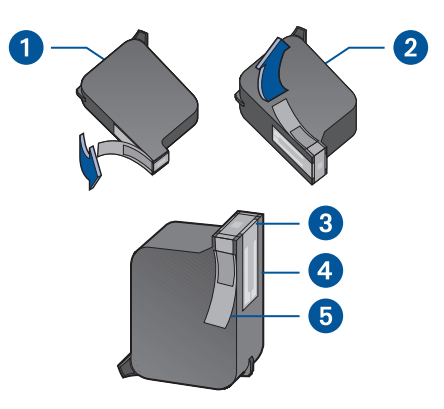

**1. black print cartridge 2. tri-color print cartridge 3. ink nozzles 4. copper contacts 5. protective vinyl tape**

**Caution!** When you replace a print cartridge, do not touch the print cartridge ink nozzles or copper contacts. Touching these parts will result in clogs, ink failure, and bad electrical connections. In addition, do not remove the copper strips. They are required electrical contacts.

## <span id="page-6-3"></span><span id="page-6-1"></span>**printer cables**

A printer cable is not included in the box. Purchase one of the following cables to connect the printer to your computer:

- An IEEE 1284-compliant parallel interface cable which is used with all Windows systems
- A USB-compliant interface cable which is used with both Macintosh systems and Windows 98, Me, and 2000 systems

## <span id="page-6-4"></span><span id="page-6-2"></span>**software updates**

Printer software, also called the printer driver, communicates your print requests to the printer. Use either of the following methods to obtain copies and updates of the printer software:

- Download the printer software from HP's Website.
- Phone HP customer care to request a CD containing the software update files.

See "contacting hp customer care" for customer care telephone numbers and Website addresses.

# <span id="page-7-4"></span><span id="page-7-0"></span>**finding information**

Several documents are included with the HP Deskjet printer. They provide instructions on how to install the printer software, operate the printer, and find help when you need it. The following chart indicates where to find specific types of information.

<span id="page-7-13"></span><span id="page-7-12"></span><span id="page-7-11"></span><span id="page-7-10"></span><span id="page-7-9"></span><span id="page-7-8"></span><span id="page-7-7"></span><span id="page-7-6"></span><span id="page-7-5"></span><span id="page-7-3"></span><span id="page-7-2"></span><span id="page-7-1"></span>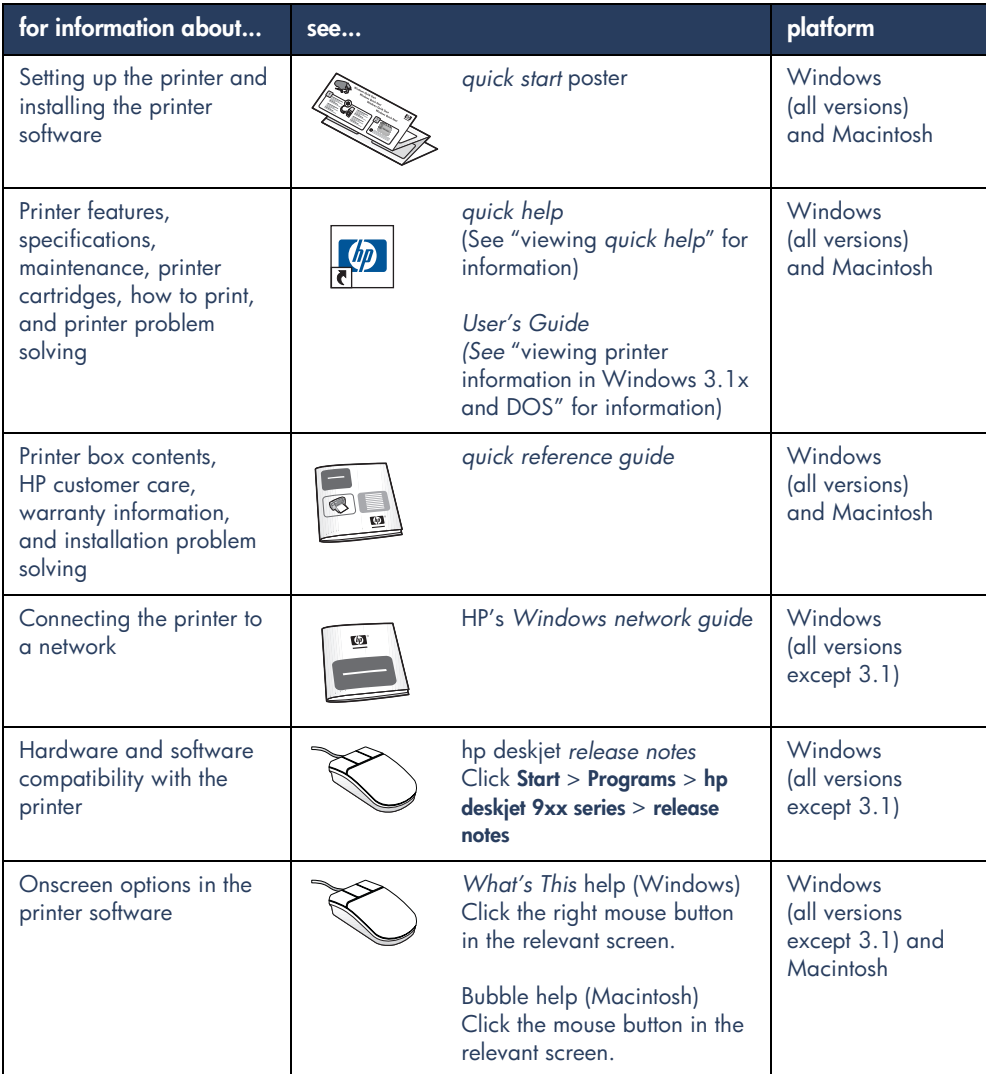

## <span id="page-8-3"></span><span id="page-8-0"></span>**viewing quick help**

The electronic manual, *quick help*, offers instructions for using the HP Deskjet printer. Information is also provided to help you solve printer problems that may occur.

## <span id="page-8-2"></span><span id="page-8-1"></span>**Windows 95, 98, Me, 2000, and NT 4.0 users**

Open *quick help* through the hp printer assistant, a tool that also provides:

- Support through HP's customer care
- Printing ideas
- Shopping links to other HP products
- Links to printer software updates

A printer assistant icon is displayed on the Windows desktop after you install the printer software.

#### **accessing** *quick help*

To view *quick help*:

**1.** Double-click the **hp printer assistant** icon on your computer desktop.

#### **Adobe Acrobat versions of** *quick help*

The *quick help* manual is also available in the following languages:

- Arabic
- Bahasa Indonesia
- Bulgarian
- Croatian
- Estonian
- Greek
- Hebrew
- Kazak
- Lithuanian
- Romanian
- Slovak
- **Slovene**
- Turkish

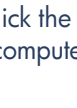

990c printer assistant

The hp printer assistant appears.

**2.** Click the **quick help** button to display the manual's topics.

You can also open *quick help* from the Start menu by clicking **Start** > **Programs** > **hp deskjet 9xx series** > **9xx printer assistant** > **quick help**.

<span id="page-9-2"></span>If you want to view the manual in one of these languages:

- **1.** Double-click the **hp printer assistant** icon on your computer desktop.
- **2.** Click the **quick help** button in the hp printer assistant screen.
- **3.** Select **quick help is available in other languages** at the bottom of the *quick help* screen.
- **4.** Insert the printer software CD into the computer's CD-ROM drive.
- **5.** Select your language from the list that appears.
	- **–** If Acrobat Reader is installed on your computer, *quick help* is displayed.
	- **–** If Acrobat Reader is not installed on your computer, it installs automatically. *quick help* is then displayed.

## <span id="page-9-1"></span><span id="page-9-0"></span>**Macintosh users**

On Macintosh computers, Adobe Acrobat Reader is required to view the *quick help* manual. If you do not have Acrobat Reader, install it from the printer software CD.

To open *quick help*:

**1.** Insert the printer software CD into the computer's CD-ROM drive.

The hp deskjet screen is displayed.

- **2.** Select the **User Manual** folder for your language.
- **3.** Do one of the following:
	- **–** Double-click the **Electronic User Manual** icon if Acrobat Reader is installed on your computer.

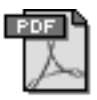

#### Electronic User Manual

**–** Double-click the **Acrobat Reader 4.0** icon if Acrobat Reader is not installed on your computer.

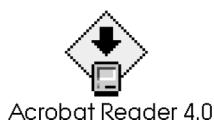

Adobe Acrobat Reader installs automatically. After it is installed, double-click the **Electronic User Manual** icon to display *quick help*.

## <span id="page-10-0"></span>**viewing printer information in Windows 3.1x and DOS**

## <span id="page-10-1"></span>**Windows 3.1x users**

In Windows 3.1x systems, information about operating the printer is located in an electronic *User's Guide*. This option is available only with HP Deskjet 990c series printers.

<span id="page-10-5"></span>You need Adobe Acrobat Reader to view the *User's Guide*. If you do not have Acrobat Reader, install it from the printer software CD when you view the guide for the first time.

To open the *User's Guide*:

- **1.** Insert the printer software CD into the computer's CD-ROM drive.
- **2.** Select **File** > **Run** in the Program Manager.
- **3.** Type **d:\setup.exe**.

Substitute the letter of your CD-ROM drive for "d" if necessary.

**4.** Click **OK**.

<span id="page-10-3"></span>The hp deskjet screen is displayed.

- **5.** Select **View User's Guide**.
	- **–** If Acrobat Reader is installed on your computer, the *User's Guide* is displayed.
	- **–** If Acrobat Reader is not installed on your computer, follow the onscreen installation instructions. Once Acrobat Reader is installed, select **View User's Guide** to display the manual.

### <span id="page-10-4"></span><span id="page-10-2"></span>**DOS users**

In DOS operating systems, information about the HP Deskjet printer is found in a text document called *dosread.txt.* This file is located on the printer software CD in the **\**<**language code**>**\djcp\** directory. For <language code> substitute the relevant code from the list below. To read the file in English, for example, open *dosread.txt* in the **\enu\djcp** directory.

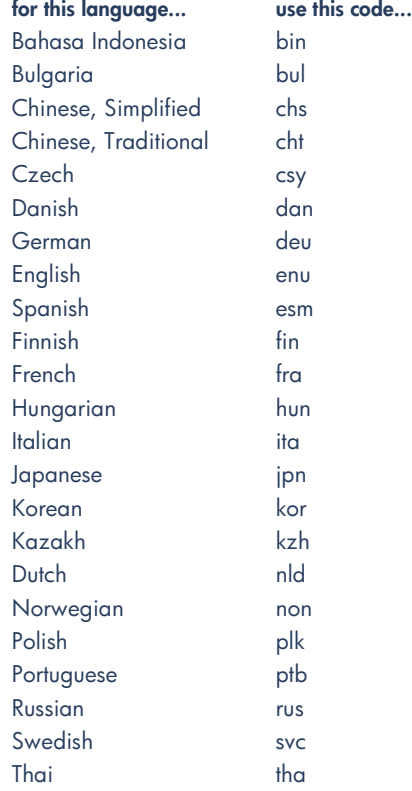

## <span id="page-11-3"></span><span id="page-11-0"></span>**contacting hp customer care**

HP customer care's service and support provides expert advice on using your HP Deskjet printer or solving problems with your printer. There are several ways to obtain assistance—what you need, when you need it!

## <span id="page-11-1"></span>**hp's support process**

HP customer care's support process works most effectively if you look for help in the following order:

**1.** Use *quick help*.

See "viewing *quick help*" for more information.

**2.** Access HP customer care e-support.

Use your Internet connection any time of the day to:

- **–** Check HP's Web support pages for product help
- **–** Read the HP user community forum messages or post a question
- **–** Send HP an email message

See "hp customer care e-support" for more information.

**3.** Contact HP customer care by phone during hours of operation.

See "hp customer care by phone" for more information.

**Note** Support options and availability vary by product, country/region, and language.

### <span id="page-11-4"></span><span id="page-11-2"></span>**hp customer care e-support**

HP customer care e-support offers online support for as long as you own your HP printer. Get instant access to support information, helpful printing tips and the latest updates for your printer software (also referred to as the printer driver)— 24 hours a day, seven days a week, all at no cost to you.

### <span id="page-11-5"></span>**hp support Websites**

If you have a modem connected to your computer and subscribe to an Internet Service Provider or have direct access to the Internet, you can obtain a wide variety of information about your printer. Check the Websites shown in the chart on the next page.

If the country or language you need is not listed in the chart, access HP customer care online at **www.hp.com/ apcpo-support/regional.html** to see if a Website in your language is available.

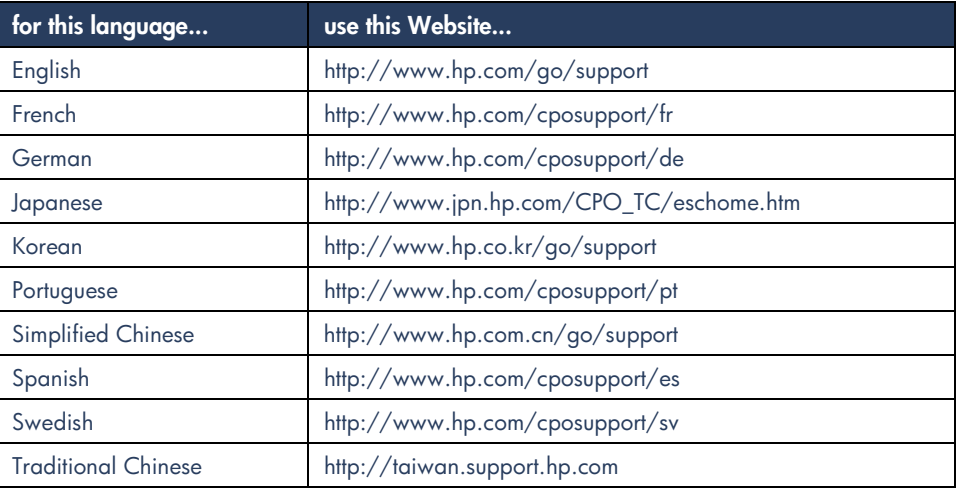

Link to HP user community forums and HP customer care email from the HP customer care Website. Log on to the Website then select printer options appropriate for your printer. When the hp customer care screen appears, click **Connect with HP**.

#### <span id="page-12-1"></span>**hp user community forums**

HP's customer care online user community forums let you read through the questions and answers left by other HP users to find a solution to your support question. You can also post your own question, then visit the site later for ideas and suggestions from knowledgeable users or forum moderators.

#### <span id="page-12-0"></span>**hp customer care email**

One-to-one email gives direct answers to your questions from an HP customer care service technician. Enter your question on a Web form and receive an email reply. (Responses are normally provided within 48 hours, excluding holidays.) Email support is a great way to ask technical questions or obtain an answer that is tailored to your specific system.

## <span id="page-13-1"></span><span id="page-13-0"></span>**hp customer care by phone**

HP provides telephone support free of charge during the printer's phone support period. (Standard phone company charges do apply, however.) The list below shows the phone support period for your region.

### **free phone support period**

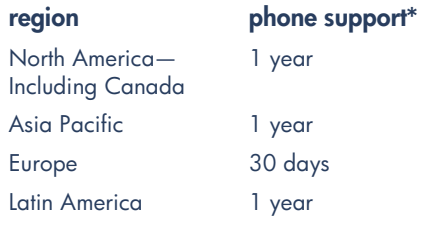

*\* Standard phone company charges apply.*

### **before placing a call**

Before placing a call for help, try these other free support options:

- *• quick help*
- *quick start* poster
- HP customer care e-support

If you cannot solve the problem using these resources, call an HP customer care service technician while you are in front of your computer and printer. For faster service, please be prepared to provide information about the steps you have taken to solve the problem.

In addition, HP needs the following information to assist you:

- The printer's model number (the label is on the front of the printer)
- The printer's serial number (the label is on the bottom of the printer)
- The computer's operating system
- The version of the printer driver (also referred to as the printer software)
- Messages displayed around the time the situation occurred
- Answers to these questions:
	- **–** Has this situation happened before? Can you re-create it?
	- **–** When did this happen? Did you add any new hardware or software around the time this situation began?

t

#### **support phone numbers**

If you need help solving a problem, contact HP customer care using one of the phone numbers in the table on the right. If the phone number for your region is not listed, please refer to HP's Website at **www.hp.com/cpso-support/ guide/psd/cscinfo.htm**.

#### <span id="page-14-0"></span>**after the free phone support period**

After the free phone support period, you can still get help from HP for a fee. Prices are subject to change without notice.

(However, HP customer care e-support is always available at no cost! See "hp customer care e-support" for more information.)

- For calls in the United States that may last less than 10 minutes, call (900) 555-1500. The charge is US\$2.50 per minute, starting from the time you connect to a service technician. Charges will not exceed US\$25.
- For calls in the United States that may last longer than ten minutes or calls from Canada, call (800) 999-1148. The fee is US\$25 per call, charged to your Visa or MasterCard.

If HP determines during the call that your printer needs to be repaired and the printer is covered under the limited warranty, you will not be charged for the phone support service.

<span id="page-14-1"></span>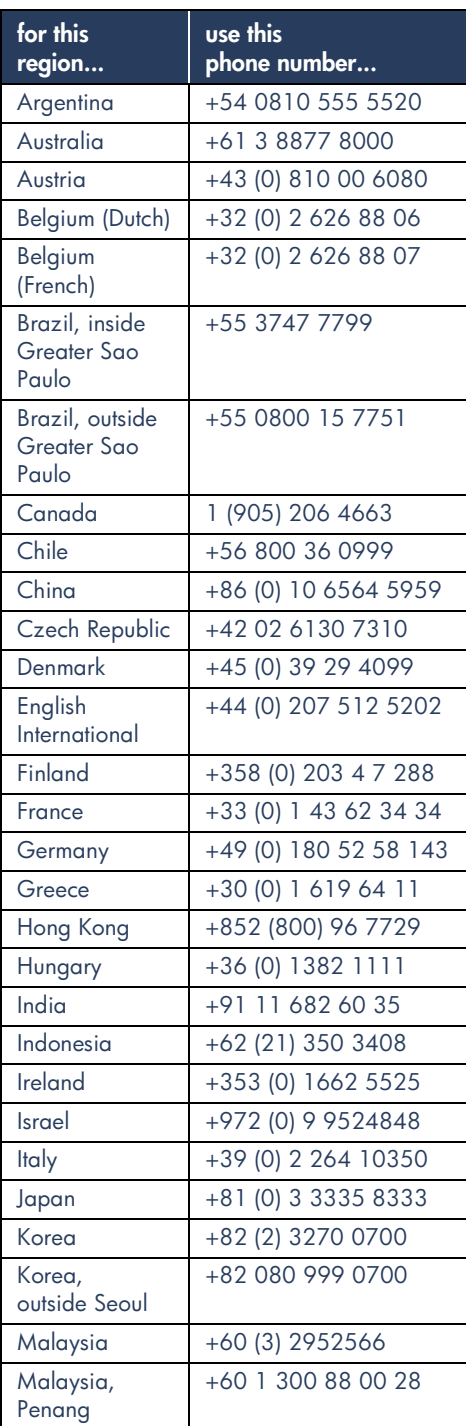

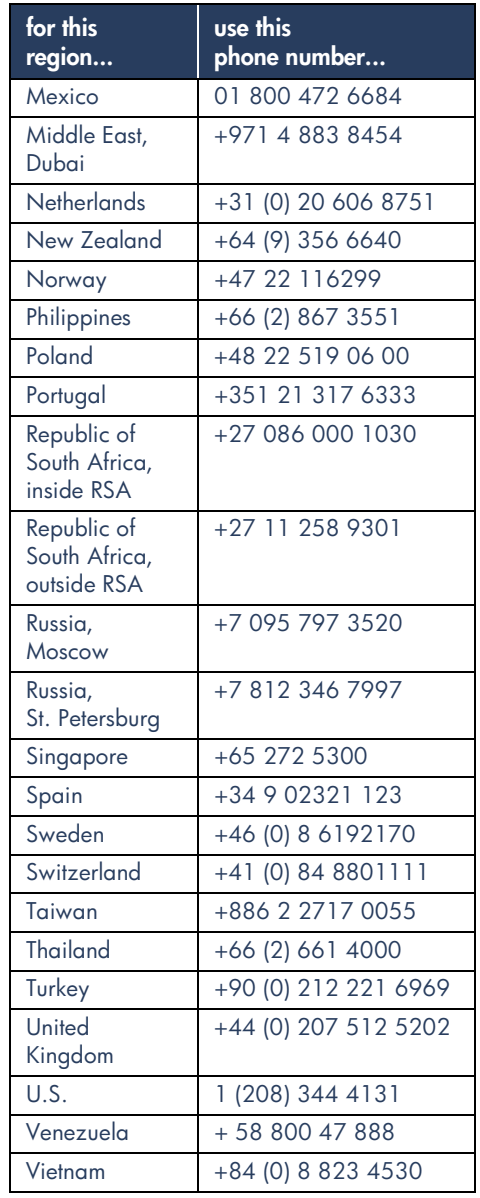

## <span id="page-15-2"></span><span id="page-15-0"></span>**obtaining hp customer care repair**

If your HP printer needs repairing, call HP customer care phone support. (See HP's support phone numbers on the previous page.) A trained HP customer care service technician will diagnose the problem and coordinate the repair process.

Customer care will direct you to the best solution, whether it is an authorized service provider or an HP facility. This service is free during your printer's limited warranty period. After the warranty period, you will be quoted a repair cost.

## <span id="page-15-3"></span><span id="page-15-1"></span>**obtaining a warranty extension**

If you would like to extend your warranty coverage beyond the limited warranty period, the following options are available:

- Consult your reseller to get extended coverage. To find HP resellers in the U.S., visit HP's service locator at **www.hp.com/service\_locator**.
- If your reseller does not offer service contracts, call HP directly and ask about our HP service agreements. In the U.S. call (800) 446-0522; in Canada call (800) 268-1221. For HP service agreements outside of the U.S. and Canada, contact your local HP sales office.

## <span id="page-16-2"></span><span id="page-16-0"></span>**solving Windows installation problems**

View the information in this section if you have problems setting up your printer. If you need help after the printer is set up, see the *quick help* electronic manual.

### **what is the problem? possible causes...**

I inserted the installation CD, but the computer could not read it.

- <span id="page-16-3"></span><span id="page-16-1"></span>• The CD is not properly inserted in the CD-ROM drive
- The CD is damaged
- The CD-ROM is damaged

#### **to solve the problem...**

Reinsert the CD into the CD-ROM drive. Be careful to position the CD correctly. If installation does not begin after a few seconds, either the CD or CD-ROM drive may be damaged.

Insert a different CD in the CD-ROM drive. If another CD works, you may have a damaged CD.

If you are not able to play any CD, you may need to replace or repair your CD-ROM drive.

Replace the damaged CD by downloading the printer software (also known as the printer driver) from the HP Website.

If you do not have Web access, contact HP customer care to order the software on CD. For the phone number of the HP customer care center nearest to you, see "contacting hp customer care".

<span id="page-17-1"></span><span id="page-17-0"></span>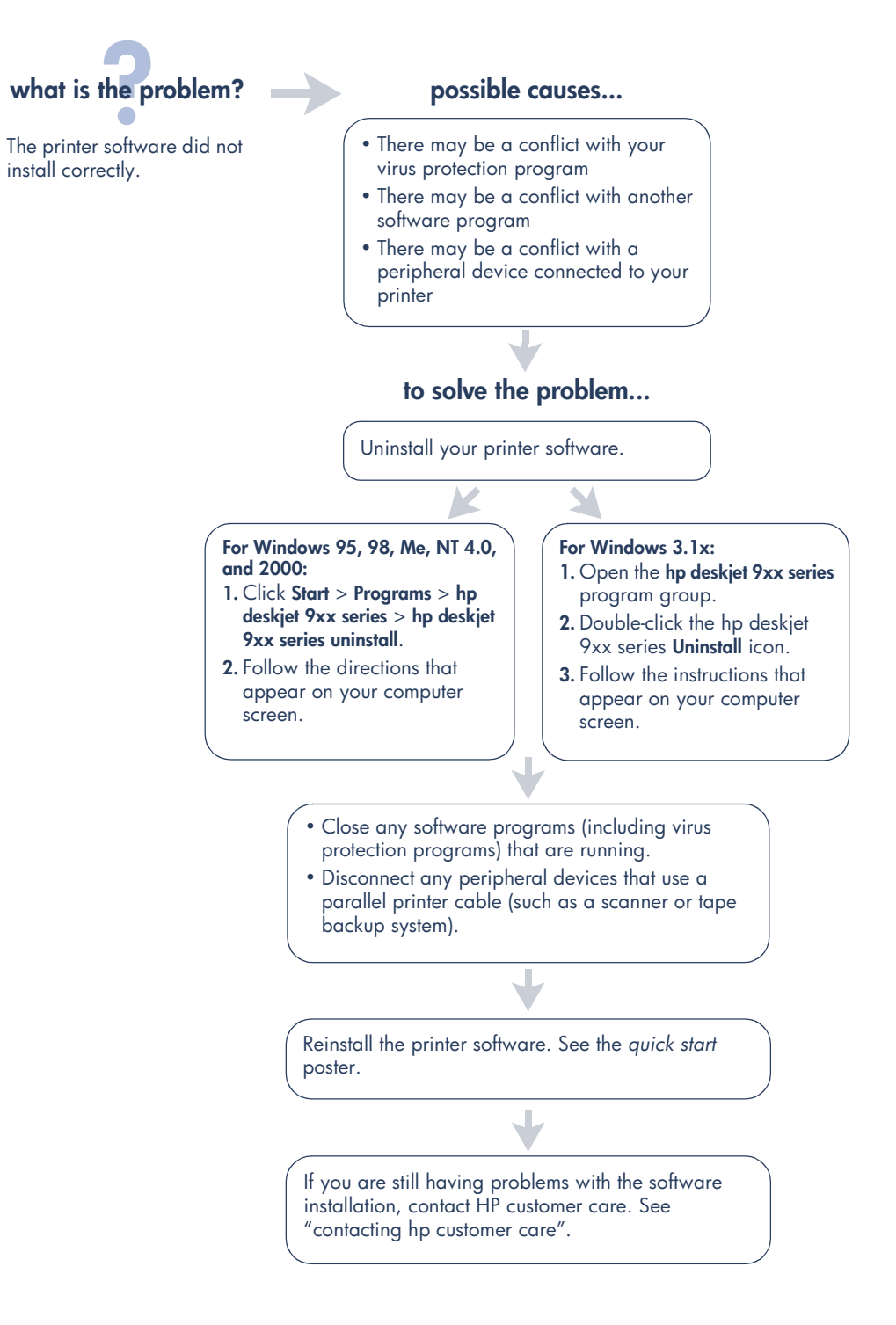

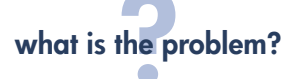

<span id="page-18-1"></span>When I connect a USB cable between the printer and my computer, the New Hardware Wizard does not appear.

You may not be using Windows 98, Me, or 2000.

Your USB cable may not be connected properly.

Your computer may not be USB enabled.

#### **possible causes...** The solve the problem...

Make sure Windows 98, Me, or 2000 is running. If you do not have Windows 98, Me, or 2000, you need to use a parallel cable.

- <span id="page-18-0"></span>**1.** Disconnect and then reconnect the USB cable from your printer.
- **2.** Make sure that the cable is securely attached.
- **In Windows 98, Me, or 2000:**
- **1.** Click **Start** > **Settings** > **Control Panel**.
- **2.** Double-click the **System** icon.
- **3.** Select the **Device Manager** tab.
- **4.** Click the plus (+) icon next to the Universal Serial Bus Controller option.
	- If you see a USB host controller and a USB root hub listed, USB is probably enabled.
	- If you do not see thse devices listed, refer to your computer's documentation or contact the computer's manufacturer for more information on enabling and setting up USB.
- **5.** Use a parallel cable to connect the printer to your computer if you cannot enable USB.

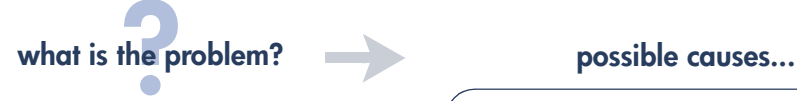

<span id="page-19-0"></span>When I connect a USB cable between the printer and my computer, an "Unknown Device" message appears.

- <span id="page-19-1"></span>• Static electricity has built up in the cable between the printer and your computer
- You may have a defective USB cable

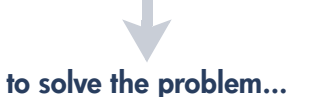

- **1.** Disconnect the USB cable from the printer.
- **2.** Unplug the printer from its power cord.
- **3.** Wait approximately 30 seconds.
- **4.** Plug the printer cord into the printer.
- **5.** Plug the USB cable into the printer.
- **6.** Replace the USB cable or use a parallel cable if "Unknown Device" continues to appear in the New Hardware Found dialog box.

## **what is the problem? possible causes...**

When I insert the printer software CD and the files start to copy, the Copying Files... screen says that file *hpzuci01.dll* cannot be found.

<span id="page-20-0"></span>All the following conditions are present:

- You are using a USB cable to connect the printer to your computer
- You are using Windows 98
- You are connecting more than one device at the same time

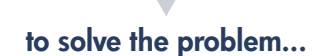

#### **1.** Click **Browse**.

- The Open screen is displayed.
- **2.** Select the following path to locate the *hpzuci01.dll* file: **c:\Program Files\Hewlett-Packard\hpz\ glue**.
- **3.** Click **OK**.

The Copying Files… screen reappears with the correct path and file name inserted in the Copy files from… field.

- **4.** Click **OK**.
- **5.** Select **Install hp deskjet 9xx series printer software**. The hp deskjet 9xx installer screen appears.
- **6.** Click **Next**, then follow the onscreen instructions to complete installation.

## <span id="page-21-1"></span><span id="page-21-0"></span>**limited warranty statement**

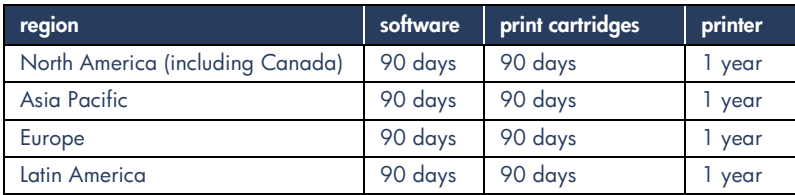

#### **A. extent of limited warranty**

- **1.** Hewlett-Packard (HP) warrants to the enduser customer that the HP products specified above will be free from defects in materials and workmanship for the duration specified above, which duration begins on the date of purchase by the customer. Customer is responsible for maintaining proof of date of purchase.
- **2.** For software products, HP's limited warranty applies only to a failure to execute programming instructions. HP does not warrant that the operation of any product will be uninterrupted or error free.
- **3.** HP's limited warranty covers only those defects which arise as a result of normal use of the product, and do not apply to any:
	- **a.** Improper or inadequate maintenance or modification;
	- **b.** Software, interfacing, media, parts, or supplies not provided or supported by HP; or
	- **c.** Operation outside the product's specifications.
- **4.** For HP printer products, the use of a non-HP ink cartridge or a refilled ink cartridge does not affect either the warranty to the customer or any HP support contract with the customer. However, if printer failure or damage is attributable to the use of a non-HP or refilled ink cartridge, HP will charge its standard time and materials charges to service the printer for the particular failure or damage.
- **5.** If HP receives, during the applicable warranty period, notice of a defect in any software, media, or ink cartridge covered by HP's warranty, HP shall replace the defective product. If HP receives notice of a defect in any hardware product covered by HP's warranty during the applicable warranty period, HP shall either repair or replace the defective product at HP's option.
- **6.** If HP is unable to repair or replace, as applicable, a defective product covered by HP's warranty, HP shall, within a reasonable time after being notified of the defect, refund the purchase price of the product.
- **7.** HP shall have no obligation to repair, replace, or refund until the customer returns the defective product to HP.
- **8.** Any replacement product may be either new or like-new, provided that it has functionality at least equal to that of the product being replaced.
- **9.** HP's limited warranty is valid in any country where the covered HP product is distributed by HP except for the Middle-East, Africa, Argentina, Brazil, Mexico, Venezuela, and France's "Departements D'Outre-Mer"; for those excepted areas, the warranty is valid only in the country of purchase. Contracts for additional warranty services, such as on-site service, may be available from any authorized HP service facility where the product is distributed by HP or by an authorized importer.

#### **B. limitations of warranty**

**1.** TO THE EXTENT ALLOWED BY LOCAL LAW, NEITHER HP NOR ITS THIRD PARTY SUPPLIERS MAKE ANY OTHER WARRANTY OR CONDITION OF ANY KIND, WHETHER EXPRESS OR IMPLIED, WITH RESPECT TO THE HP PRODUCTS, AND SPECIFICALLY DISCLAIM THE IMPLIED WARRANTIES OR CONDITIONS OF MERCHANTABILITY, SATISFACTORY QUALITY, AND FITNESS FOR A PARTICULAR PURPOSE.

#### **C. limitations of liability**

- **1.** To the extent allowed by local law, the remedies provided in this Warranty Statement are the customer's sole and exclusive remedies.
- **2.** TO THE EXTENT ALLOWED BY LOCAL LAW, EXCEPT FOR THE OBLIGATIONS SPECIFICALLY SET FORTH IN THIS WARRANTY STATEMENT, IN NO EVENT WILL HP OR ITS THIRD PARTY SUPPLIERS BE LIABLE FOR DIRECT, INDIRECT, SPECIAL, INCIDENTAL, OR CONSEQUENTIAL DAMAGES, WHETHER BASED ON CONTRACT, TORT, OR ANY OTHER LEGAL THEORY AND WHETHER ADVISED OF THE POSSIBILITY OF SUCH DAMAGES.

#### **D. local law**

- **1.** This Warranty Statement gives the customer specific legal rights. The customer may also have other rights which vary from state to state in the United States, from province to province in Canada, and from country to country elsewhere in the world.
- **2.** To the extent that this Warranty Statement is inconsistent with local law, this Warranty Statement shall be deemed modified to be consistent with such local law. Under such local law, certain disclaimers and limitations of this Warranty Statement may not apply to the customer. For example, some states in the United States, as well as some governments outside the United States (including provinces in Canada), may:
	- **a.** Preclude the disclaimers and limitations in this Warranty Statement from limiting the statutory rights of a consumer (e.g., the United Kingdom);
- **b.** Otherwise restrict the ability of a manufacturer to enforce such disclaimers or limitations; or
- **c.** Grant the customer additional warranty rights, specify the duration of implied warranties which the manufacturer cannot disclaim, or not allow limitations on the duration of implied warranties.
- **3.** FOR CONSUMER TRANSACTIONS IN AUSTRALIA AND NEW ZEALAND, THE TERMS IN THIS WARRANTY STATEMENT, EXCEPT TO THE EXTENT LAWFULLY PERMITTED, DO NOT EXCLUDE, RESTRICT, OR MODIFY, AND ARE IN ADDITION TO, THE MANDATORY STATUTORY RIGHTS APPLICABLE TO THE SALE OF HP PRODUCTS TO SUCH CUSTOMERS.

#### **hp year 2000 warranty**

Subject to all of the terms and limitations of the HP Limited Warranty Statement stated above, HP warrants that this HP Product will be able to accurately process date data (including, but not limited to, calculating, comparing, and sequencing) from, into, and between the twentieth and twenty-first centuries, and the years 1999 and 2000, including leap year calculations, when used in accordance with the Product documentation provided by HP (including any instructions for installing patches or upgrades), provided that all other products (e.g. hardware, software, firmware) used in combination with such HP Product(s) properly exchange date data with it. The duration of the Year 2000 warranty extends through January 31, 2001.

### <span id="page-23-3"></span><span id="page-23-0"></span>**environmental statement**

Hewlett-Packard continuously improves the design processes of its deskjet printers to minimize the negative impact on the office environment and on the communities where printers are manufactured, shipped, and used. Hewlett-Packard has also developed processes to minimize the negative impact of the disposal of the printer at the end of its printing life.

#### **reduction and elimination**

**Paper use**: The printer's automatic/manual twosided printing capability reduces paper usage and the resulting demands on natural resources. This printer is suited for the use of recycled papers according to DIN 19 309.

**Ozone**: Ozone-depleting chemicals such as CFCs have been eliminated from Hewlett-Packard manufacturing processes.

#### <span id="page-23-2"></span>**recycling**

Design for recycling has been incorporated into this printer. The number of materials has been kept to a minimum while ensuring proper functionality and reliability. Dissimilar materials have been designed to separate easily. Fasteners and other connections are easy to locate, access, and remove using common tools. High priority parts have been designed to access quickly for efficient disassembly and repair. Plastic parts have been primarily designed in no more than two colors to enhance recycling options. A few small parts are colored specifically to highlight customer access points.

**Printer packaging**: The packaging materials for this printer have been selected to provide maximum protection for the least cost possible, while attempting to minimize environmental impact and facilitate recycling. The rugged design of the HP Deskjet printer assists in minimizing both packaging materials and damage rates.

**Plastic parts**: All major plastics and plastic parts are marked according to international standards. All plastic parts used in the printer housing and chassis are technically recyclable and all use a single polymer.

**Product longevity**: To ensure the longevity of your HP Deskjet printer, HP provides the following:

- **Extended warranty: HP SupportPack** provides coverage for the HP hardware and product and all HP supplied internal components. HP SupportPack must be purchased by the customer within 30 days of purchase. Contact the nearest HP dealer about this service.
- **Spare parts and consumables** are available for five (5) years after production has stopped.
- **Product take-back**: To return this product and print cartridges to HP at the end of its useful life, call your local HP Sales or Service Office for instructions.

#### <span id="page-23-1"></span>**energy consumption**

This printer was designed with energy conservation in mind. This printer averages 4 watts in stand-by mode. Not only does this save natural resources, but it also saves money without affecting the high performance of the printer.

This product qualifies for the ENERGY STAR Program (U.S. and Japan). ENERGY STAR is a voluntary program established to encourage the development of energy-efficient office products.

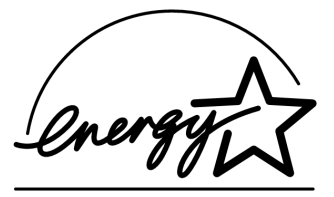

ENERGY STAR is a US registered service mark of the US EPA. As an ENERGY STAR partner, Hewlett-Packard Company has determined that this product meets ENERGY STAR Guidelines for energy efficiency.

**Energy consumption in off-mode**: When the printer is off, a minimal amount of energy is still being consumed. Energy consumption can be prevented by turning the printer power off, then disconnecting the end of the printer power cord from the electrical source.

## <span id="page-24-0"></span>**index**

Adobe Acrobat Reader **[5](#page-9-1), [6](#page-10-3)** Automatic two-sided printing module **[1](#page-5-1)**

### **B**

**A**

bubble help **[3](#page-7-1)**

#### **C**

cable, printer **[2](#page-6-3)** compatability with other hardware **[3](#page-7-2)** with other software **[3](#page-7-2)** contents, printer box **[1](#page-5-2)** customer care **[7](#page-11-3)**

### **D**

DOS systems **[6](#page-10-4)** driver, printer **[1](#page-5-3), [2,](#page-6-4) [3](#page-7-3)**

#### **E**

email support **[8](#page-12-0)** energy consumption **[19](#page-23-1)**

**F** finding printer information **[3](#page-7-4)**

#### **H**

help after phone support period **[10](#page-14-0)** email support **[8](#page-12-0)** HP customer care **[7](#page-11-3)** phone support **[9,](#page-13-1) [10](#page-14-1)** printer repair **[11](#page-15-2)** troubleshooting installation problems **[12](#page-16-1)** user community forums **[8](#page-12-1)** Web support **[7](#page-11-4)** help, onscreen **[3](#page-7-5)** HP printer assistant **[4](#page-8-2)**

#### **I**

installation troubleshooting **[12](#page-16-2)**

#### **M**

Macintosh bubble help **[3](#page-7-1)**

#### **N**

network guide, Windows **[3](#page-7-6)**

#### **P**

phone support **[9,](#page-13-1) [10](#page-14-1)** print cartridges **[1,](#page-5-4) [2](#page-6-5), [3](#page-7-7)** printer **[15](#page-19-0)** printer box contents **[1](#page-5-2)** printer cable **[2](#page-6-3), [14](#page-18-0), [15](#page-19-1)** printer features **[3](#page-7-7)** printer repair **[11](#page-15-2)** printer software **[1,](#page-5-3) [2](#page-6-4), [3,](#page-7-3) [5](#page-9-1)** printer specifications **[3](#page-7-7)** printer, connecting to network **[3](#page-7-8)** printer, setting up **[3](#page-7-9)**

### **Q**

quick help manual **[3](#page-7-10), [4,](#page-8-3) [5](#page-9-2), [6](#page-10-5)** quick start poster **[1,](#page-5-5) [3](#page-7-11)**

#### **R**

recycling printer **[19](#page-23-2)** release notes **[3](#page-7-12)**

#### **S**

service contracts **[11](#page-15-3)** software, printer **[2,](#page-6-4) [3](#page-7-3)**

#### **T**

troubleshooting **[12](#page-16-2)** computer cannot read software CD **[12](#page-16-3)** hpzuci01.dll not found **[16](#page-20-0)** software does not install correctly **[13](#page-17-0)** USB installation problems **[14](#page-18-1), [15](#page-19-0)**

#### **U**

USB **[14](#page-18-1), [15](#page-19-0)** user's guide, Windows 3.1x **[3](#page-7-13)**

#### **V**

virus protection programs **[13](#page-17-1)**

#### **W**

warranty extension **[11,](#page-15-3) [19](#page-23-3)** warranty, limited **[17](#page-21-1)** Websites, HP customer support **[7](#page-11-5)** Windows onscreen help **[3](#page-7-1)**

### <span id="page-25-0"></span>**regulatory notices**

#### **hewlett-packard company**

This device complies with part 15 of the FCC Rules. Operation is subject to the following two conditions:

- This device may not cause harmful interference, and
- This device must accept any interference received, including interference that may cause undesired operation.
- Pursuant to Part 15.21 of the FCC Rules, any changes or modifications to this equipment not expressly approved by Hewlett-Packard Company may cause harmful interference, and void your authority to operate this equipment. Use of a shielded data cable is required to comply with the Class B limits of Part 15 of the FCC Rules.

For further information, contact:

Hewlett-Packard Company Manager of Corporate Product Regulations 3000 Hanover Street Palo Alto, Ca 94304 (650) 857-1501

#### **note**

This equipment has been tested and found to comply with the limits for a Class B digital device, pursuant to part 15 of the FCC rules. These limits are designed to provide reasonable protection against harmful interference in a residential installation. This equipment generates, uses, and can radiate radio frequency energy and, if not installed and used in accordance with the instructions, can cause harmful interference to radio communications. However, there is no guarantee that interference will not occur in a particular installation. If this equipment does cause harmful interference to radio or television reception, which can be determined by turning the equipment off and on, the user is encouraged to try to correct the interference by one or more of the following measures:

- Reorient or relocate the receiving antenna.
- Increase the separation between the equipment and the receiver.
- Connect the equipment into an outlet on a circuit different from that to which the receiver is connected.
- Consult the dealer or an experienced radio/ TV technician for help.

#### **LED indicator statement**

The display LEDs meet the requirements of EN 60825-1.

この装置は、情報処理装置等電波障害自主規制協議会(VCCI)の基準 に基づくクラスB情報技術装置です。この装置は、家庭環境で使用すること を目的としていますが、この装置がラジオやテレビジョン受信機に近接して 使用されると受信障害を引き起こすことがあります。 取り扱い説明書に従って正しい取り扱いをして下さい。

사용자 인내문 (B금 기기)

이 기기는 비업무용으로 전자파장해검정을 받은 가가로서, 주거지역에서는 물론 모든 지역에서 사용할 수 있습니다.

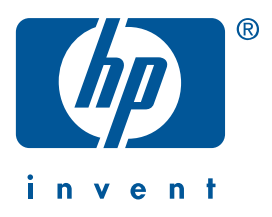

**Windows Macintosh**

# **Guide de référence rapide hp deskjet 990c/980c/960c series**

**français**

Première édition, octobre 2000 Copyright 2000 Hewlett-Packard Company

#### **Marques déposées**

Microsoft, MS-DOS et Windows sont des marques déposées de Microsoft Corporation.

Adobe et Acrobat sont des marques déposées d'Adobe Systems Incorporated.

Mac, Macintosh et Mac OS sont des marques commerciales d'Apple Computer, Inc., déposées aux Etats-Unis et dans d'autres pays.

#### **Avertissement**

Les informations contenues dans ce document peuvent faire l'objet de modifications sans préavis.

Hewlett-Packard n'offre aucune garantie concernant ce document.

Ceci s'applique aux garanties implicites d'adéquation à la vente et à une application particulière sans se limiter à celles-ci.

Hewlett-Packard ne pourra être tenu responsable des erreurs contenues dans ce document, ni des dommages fortuits ou consécutifs ayant trait à la fourniture, la qualité ou l'usage de ce dernier.

Toute reproduction, photocopie ou traduction dans une autre langue des informations contenues dans ce document est strictement interdite sans le consentement écrit d'Hewlett-Packard Company.

#### **Termes et conventions**

Les termes et conventions suivants sont utilisés dans le *guide de référence rapide* :

#### **Termes**

Les imprimantes HP Deskjet 990c, 980c et 960c series sont appelées **HP Deskjet 9xx** ou **HP Deskjet**.

#### **Symboles**

Le symbole > vous aide dans une série d'étapes logicielles. Par exemple :

Cliquez sur **Démarrer** > **Programmes** > **hp deskjet 9xx series** > **Informations de dernière minute** pour afficher les informations les plus récentes.

#### **Attention**

**Attention** indique une action qui pourrait endommager l'imprimante HP Deskjet ou un autre équipement.

Par exemple :

**Attention !** Ne touchez pas aux gicleurs ni aux contacts cuivrés de la cartouche. Ceci pourrait endommager la connexion électrique ou boucher les gicleurs.

# **Guide de référence rapide**

**hp deskjet 990c/980c/960c series**

## **Table des matières**

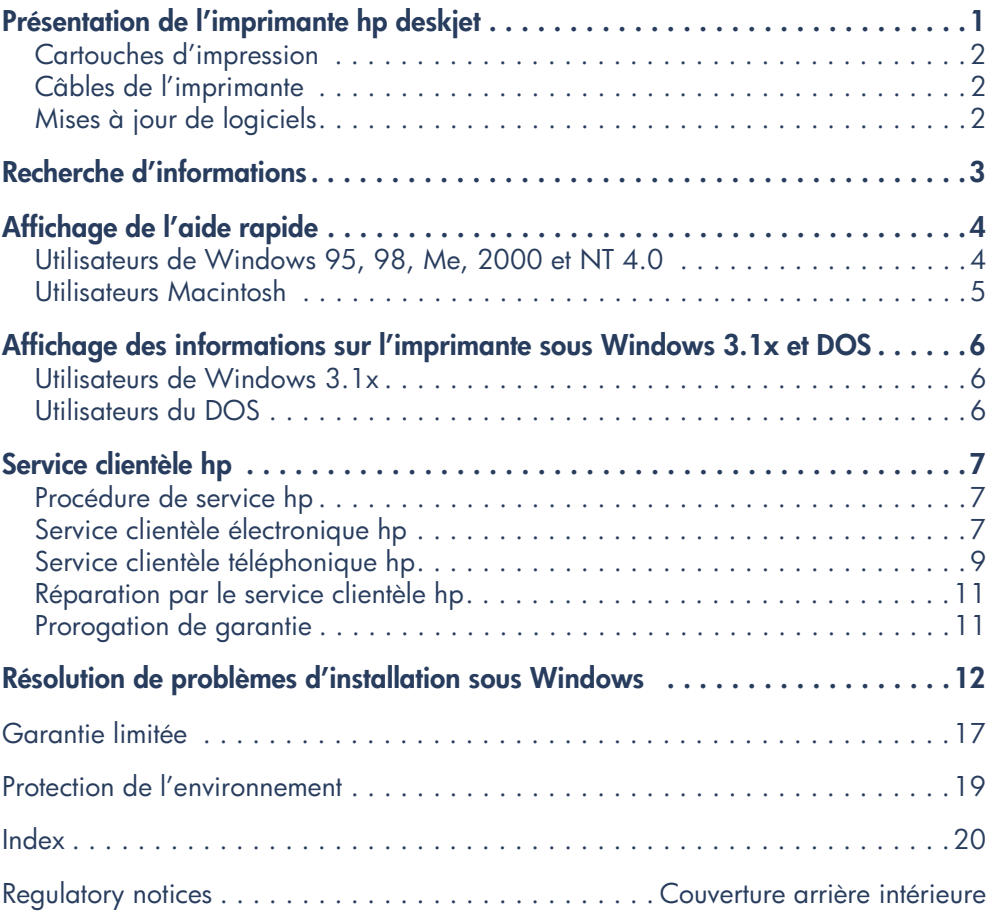

**français**

## <span id="page-30-0"></span>**Présentation de l'imprimante hp deskjet**

## **Composants figurant dans le carton d'origine de l'imprimante**

Merci d'avoir acheté une imprimante HP Deskjet. Le carton contient les composants suivants :

- Imprimante HP Deskjet (990c series, 980c series ou 960c series)
- Module d'impression recto-verso automatique (sur certains modèles d'imprimante)
- CD du logiciel d'impression
- *• Guide de référence rapide*
- Dépliant de *démarrage rapide*
- Cartouche d'impression noire
- Cartouche d'impression tricolore
- Câble d'alimentation électrique

Si l'un de ces composants est manquant, veuillez contacter votre distributeur HP ou le service clientèle HP. Reportez-vous à « Service clientèle hp » pour obtenir de plus amples informations.

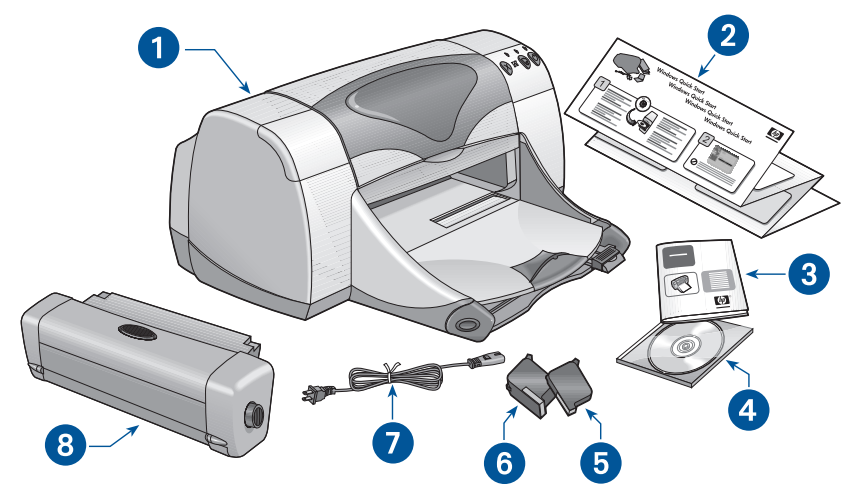

**1. imprimante 2. dépliant de** *démarrage rapide* **3.** *guide de référence rapide* **4. logiciel d'impression 5. cartouche d'impression noire 6. cartouche d'impression tricolore 7. câble d'alimentation électrique 8. module d'impression recto-verso automatique (sur certains modèles d'imprimante)**

### <span id="page-31-0"></span>**Cartouches d'impression**

Des cartouches d'impression couleur et noire sont livrées avec l'imprimante HP Deskjet. Vous pouvez trouver les instructions relatives à l'installation de ces cartouches dans leur boîte d'origine ou dans le manuel d'*aide rapide*  électronique.

Lorsque vous remplacez une cartouche d'impression, vérifiez si la cartouche porte la référence correcte :

- Noire—hp 45 (hp 516**45a**)
- Tricolore—hp 78 (hp c65**78d**)
- Tricolore à grande capacité—hp 78 (hp c65**78a**)

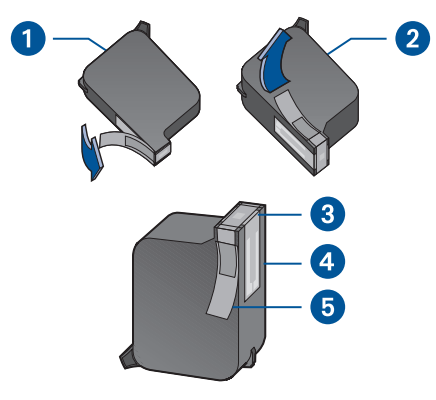

**1. cartouche d'impression noire 2. cartouche d'impression tricolore 3. gicleurs 4. contacts cuivrés 5. bande de protection en vinyle**

**Attention !** Pendant le changement de cartouche d'impression, ne touchez pas aux gicleurs ni aux contacts cuivrés de la cartouche. Ceci endommagerait la connexion électrique, boucherait les gicleurs et empêcherait l'arrivée de l'encre. En outre, ne retirez pas les bandes cuivrées. Elles assurent la connexion électrique pour que les cartouches puissent fonctionner normalement.

## <span id="page-31-1"></span>**Câbles de l'imprimante**

Le câble d'imprimante n'est pas livré avec l'imprimante. Achetez l'un des câbles ci-dessous pour raccorder l'imprimante à l'ordinateur :

- Un câble d'interface parallèle conforme aux normes IEEE-1284, utilisé avec tous les systèmes Windows
- Un câble d'interface parallèle conforme aux normes USB, utilisé avec les systèmes Macintosh, Windows 98, Me et 2000

## <span id="page-31-2"></span>**Mises à jour de logiciels**

Le logiciel d'impression, appelé aussi pilote d'imprimante, se charge de transmettre vos requêtes d'impression à l'imprimante. Utilisez l'une des méthodes ci-dessous pour obtenir une copie ou mise à jour du logiciel d'impression :

- Téléchargez le logiciel d'impression depuis le site Internet HP.
- Téléphonez au service clientèle HP pour demander un CD contenant la nouvelle version du logiciel.

Reportez-vous à « Service clientèle hp » pour obtenir les numéros de téléphone à composer ou les adresses de site Internet.

## <span id="page-32-0"></span>**Recherche d'informations**

La documentation de l'imprimante HP Deskjet se divise en plusieurs parties. Elles présentent l'installation et le fonctionnement de l'imprimante ainsi que les ressources d'aide disponibles en cas de besoin. Le tableau suivant indique la partie à consulter suivant le type d'information recherchée.

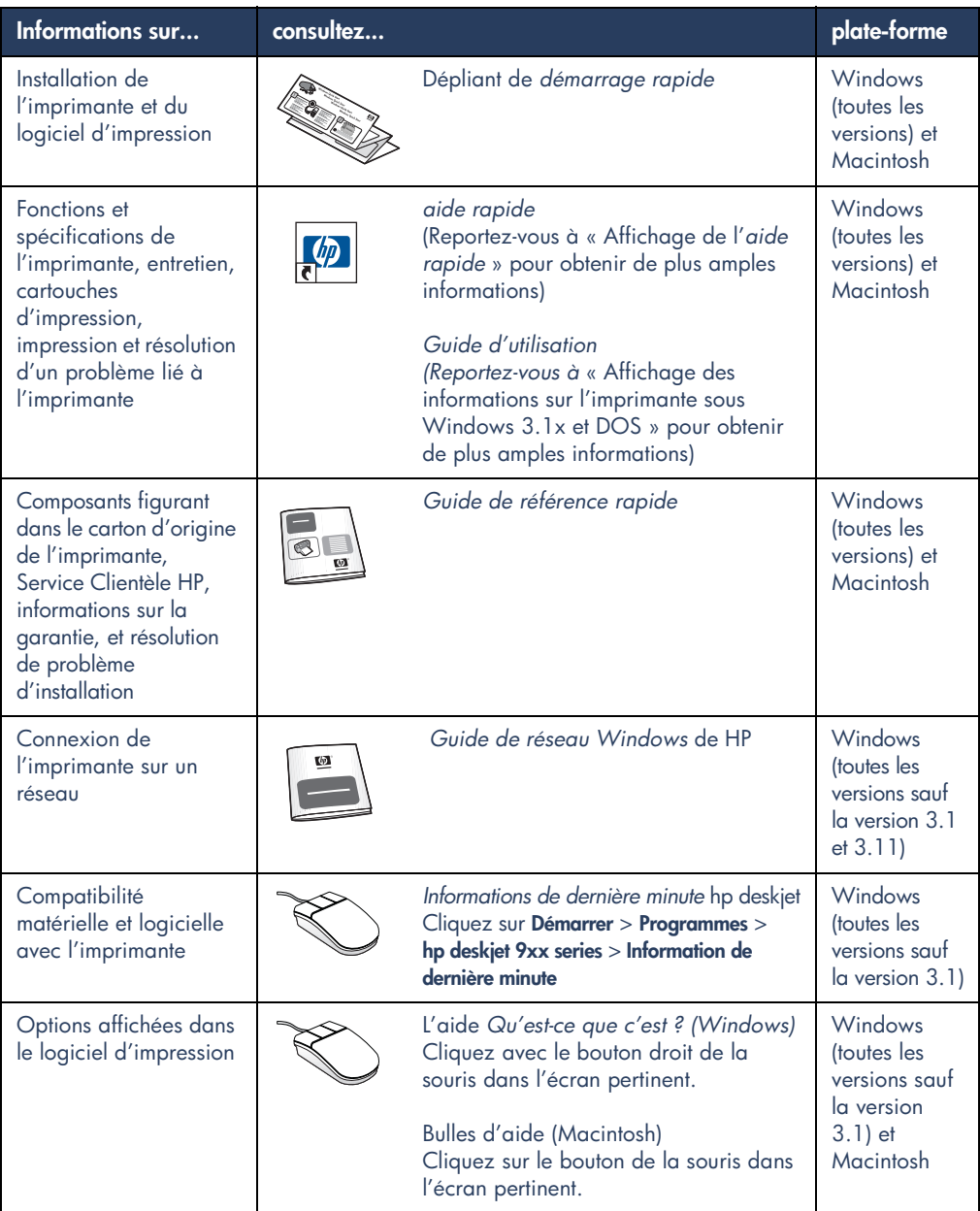

# <span id="page-33-0"></span>**Affichage de l'aide rapide**

Le manuel électronique, *aide rapide*, présente des instructions sur l'utilisation de l'imprimante HP Deskjet. Des informations sont aussi fournies pour vous aider à résoudre d'éventuels problèmes d'imprimante.

## <span id="page-33-1"></span>**Utilisateurs de Windows 95, 98, Me, 2000 et NT 4.0**

Ouvrez l'*aide rapide* depuis l'assistant d'imprimante, qui fournit aussi :

- Une assistance auprès du service clientèle HP
- Des suggestions d'impression
- Des liens pour acheter d'autres produits HP
- Des liens pour mettre à jour le logiciel d'impression

Une icône assistant d'imprimante s'affiche sur le bureau de Windows une fois l'installation de l'imprimante terminée.

### **Accès à l'***aide rapide*

Pour ouvrir l'*aide rapide* :

**1.** Cliquez deux fois sur l'icône **assistant d'imprimante hp** du bureau.

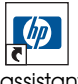

assisiani d'imprimante 990c assistant

L'assistant d'imprimante hp s'affiche à l'écran.

**2.** Cliquez sur le bouton **aide rapide** pour afficher les rubriques du manuel.

Vous pouvez aussi ouvrir l'*aide rapide* depuis le menu Démarrer en cliquant sur **Démarrer** > **Programmes** > **hp deskjet 9xx series** > **9xx Assistant d'imprimante** > **aide rapide**.

### **Versions d'Adobe Acrobat de l'***aide rapide*

Le manuel d'*aide rapide* est aussi disponible dans les langues suivantes :

- Arabe
- Bulgare
- Croate
- Estonien
- Grec
- Hébreu
- Kazak
- Lithuanien
- Malais bahasa indonesia
- Roumain
- Slovaque
- Slovène
- Turc

Si vous voulez afficher le manuel dans une des langues suivantes :

- **1.** Cliquez deux fois sur l'icône **Assistant d'imprimante hp** du bureau.
- **2.** Cliquez sur le bouton **Aide rapide** pour afficher l'assistant d'imprimante hp.
- **3.** Sélectionnez l'**aide rapide est disponible dans d'autres langues** dans la partie inférieure de l'écran de l'*aide rapide*.
- **4.** Insérez le CD du logiciel d'impression dans le lecteur de CD-ROM de votre ordinateur.
- **5.** Sélectionnez la langue sur la liste.
	- **–** Si Acrobat Reader est installé dans votre ordinateur, l'*aide rapide* s'affiche à l'écran.
	- **–** Si Acrobat Reader n'est pas installé dans votre ordinateur, ce logiciel s'installe automatiquement puis l'*aide rapide* s'affiche à l'écran.

### <span id="page-34-0"></span>**Utilisateurs Macintosh**

Sur un ordinateur Macintosh, Adobe Acrobat Reader est exigé pour afficher le manuel d'*aide rapide*. Si vous ne possédez pas Acrobat Reader, installez sur votre ordinateur la version se trouvant sur le CD du logiciel d'impression.

Pour ouvrir l'*aide rapide* :

**1.** Insérez le CD du logiciel d'impression dans le lecteur de CD-ROM de votre ordinateur.

L'écran hp deskjet s'affiche à l'écran.

- **2.** Sélectionnez le dossier **Manuel d'utilisation** de votre langue.
- **3.** Suivez l'une des procédures cidessous :
	- **–** Cliquez deux fois sur l'icône **Manuel d'utilisation électronique** si Acrobat Reader est installé dans votre ordinateur.

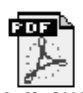

Manuel d'utilisation

**–** Cliquez deux fois sur l'icône **Acrobat Reader 4.0** dans le cas contraire.

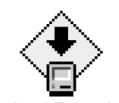

Acrobat Reader 4.0

Adobe Acrobat Reader s'installe automatiquement. Une fois ce logiciel installé, cliquez deux fois sur l'icône **Manuel d'utilisation électronique** pour afficher l'*aide rapide*.

## <span id="page-35-0"></span>**Affichage des informations sur l'imprimante sous Windows 3.1x et DOS**

## <span id="page-35-1"></span>**Utilisateurs de Windows 3.1x**

Sous un système Windows 3.1x, les informations sur le fonctionnement de l'imprimante se trouvent dans un *Guide d'utilisation* électronique. Cette option n'est disponible qu'avec les imprimantes HP Deskjet 990c series.

Adobe Acrobat Reader est exigé pour afficher le *Guide d'utilisation*. Si vous ne possédez pas Acrobat Reader, installez sur votre ordinateur la version se trouvant sur le CD du logiciel d'impression avant d'afficher le guide pour la première fois.

Pour ouvrir le *Guide d'utilisation*:

- **1.** Insérez le CD du logiciel d'impression dans le lecteur de CD-ROM de votre ordinateur.
- **2.** Sélectionnez **Fichier** > **Exécuter** dans le Gestionnaire de programmes.
- **3.** Tapez **d:\setup.exe**.

Remplacez, au besoin, la lettre attribuée au lecteur de CD-ROM par une autre.

**4.** Cliquez sur **OK**.

L'écran hp deskjet s'affiche à l'écran.

- **5.** Sélectionnez **Afficher le guide d'utilisation**.
	- **–** Si Acrobat Reader est installé dans votre ordinateur, le *Guide d'utilisation* s'affiche à l'écran.
	- **–** Si Acrobat Reader n'est pas installé dans votre ordinateur, suivez les instructions d'installation affichées à l'écran. Une fois Acrobat Reader installé, sélectionnez **Afficher Guide d'utilisation** pour afficher le manuel.

## <span id="page-35-2"></span>**Utilisateurs du DOS**

Sous les systèmes d'exploitation DOS, les informations sur l'imprimante HP Deskjet sont présentées dans le fichier texte *dosread.txt.* Ce fichier se trouve sur le CD du logiciel d'impression dans le répertoire **\**<**code linguistique**>**\djcp\**. Remplacez le <code linguistique> par le code à utiliser d'après la liste ci-dessous. Pour lire, par exemple, le fichier anglais, ouvrez le fichier *dosread.txt* qui se trouve dans le répertoire **\enu\djcp**.

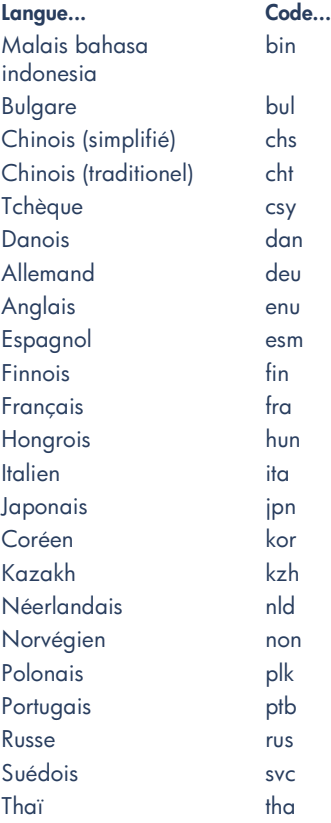
## <span id="page-36-0"></span>**Service clientèle hp**

Le service clientèle HP fournit des conseils d'expertise sur l'utilisation de l'imprimante HP Deskjet ou sur la résolution de problèmes liés à l'imprimante. Il y a plusieurs moyens d'obtenir de l'aide — vraiment utile et au moment souhaité !

## **Procédure de service hp**

Pour tirer le meilleur parti du service clientèle HP, recherchez de l'aide dans l'ordre suivant :

**1.** Utilisez l'*aide rapide*.

Reportez-vous à « Affichage de l'*aide rapide* » pour obtenir de plus amples informations.

**2.** Accédez au service clientèle HP électronique.

Vous pouvez à toute heure :

- **–** Consulter en ligne l'aide au produit proposée aux pages du service clientèle HP
- **–** Lire les messages publiés au cours des conférences d'utilisateurs HP ou poser une question
- **–** Envoyer un message électronique à HP

Reportez-vous à « Service clientèle électronique hp » pour obtenir de plus amples informations.

**3.** Téléphoner au service clientèle hp pendant les heures de bureau.

Reportez-vous à « Service clientèle téléphonique hp » pour obtenir de plus amples informations.

**Remarque** les services disponibles varient suivant les produits, les pays ou régions, et la langue.

## <span id="page-36-1"></span>**Service clientèle électronique hp**

Ce service d'aide en ligne sera disponible pendant toute la durée d'utilisation de votre imprimante HP. Instantanément, vous aurez accès gratuitement à toutes sortes d'informations allant des astuces d'impression aux mises à jour du logiciel d'impression (appelé aussi pilote d'imprimante) —24 h sur 24, 7 jours sur 7.

#### <span id="page-36-2"></span>**Sites Internet du service hp**

Si votre ordinateur est muni d'un modem et si vous avez accès à l'Internet directement ou par l'intermédiaire d'un FAI, vous pourrez entrer en contact avec de nombreux services regorgeant d'informations diverses sur votre imprimante : le tableau à la page suivante vous présente les sites.

Si votre pays ou langue ne figure pas sur le tableau, visitez le service clientèle HP à l'adresse **www.hp.com/apcpo-support/ regional.html** pour connaître si un site dans votre langue est disponible.

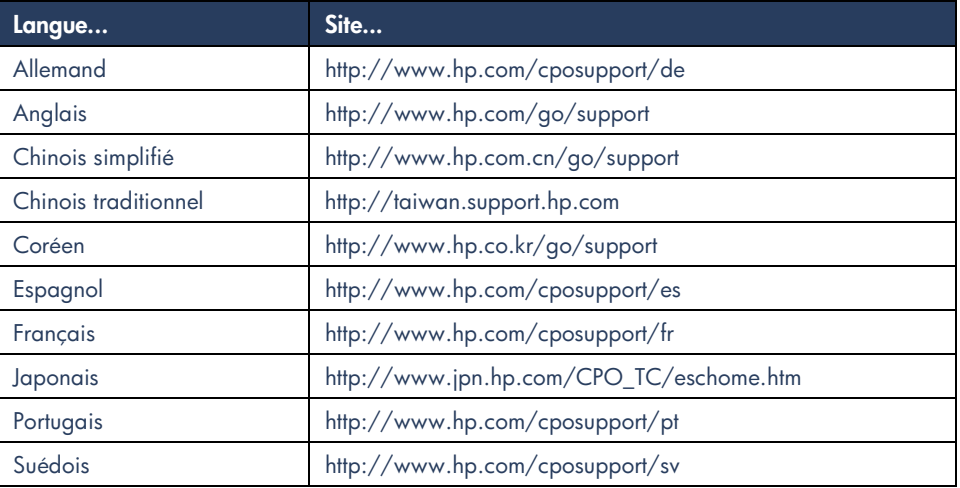

Vous pouvez vous joindre à des conférences d'utilisateurs et au service clientèle hp par courrier électronique. Visitez le site, puis sélectionnez les options d'imprimante appropriées pour votre imprimante. Lorsque l'écran du service clientèle hp s'affiche à l'écran, cliquez sur **Contactez HP**.

#### **Conférences d'utilisateurs hp**

<span id="page-37-0"></span>Les conférences d'utilisateur en ligne du service clientèle HP mettent à votre disposition toutes les questions, souvent accompagnées de réponses, posées par d'autres utilisateurs HP pour trouver une solution à votre question. Vous pouvez aussi poser vos questions et vérifier plus tard sur le site les idées et suggestions apportées par d'autres utilisateurs et opérateurs de système.

#### <span id="page-37-1"></span>**Service clientèle hp par courrier électronique**

Un courrier personnel envoyé directement à l'un de nos techniciens du service clientèle HP, qui se chargera de répondre à vos questions. Posez la question en remplissant le formulaire en ligne, puis attendez la réponse qui sera envoyée par courrier électronique. On vous répondra dans un délai de 48 heures à compter de la réception (sans compter les jours fériés). Le service par courrier électronique est une méthode efficace de poser des questions techniques ou de recevoir des réponses qui correspondent exactement à votre configuration système.

## <span id="page-38-0"></span>**Service clientèle téléphonique hp**

Ce service est gratuit durant la période d'assistance téléphonique de votre imprimante. (Néanmoins, le coût de la communication est à votre charge.) La période d'assistance téléphonique est indiquée par région.

#### **Période d'assistance téléphonique gratuite**

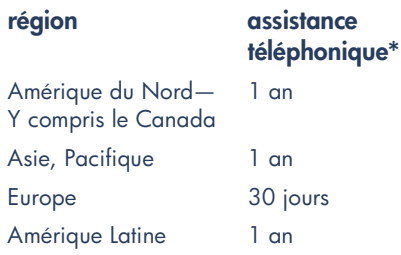

*\* Néanmoins, le coût de la communication est à votre charge.*

### **Avant de téléphoner**

Avant de contacter l'un de nos techniciens, vous devez auparavant consulter les options d'assistance gratuites suivantes :

- *• Aide rapide*
- Dépliant de *démarrage rapide*
- Service clientèle HP électronique

Si vous n'arrivez pas à résoudre votre problème par les méthodes énoncées cidessus, appelez alors un technicien du service clientèle HP en restant devant l'ordinateur et l'imprimante. Pour un service plus rapide, préparez-vous à indiquer les mesures prises pour résoudre le problème.

En outre, HP aura besoin des informations suivantes :

- Le modèle de l'imprimante (se trouvant à l'avant de celle-ci)
- Le numéro de série de l'imprimante (se trouvant au-dessous de celle-ci)
- Le système d'exploitation de l'ordinateur
- La version du pilote d'imprimante (appelé aussi logiciel d'impression)
- Les messages affichés au moment du problème
- Répondre aux questions suivantes :
	- **–** Est-ce que cela s'est déjà produit ? Pouvez-vous recréer cette situation ?
	- **–** Quand cela est-il arrivé ? Avez-vous ajouté du matériel ou un logiciel au moment où le problème est apparu ?

#### **Numéros de téléphone du service**

Si vous avez besoin d'aide pour résoudre un problème, contactez le service clientèle HP en composant l'un des numéros de téléphone du tableau présenté à droite. Si aucun numéro de téléphone pour votre région ne figure au tableau , veuillez visiter le site Internet HP à l'adresse **www.hp.com/cpsosupport/guide/psd/cscinfo.htm**.

#### <span id="page-39-0"></span>**Une fois la période d'assistance téléphonique gratuite venue à expiration**

vous pouvez toujours obtenir une aide payante auprès d'HP. Les prix sont sujets à modification sans préavis.

(Néanmoins, l'assistance du service clientèle HP électronique est toujours disponible gratuitement ! Reportez-vous à « service clientèle hp électronique » pour obtenir de plus amples informations).

- Si vous avez de brèves questions (appel de moins de 10 minutes), vous pouvez composer le (900) 555-1500 à partir des Etats-Unis. Il vous sera facturé 2,50 dollars par minute dès le moment où vous entrez en contact avec l'un de nos techniciens. Le montant facturé ne dépassera pas 25 dollars américains.
- Pour les appels des Etats-Unis d'une durée supérieure à 10 minutes ou en provenance du Canada, composez le (800) 999-1148. Il vous sera facturé 25 dollars américains sur votre carte de crédit Visa ou MasterCard.

Si le technicien d'HP estime la réparation de l'imprimante nécessaire sous la garantie, aucun frais ne sera porté à votre charge pour l'assistance téléphonique.

<span id="page-39-1"></span>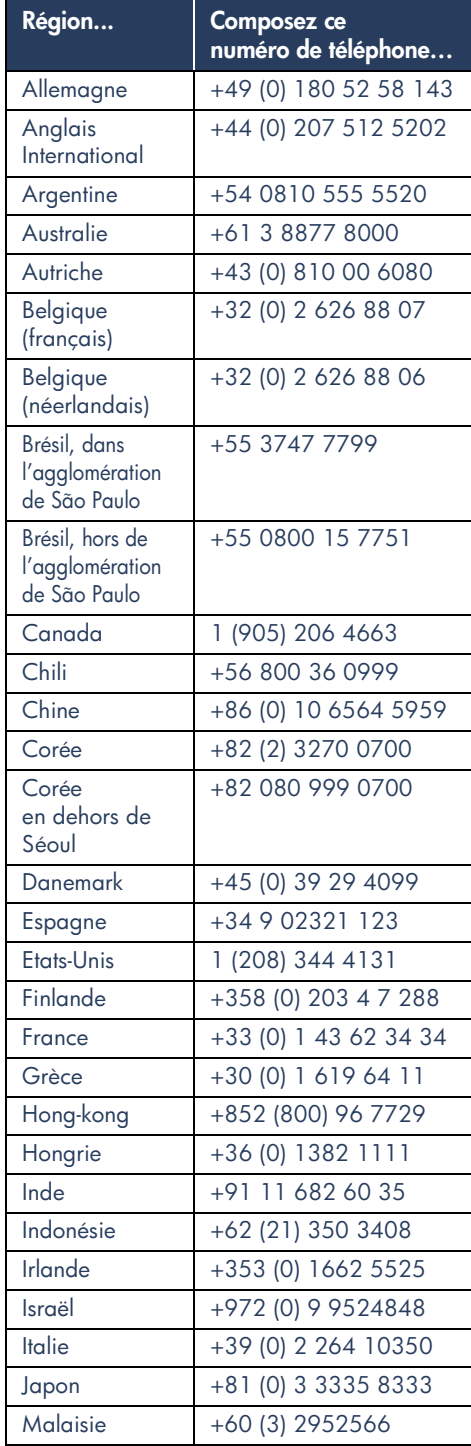

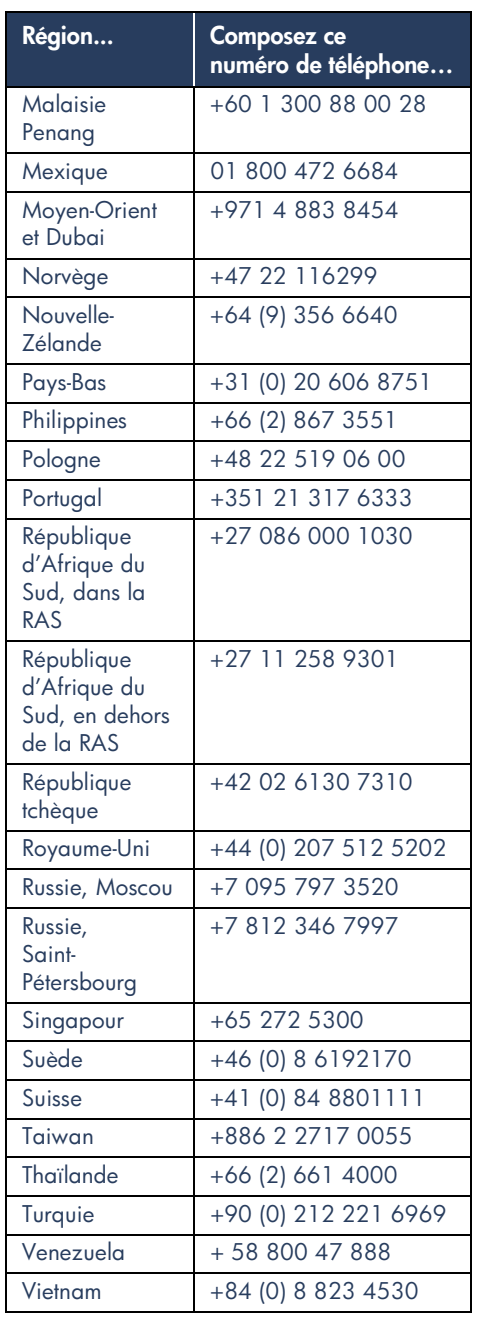

## <span id="page-40-0"></span>**Réparation par le service clientèle hp**

Si l'imprimante HP a besoin d'être réparée, appelez le service clientèle HP téléphonique. (Reportez-vous à la page précédente pour obtenir la liste des numéros de téléphone à composer.) Un technicien du Service spécialisé diagnostiquera le problème et vous guidera dans la procédure de réparation.

Le service clientèle vous orientera vers la meilleure solution, que ce soit un fournisseur agréé ou un centre HP. Ce service est gratuit pendant la période de garantie limitée de votre imprimante. Hors garantie, on vous proposera un devis de réparation.

## <span id="page-40-1"></span>**Prorogation de garantie**

Si vous désirez prolonger la période de garantie limitée de votre imprimante, vous pouvez :

- Contacter votre distributeur. Pour trouver les distributeurs HP aux E.U.A., utilisez le centre de recherche (Locator) à l'adresse **www.hp.com/ service\_**.
- Si votre distributeur ne propose pas de contrats de garantie, contactez directement Hewlett-Packard et renseignez-vous sur nos contrats de service HP. Si vous appelez des Etats-Unis, composez le (800) 446-0522, du Canada, composez le (800) 268-1221. Si vous habitez dans un autre pays, contactez le bureau de vente HP le plus proche.

## <span id="page-41-1"></span><span id="page-41-0"></span>**Résolution de problèmes d'installation sous Windows**

Reportez-vous aux informations figurant dans cette section en cas de problèmes liés à l'installation de l'imprimante. Si vous avez besoin d'aide une fois l'imprimante correctement installée, reportez-vous au manuel d'*aide rapide* électronique.

### <span id="page-41-2"></span>• Le CD n'est pas correctement placé dans le lecteur de CD-ROM • Le CD est endommagé • Le CD-ROM est endommagé **Quel est le problème ? Raisons possibles Pour résoudre le problème...** J'ai inséré le CD d'installation mais l'ordinateur n'a pas pu le lire. Insérez de nouveau le CD-ROM dans le lecteur de l'ordinateur. Vérifiez la position correcte du CD. Si l'installation ne se lance pas après quelques secondes, le CD ou le lecteur de CD-ROM peut être défectueux. Insérez un autre CD-ROM dans le lecteur de votre ordinateur. Si l'autre CD fonctionne correctement, le CD du logiciel d'impression est peut-être endommagé. Dans le cas contraire, vous pouvez être obligé de réparer ou remplacer le lecteur de CD-ROM. Téléchargez du site Internet HP le logiciel d'impression (appelé aussi pilote d'imprimante) pour remplacer celui sur trouvant sur le CD endommagé. Si vous n'avez pas accès à l'Internet, contactez le service clientèle HP pour obtenir le logiciel sur CD Pour connaître le numéro de l'assistance à la clientèle HP à composer, reportez-vous à « Service clientèle hp ».

<span id="page-42-1"></span><span id="page-42-0"></span>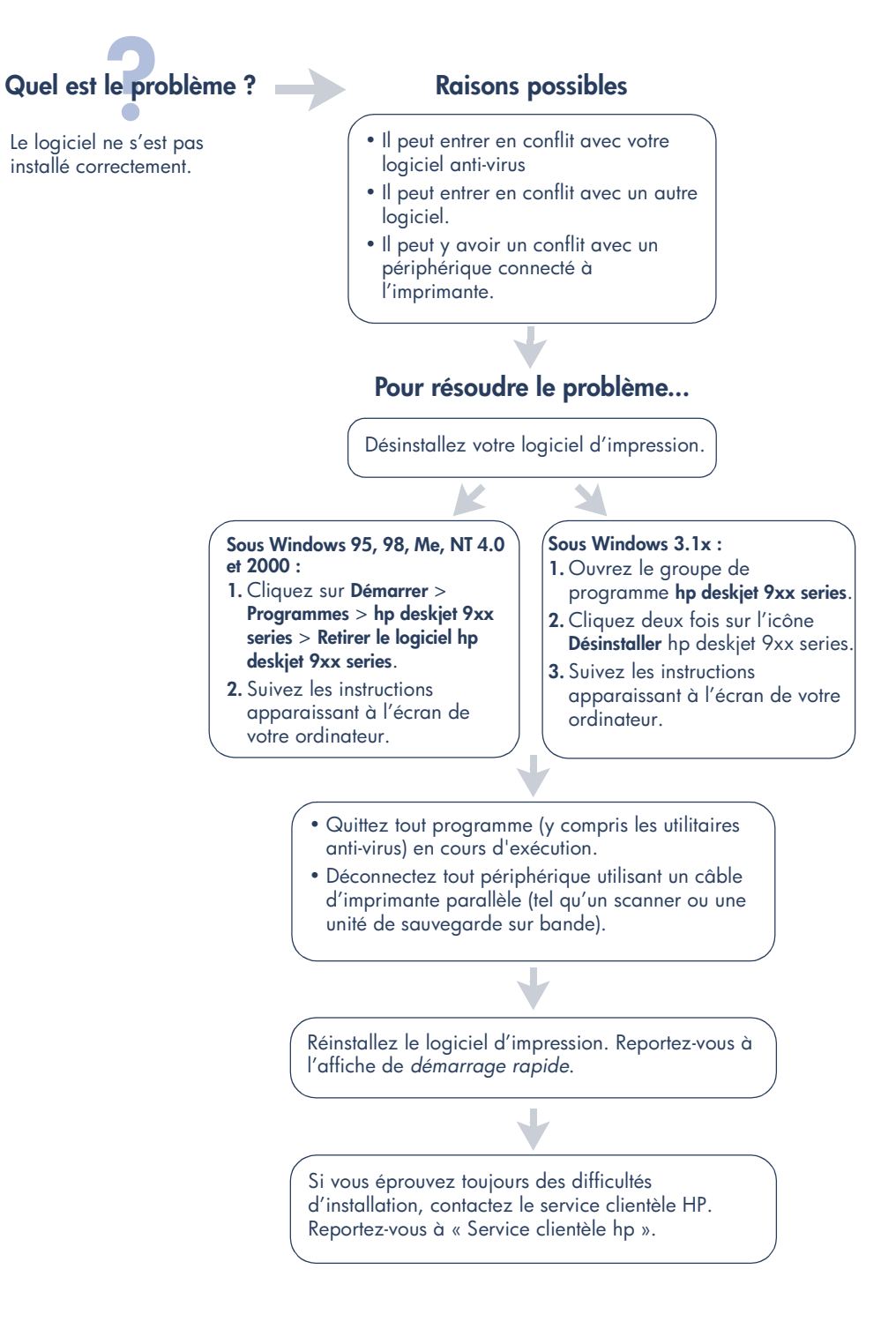

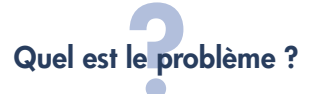

<span id="page-43-0"></span>Après avoir connecté un câble USB de l'imprimante à l'ordinateur, l'Assistant Nouveau matériel détecté n'apparaît pas.

#### <span id="page-43-1"></span>Vous n'utilisez peut-être pas Windows 98, Me ou 2000. Raisons possibles **Raisons** possibles **Pour résoudre le problème...** Assurez-vous que Windows 98, Me ou 2000 est en cours d'exécution. Si vous n'avez pas Windows 98, 2000 ou Me, vous devez utiliser un câble parallèle. **1.** Déconnectez le câble USB de l'imprimante puis reconnectez-le. **2.** Assurez-vous que le câble est fixé correctement. **Sous Windows 98, Me ou 2000 : 1.** Cliquez sur **Démarrer** > **Paramètres** > **Panneau de configuration**. **2.** Cliquez deux fois sur l'icône **Système**. **3.** Sélectionnez l'onglet **Gestionnaire de périphériques**. **4.** Cliquez sur l'icône plus (+) en regard de l'article Contrôleur Universal Serial Bus. • Si vous apercevez un contrôleur de l'hôte USB et un concentrateur USB principal, le port USB est sûrement activé. • Si vos périphériques ne sont pas listés, reportez-vous à la documentation de l'ordinateur ou contactez le fabricant de l'ordinateur pour obtenir de plus amples informations concernant l'activation et la configuration de l'USB. Le câble USB n'est peut-être pas connecté correctement. L'ordinateur n'est peut-être pas activé pour USB.

**5.** Si vous ne pouvez pas activer l'USB, utilisez un câble parallèle pour raccorder l'imprimante à l'ordinateur.

**14**

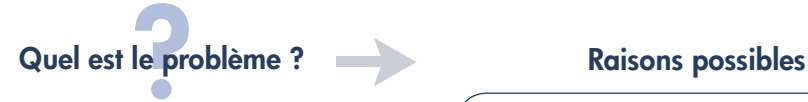

Après avoir connecté un câble USB de l'imprimante à l'ordinateur, un message « Périphérique inconnu » s'affiche.

- <span id="page-44-0"></span>• De l'électricité statique s'est accumulée dans le câble entre l'imprimante et l'ordinateur
- Le câble USB est peut-être défectueux

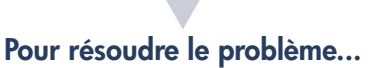

- **1.** Déconnectez le câble USB de l'imprimante.
- **2.** Débranchez le cordon d'alimentation électrique de l'imprimante.
- **3.** Veuillez patienter environ 30 secondes.
- **4.** Branchez le câble d'alimentation dans l'imprimante.
- **5.** Connectez le câble USB à l'imprimante.
- **6.** Remplacez le câble USB ou utilisez un câble parallèle si « Périphérique inconnu » s'affiche toujours dans la boîte de dialogue Nouveau matériel détecté.

## **Quel est le problème ? Raisons possibles**

Lorsque j'insère le CD du logiciel d'impression, la copie de fichiers commence normalement puis la boîte Copie de fichiers indique que le fichier *hpzuci01.dll* est introuvable.

- <span id="page-45-0"></span>Conditions préalables :
- Vous utilisez un câble USB pour raccorder l'imprimante à l'ordinateur
- Vous utilisez Windows 98
- Plusieurs périphériques sont connectés simultanément

#### **Pour résoudre le problème...**

- **1.** Cliquez sur **Parcourir**. L'écran Ouvrir s'affiche à l'écran.
- **2.** Sélectionnez le chemin d'accès suivant pour trouver le fichier *hpzuci01.dll* : **c:\Program Files\Hewlett-Packard\hpz\ glue**.
- **3.** Cliquez sur **OK**. L'écran Copie de fichiers… s'affiche à nouveau avec le chemin d'accès et le nom de fichier corrects saisis dans le champ Copie de fichiers de….
- **4.** Cliquez sur **OK**.
- **5.** Sélectionnez **Installer le logiciel hp deskjet 9xx series**. L'écran Installer hp deskjet 9xx s'affiche.
- **6.** Cliquez sur **Suivant**, puis suivez les instructions affichées à l'écran pour terminer l'installation.

## <span id="page-46-0"></span>**Garantie limitée**

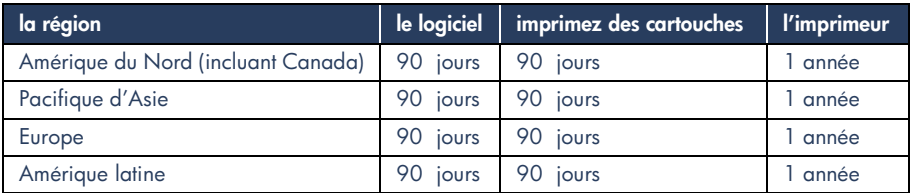

#### **A. Etendue de la garantie limitée**

- **1.** Hewlett-Packard (HP) garantit à l'utilisateur final que les produits HP spécifiés ci-dessus seront exempts de vices de matériel et de fabrication pendant la durée indiquée cidessus, à partir de la date d'acquisition par le client. Celui-ci doit être en mesure de fournir une preuve de la date d'acquisition.
- **2.** En ce qui concerne les logiciels, la garantie garantit seulement qu'ils exécuteront les instructions du programme. HP ne garantit pas que les logiciels seront totalement exempts d'erreurs ou que leur fonctionnement ne sera jamais interrompu.
- **3.** La garantie HP ne couvre que les problèmes survenant au cours d'une utilisation normale du produit et ne s'applique pas dans les cas suivants :
	- **a.** Mauvais entretien ou modification non autorisée ;
	- **b.** Utilisation de logiciel, d'interface, de support, de pièces ou de fournitures non fournies ou agréées par HP ; ou
	- **c.** Exploitation en dehors des conditions spécifiées.
- **4.** Dans le cas des imprimantes HP, l'utilisation de cartouches d'impression de marque autre que HP ou reconditionnées n'a pas de conséquences sur la garantie ou les contrats d'assistance HP auxquels le client a souscrit. Cependant, si une panne d'imprimante ou des dégâts causés sur celle-ci peuvent être attribués à l'utilisation d'une cartouche de marque autre que HP ou reconditionnée, HP facturera au client la réparation de cette panne ou de ces dégâts au tarif standard de la main d'œuvre et des pièces détachées.
- **5.** Si pendant la période de garantie, HP se voit notifier un défaut d'un produit logiciel, d'un support ou d'une cartouche d'encre, HP remplacera le produit défectueux. Si, pendant la période de garantie, HP se voit notifier un défaut d'un produit matériel, HP procèdera, à sa discrétion, à la réparation ou au remplacement du produit en question.
- **6.** Si HP n'est pas en mesure de procéder, selon le cas, à la réparation ou au remplacement d'un produit défectueux couvert par la garantie HP, HP remboursera son prix d'achat dans un délai raisonnable après avoir reçu notification du problème.
- **7.** HP n'est tenu à aucune obligation de réparation, de remplacement ou de remboursement tant que le client n'a pas retourné à HP le produit défectueux.
- **8.** Le produit de remplacement peut être neuf ou « comme neuf », si ses fonctionnalités sont au moins égales à celles du produit qu'il remplace.
- **9.** La garantie d'HP est valable dans tous les pays où le produit HP considéré est distribué par HP, à l'exception du Moyen-Orient, de l'Afrique, de l'Argentine, du Brésil, du Mexique, du Vénézuela, et des Départements d'outre-mer français ; pour ces régions, des contrats prévoyant des services de garantie supplémentaires, tels que la maintenance sur site, peuvent être obtenus auprès des centres de maintenance HP agréés dans les pays où ce produit est distribué par HP ou auprès d'un importateur agréé.

#### **B. Limites de garantie**

**1.** DANS LA LIMITE DES LEGISLATIONS LOCALES, NI HP NI SES FOURNISSEURS TIERS N'OFFRENT QUELQUE AUTRE RECOURS OU GARANTIE QUE CE SOIT, EXPRESSE OU IMPLICITE, CONCERNANT LES PRODUITS HP, ET REJETTENT EXPRESSEMENT TOUTE GARANTIE IMPLICITE DE COMMERCIALISATION, D'ASSURANCE DE QUALITE ET D'ADAPTATION A UN USAGE PARTICULIER.

#### **C. Limites de responsabilité**

- **1.** Dans les limites des législations locales, les recours énoncés dans cette déclaration de garantie sont les recours uniques et exclusifs auxquels peut prétendre le client.
- **2.** DANS LA LIMITE DES LEGISLATIONS LOCALES, A L'EXCEPTION DES OBLIGATIONS EXPRESSEMENT ENONCEES DANS CETTE DECLARATION DE GARANTIE, NI HP NI SES FOURNISSEURS TIERS NE POURRONT ETRE TENUS POUR RESPONSABLES DE QUELQUE DOMMAGE DIRECT, INDIRECT, SPECIAL, MINEUR OU CONSEQUENT, QUEL QUE SOIT LE LIEU D'OU EMANE LA RECLAMATION, QU'ELLE SOIT FONDEE SUR UN CONTRAT OU UN PREJUDICE SUBI, OU QUELLE QUE SOIT LA RAISON LEGALE INVOQUEE, MEME SI HP A ETE AVISE DU RISQUE D'UN TEL DOMMAGE.

#### **D. Législations locales**

- **1.** Cette déclaration de garantie donne au client des droits spécifiques. Il est également possible que le client ait des droits supplémentaires, variables aux Etats-Unis d'un état à l'autre, au Canada d'une province à l'autre et dans le reste du monde d'un pays à l'autre.
- **2.** Si cette déclaration de garantie entre en conflit avec la législation locale en vigueur, elle est réputée modifiée pour se conformer à ladite législation. Selon certaines législations locales, certains des refus et limites de garantie exposés dans cette déclaration peuvent ne pas s'appliquer au client. Par exemple, certains états américains, de même que certains gouvernements en dehors des Etats-Unis (y compris certaines provinces canadiennes), peuvent :
- **a.** Interdire aux refus et limites de garantie exposés dans cette déclaration de restreindre les droits légaux d'un consommateur (comme c'est le cas au Royaume-Uni) ;
- **b.** D'autre part restreindre la capacité pour un fabricant d'imposer de tels refus ou limites de garantie ; ou
- **c.** Accorder au client des droits supplémentaires à titre de la garantie, spécifier des durées de garantie implicites que le fabricant ne peut pas refuser ou lui interdire de limiter la durée d'une garantie implicite.
- **3.** DANS LE CAS DES TRANSACTIONS EFFECTUEES PAR DES CONSOMMATEURS EN AUSTRALIE ET EN NOUVELLE-ZELANDE, LES CONDITIONS DE CETTE DECLARATION DE GARANTIE, DANS LES LIMITES LEGALES, N'EXCLUENT, NE RESTEIGNENT, NI NE MODIFIENT LES DROITS LEGAUX OBLIGATOIRES RELATIFS A LA VENTE DE PRODUITS HP A CES CLIENTS, MAIS S'Y AJOUTENT.

#### **GARANTIE AN 2000 HEWLETT-PACKARD POUR LES VENTES DE PRODUITS HP VIA LE RESEAU DE DISTRIBUTION.**

Sous réserve des conditions décrites dans la Garantie fournie avec ce Produit HP, HP garantit que ce Produit pourra traiter toutes données de date (y compris, sans que cette liste soit limitative, calculer, comparer et séquencer) entre les vingtième et vingt et unième siècle et les années 1999 et 2000, incluant le caractère bissextile de l'année 2000. Cette garantie est donnée dans le cadre d'une utilisation conforme à la documentation Produit fournie par HP (y compris toute instruction concernant l'installation des patchs ou les mises à niveau), et sous réserve que tous les produits, listés ou non, utilisés par le client en combinaison avec les dits produits HP échangent correctement des données de date. Cette Garantie expirera le 31 janvier 2001.

## <span id="page-48-1"></span>**Protection de l'environnement**

Hewlett-Packard ne cesse d'améliorer la conception des imprimantes HP deskjet afin de réduire au maximum les effets néfastes de l'utilisation des imprimantes sur le lieu de travail ainsi que les problèmes apportés sur les lieux de production, de distribution et d'utilisation. De plus, Hewlett-Packard a amélioré ses méthodes de production afin de faciliter le recyclage des imprimantes.

#### **Réduction et élimination**

Consommation de papier : la capacité d'imprimer des feuilles recto-verso diminue la consommation de papier, ce qui réduit la demande en ressources naturelles. Cette imprimante est compatible avec l'utilisation de papier recyclé conformément à DIN 19 309.

**Ozone** : Hewlett-Packard n'utilise plus de produits chimiques risquant d'endommager la couche d'ozone (tels les CFC).

#### <span id="page-48-2"></span>**recyclage**

Le concept de recyclage a été intégré à la fabrication de cette imprimante. Le nombre de matériaux utilisés a été réduit au minimum, tout en assurant une bonne fonctionnalité et fiabilité de l'imprimante. Les pièces ont été conçues pour que les matériaux soient facilement séparables. Les attaches et autres connecteurs sont facilement identifiables et accessibles ; ils peuvent être retirés avec des outils ordinaires. Les pièces les plus importantes ont été conçues pour être rapidement accessibles, démontées et réparées. Les pièces en plastique ont été conçues principalement en une ou deux couleurs pour faciliter leur recyclage. Quelques petites pièces sont colorées spécifiquement comme repère des points accessibles par la clientèle.

**Emballage de l'imprimante** : l'emballage de cette imprimante a été sélectionné pour offrir une protection maximum à un coût minimal, tout en essayant de réduire l'impact sur l'environnement et favoriser le recyclage. La robustesse de l'imprimante HP Deskjet aide à réduire la quantité d'emballages et le taux de dommages.

**Pièces en plastique** : toutes les pièces principales en plastique indiquent leur teneur en plastique, conformément aux normes internationales. Toutes les pièces en plastique utilisées dans le boîtier et le châssis de l'imprimante sont techniquement recyclables et utilisent toutes un polymère unique.

**Longévité du produit** : Pour assurer la longévité de votre imprimante Deskjet, HP fournit les services suivants :

- **Prorogation de la garantie** : HP SupportPack fournit une garantie sur le matériel et produit HP ainsi que sur tous les composants internes fournis par HP. HP SupportPack doit être acheté par le client dans les 30 jours à compter de la date d'achat. Contactez le distributeur HP le plus proche pour obtenir de plus amples informations.
- **Les fournitures et pièces de rechange** sont disponibles pendant une durée de cinq ans suivant l'arrêt de fabrication du produit.
- **Reprise du produit** : Reprise de produit Pour renvoyer ce produit et les cartouches d'impression à HP à la fin de leur durée d'utilisation, contactez le service commercial ou bureau d'assistance HP le plus proche pour obtenir de plus amples informations.

#### <span id="page-48-0"></span>**Consommation d'énergie**

Cette imprimante a été conçue de façon à économiser le plus d'énergie possible. Elle consomme 4W en mode d'attente. Non seulement elle économise les ressources naturelles, mais elle vous fait aussi économiser de l'argent sans affecter ses excellentes performances.

Ce produit remplit les conditions exigées par le programme ENERGY STAR (Etats-Unis et Japon). ENERGY STAR est un programme bénévole établi pour encourager la mise au point de produits bureautiques plus économiques.

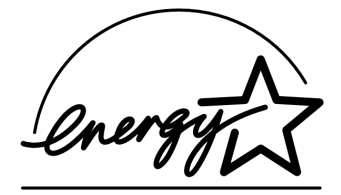

ENERGY STAR est une marque de service déposée à l'EPA (Agence de protection de l'environnement) des Etats-Unis . En tant que partenaire de ENERGY STAR, HP certifie que ce produit informatique répond aux directives du programme ENERGY STAR de l'EPA (Agence américaine de protection de l'environnement).

**Consommation d'énergie en mode hors tension** : lorsque l'imprimante est hors tension, elle consomme quand même une quantité minime d'électricité. Pour éviter toute consommation électrique, mettez l'imprimante hors tension et débranchez le câble d'alimentation électrique de la prise murale.

## **Index**

### **A**

Adobe Acrobat Reader **[6](#page-35-0)** aide **[5](#page-34-0)** aide affichée sous Windows, **[3](#page-32-0)** aide,

Après la période d'assistance téléphonique gratuite, **[10](#page-39-0)** Assistance téléphonique **[9](#page-38-0)** Assistance téléphonique, **[10](#page-39-1)** Conférences d'utilisateur **[8](#page-37-0)** dépannage, problèmes d'impression **[12](#page-41-0)** réparation de l'imprimante, **[11](#page-40-0)** Service Clientèle HP **[7](#page-36-0)** Service par courrier électronique **[8](#page-37-1)** Service sur le Web **[7](#page-36-1)** aide, à l'écran **[3](#page-32-1)** Assistance téléphonique, **[9](#page-38-0), [10](#page-39-1)** assistant de l'imprimante HP, **[4](#page-33-0)**

#### **B**

bulles d'aide sous Macintosh, **[3](#page-32-0)** bulles d'aide, **[3](#page-32-0)**

#### **C**

câbles, imprimante **[2](#page-31-0)** caractéristiques de l'imprimante, **[3](#page-32-2)** Cartouche **[1](#page-30-0)** cartouches d'impression, **[2,](#page-31-1) [3](#page-32-2)** CD **[1](#page-30-1)** compatibilité, avec d'autres logiciels **[3](#page-32-3)** avec d'autres matériels **[3](#page-32-3)** Consommation d'énergie, **[19](#page-48-0)** contrats de service, **[11](#page-40-1)**

#### **D**

dépannage, **[12](#page-41-1)** hpzuci01.dll introuvable **[16](#page-45-0)** l'ordinateur ne peut pas lire le CD du logiciel **[12](#page-41-2)** le logiciel ne s'est pas installé correctement **[13](#page-42-0)** problèmes d'installation USB **[14](#page-43-0)** Dépliant **[1](#page-30-2)** dépliant de démarrage rapide, **[3](#page-32-4)**

### **F**

fiche technique, **[3](#page-32-2)**

#### **G**

guide d'utilisation, Windows 3.1x **[3](#page-32-5)** guide de réseau, Windows **[3](#page-32-6)**

#### **I**

imprimante, câble, **[2](#page-31-0), [14](#page-43-1), [15](#page-44-0)** imprimante, connexion sur un réseau **[3](#page-32-7)** imprimante, installation **[3](#page-32-8)** informations de dernière minute, **[3](#page-32-9)** Internet, Service Clientèle HP **[7](#page-36-2)**

#### **L**

logiciel d'impression, **[2,](#page-31-2) [3](#page-32-10)** logiciel, imprimante **[2,](#page-31-2) [3](#page-32-10)** logiciels anti-virus **[13](#page-42-1)**

#### **M**

manuel d'aide rapide, **[3](#page-32-11), [4](#page-33-1), [5,](#page-34-1) [6](#page-35-1)**

#### **P**

pilote d'imprimante, **[2](#page-31-2), [3](#page-32-10)** problèmes d'installation **[12](#page-41-1)** prorogation de garantie, **[11,](#page-40-1) [19](#page-48-1)**

#### **R**

recherche d'informations, **[3](#page-32-12)** recyclage de l'imprimante, **[19](#page-48-2)** réparation de l'imprimante, **[11](#page-40-0)**

#### **S**

Service clientèle, **[7](#page-36-0)** Service par courrier électronique, **[8](#page-37-1)** Systèmes DOS **[6](#page-35-2)**

### **U**

USB **[14](#page-43-0)** Utilisateurs **[5](#page-34-2)**

#### **W**

warranty, limited **[17](#page-46-0)**

### **Regulatory notices**

#### **hewlett-packard company**

This device complies with part 15 of the FCC Rules. Operation is subject to the following two conditions:

- This device may not cause harmful interference, and
- This device must accept any interference received, including interference that may cause undesired operation.
- Pursuant to Part 15.21 of the FCC Rules, any changes or modifications to this equipment not expressly approved by Hewlett-Packard Company may cause harmful interference, and void your authority to operate this equipment. Use of a shielded data cable is required to comply with the Class B limits of Part 15 of the FCC Rules.

For further information, contact:

Hewlett-Packard Company Manager of Corporate Product Regulations 3000 Hanover Street Palo Alto, Ca 94304 (650) 857-1501

#### **note**

This equipment has been tested and found to comply with the limits for a Class B digital device, pursuant to part 15 of the FCC rules. These limits are designed to provide reasonable protection against harmful interference in a residential installation. This equipment generates, uses, and can radiate radio frequency energy and, if not installed and used in accordance with the instructions, can cause harmful interference to radio communications. However, there is no guarantee that interference will not occur in a particular installation. If this equipment does cause harmful interference to radio or television reception, which can be determined by turning the equipment off and on, the user is encouraged to try to correct the interference by one or more of the following measures:

- Reorient or relocate the receiving antenna.
- Increase the separation between the equipment and the receiver.
- Connect the equipment into an outlet on a circuit different from that to which the receiver is connected.
- Consult the dealer or an experienced radio/ TV technician for help.

#### **LED indicator statement**

The display LEDs meet the requirements of EN 60825-1.

この装置は、情報処理装置等電波障害自主規制協議会(VCCI)の基準 に基づくクラスB情報技術装置です。この装置は、家庭環境で使用すること を目的としていますが、この装置がラジオやテレビジョン受信機に近接して 使用されると受信障害を引き起こすことがあります。 取り扱い説明書に従って正しい取り扱いをして下さい。

사용자 인내문 (B금 기기)

이 기기는 비업무용으로 전자파장해검정을 받은 가가로서, 주거지역에서는 물론 모든 지역에서 사용할 수 있습니다.

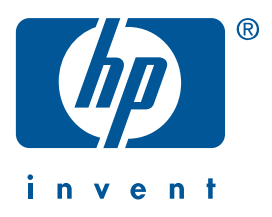

**Windows Macintosh**

# **Guida di riferimento rapido hp deskjet 990c/980c/960c series**

**italiano**

Prima edizione, ottobre 2000 Copyright 2000 Hewlett-Packard Company

#### **Riconoscimenti**

Microsoft, MS-DOS e Windows sono marchi depositati della Microsoft Corporation.

Adobe e Acrobat sono marchi depositati della Adobe Systems Incorporated.

Mac, Macintosh e Mac OS sono marchi di fabbrica della Apple Computer, Inc., depositati negli Stati Uniti e in altri Paesi.

#### **Avviso**

Le informazioni contenute in questo documento sono soggette a modifiche senza preavviso.

La Hewlett-Packard declina ogni garanzia riguardo a questo materiale, incluse, ma non limitate alle garanzie implicite di commercializzazione ed idoneità a scopi particolari.

La Hewlett-Packard non è responsabile per eventuali errori contenuti in questo documento, né per danni incidentali o derivanti dalla vendita, dal funzionamento o dall'uso di questo materiale.

È vietato fotocopiare, riprodurre o tradurre questo manuale in un'altra lingua senza il consenso scritto della Hewlett-Packard Company.

#### **Termini e convenzioni**

Nella *Guida di riferimento rapido* sono usati i seguenti termini e convenzioni:

#### **Termini**

È possibile che le stampanti HP Deskjet 990c, 980c e 960c series siano indicate come **HP Deskjet 9xx** o **HP Deskjet**.

#### **Simboli**

Il simbolo > guida l'utente in una serie di procedure del software. Ad esempio:

Fare clic su **Start/Avvio** > **Programmi** > **hp deskjet 9xx series** > **Note di pubblicazione** per visualizzare le Note di pubblicazione.

#### **Avvisi di attenzione**

Un avviso di **Attenzione** indica che potrebbe essere possibile danneggiare la stampante HP Deskjet o un altro dispositivo.

Ad esempio:

**Attenzione!** Non toccare gli ugelli dell'inchiostro o i contatti di rame della cartuccia di stampa. Ciò causerà otturazioni, errori dell'inchiostro e connessioni elettriche non corrette.

# **Guida di riferimento rapido**

**hp deskjet 990c/980c/960c series**

## **Sommario**

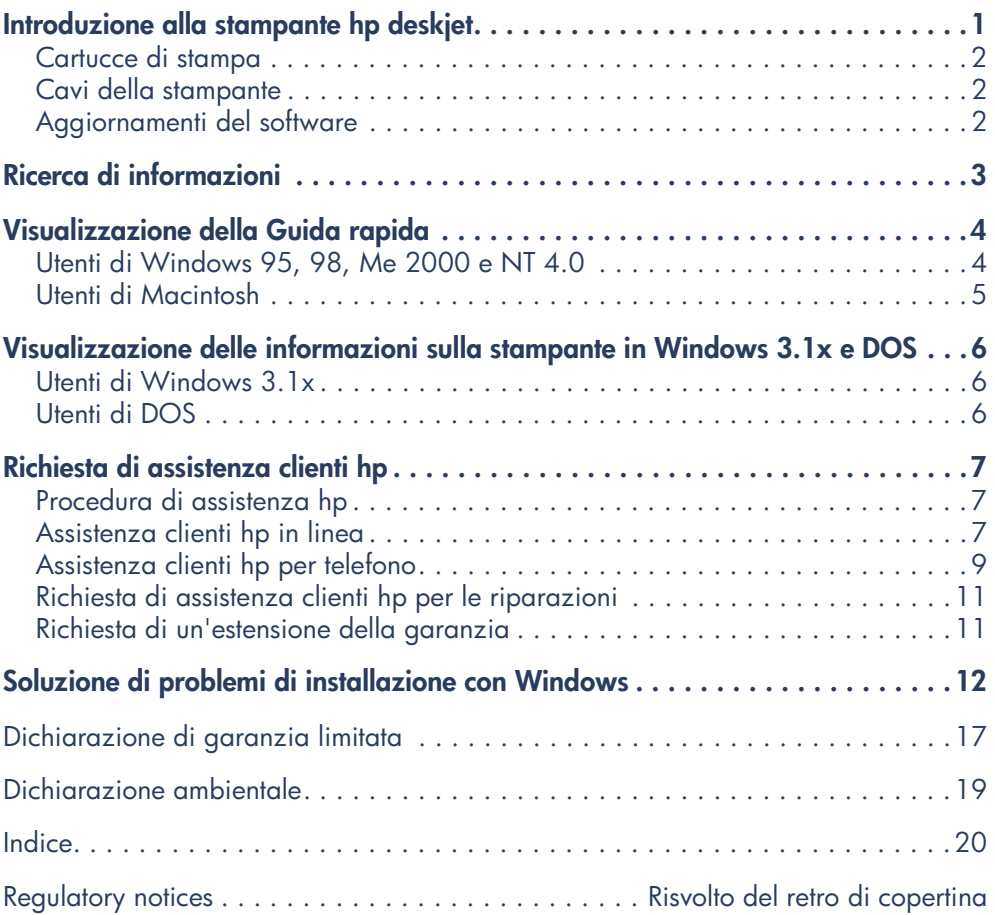

**italiano**

## <span id="page-55-0"></span>**Introduzione alla stampante hp deskjet**

## **Contenuto della scatola**

Vi ringraziamo per l'acquisto di una stampante HP Deskjet! La scatola della stampante contiene i seguenti articoli:

- Stampante HP Deskjet (990c series, 980c series o 960c series)
- Modulo di stampa automatica su due facciate (potrebbe non essere disponibile con tutti i modelli di stampante)
- CD del software della stampante
- *Guida di riferimento rapido*
- Poster di *installazione rapida*
- Cartuccia di stampa in nero
- Cartuccia di stampa in tricromia

• Cavo di alimentazione

Se uno di questi articoli non fosse presente nella scatola, rivolgersi al rivenditore locale o al rappresentante di assistenza clienti HP. Fare riferimento a "Richiesta di assistenza clienti hp" per ulteriori informazioni.

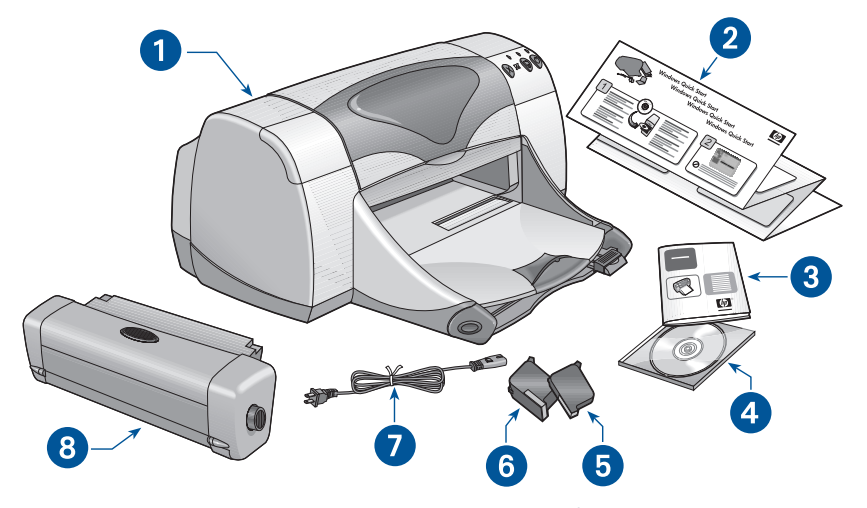

**1. Stampante 2. Poster di** *installazione* **rapida 3.** *Guida di riferimento rapido* **4. Software della stampante 5. Cartuccia di stampa in nero 6. Cartuccia di stampa in tricromia 7. Cavo di alimentazione 8. Modulo di stampa automatica su due facciate (potrebbe non essere disponibile con tutti i modelli di stampante)**

### <span id="page-56-0"></span>**Cartucce di stampa**

La scatola della stampante HP Deskjet contiene sia una cartuccia di stampa in nero che una cartuccia a colori. Ogni confezione di cartuccia di stampa e il manuale di *Guida rapida* contengono istruzioni di installazione.

Quando si sostituisce una cartuccia di stampa è opportuno verificare che abbia il numero di parte corretto:

- Nero—hp 45 (hp 516**45a**)
- Tricromia—hp 78 (hp c65**78d**)
- Tricromia grande—hp 78 (hp c65**78a**)

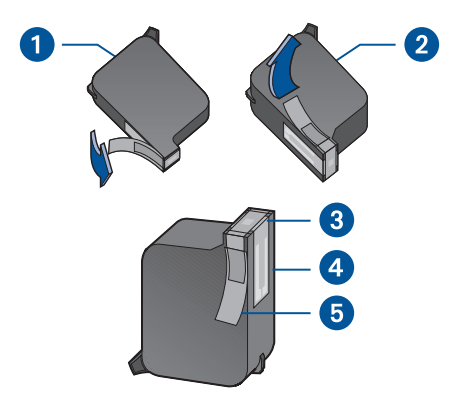

**1. Cartuccia di stampa in nero 2. Cartuccia di stampa in tricromia 3. Ugelli dell'inchiostro 4. Contatti di rame 5. Nastro adesivo vinilico protettivo**

**Attenzione!** Quando si sostituisce una cartuccia di stampa, non toccare gli ugelli dell'inchiostro o i contatti di rame. Ciò causerà otturazioni, errori dell'inchiostro e connessioni elettriche non corrette. Inoltre, non rimuovere le strisce di rame, in quanto sono contatti elettrici necessari.

### <span id="page-56-1"></span>**Cavi della stampante**

La scatola della stampante non contiene un cavo della stampante. Per collegare la stampante al computer, acquistare uno dei seguenti cavi:

- Un cavo di interfaccia parallela conforme alla norma IEEE 1284 utilizzabile con tutti i sistemi Windows
- Un cavo di interfaccia conforme a USB utilizzabile sia con i sistemi Macintosh che con i sistemi Windows 98, Me e 2000

### <span id="page-56-2"></span>**Aggiornamenti del software**

Il software della stampante, detto anche driver della stampante, consente la comunicazione delle richieste di stampa alla stampante. Usare uno dei metodi seguenti per ottenere copie e aggiornamenti del software della stampante:

- Scaricare il software della stampante dal sito Web della HP.
- Telefonare all'assistenza clienti HP per richiedere un CD con i file di aggiornamento del software.

Fare riferimento a "Richiesta di assistenza clienti hp" per i relativi numeri telefonici e gli indirizzi Web.

# <span id="page-57-0"></span>**Ricerca di informazioni**

Con la stampante HP Deskjet sono acclusi diversi documenti. Tali documenti contengono istruzioni per l'installazione e l'uso della stampante e su come trovare assistenza in caso di necessità. La tabella seguente indica dove trovare tipi specifici di informazioni.

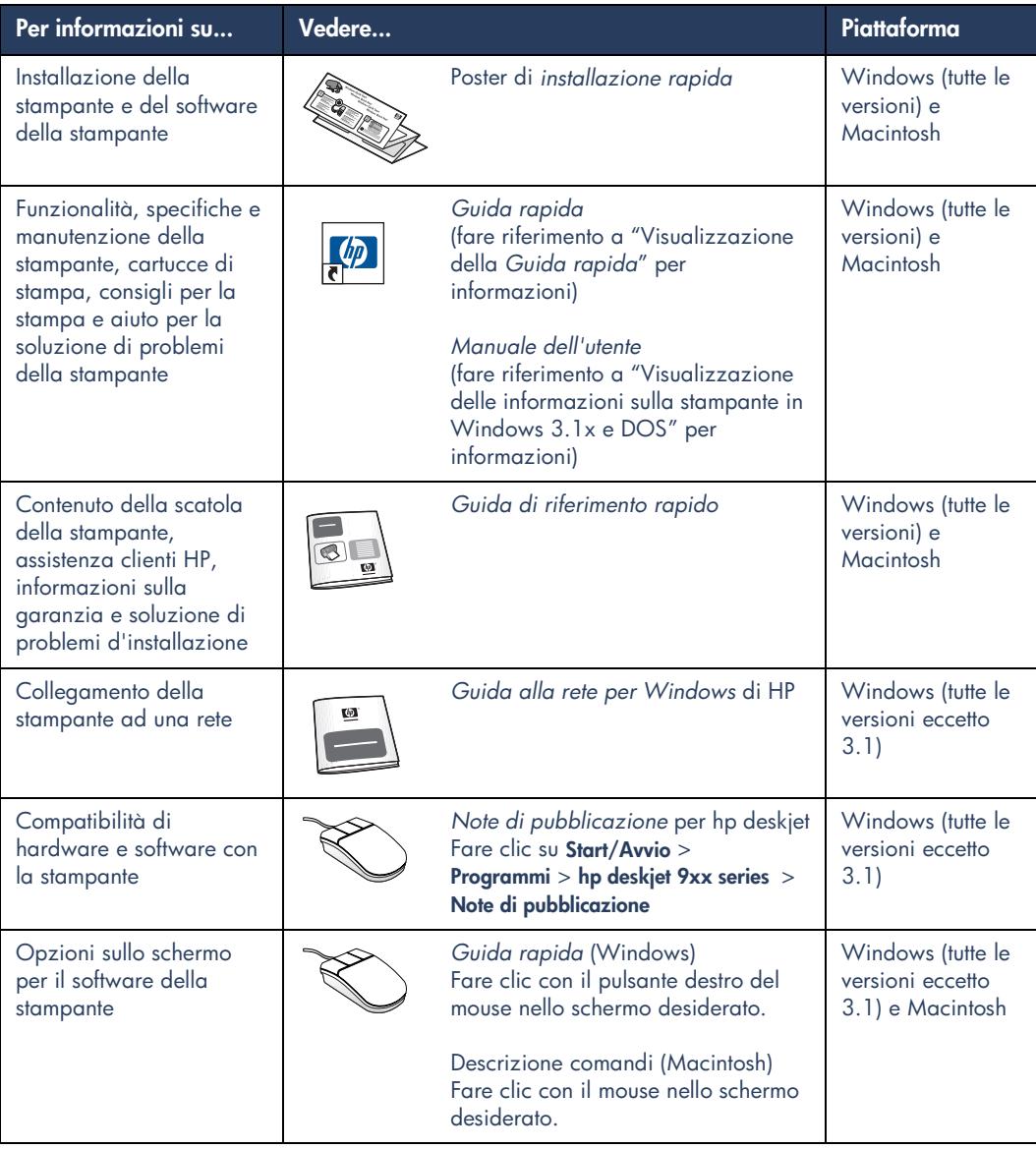

# <span id="page-58-0"></span>**Visualizzazione della Guida rapida**

Il manuale in formato elettronico, *Guida rapida*, fornisce istruzioni sull'uso della stampante HP Deskjet. Sono fornite anche informazioni di guida per la soluzione di eventuali problemi della stampante.

## <span id="page-58-1"></span>**Utenti di Windows 95, 98, Me 2000 e NT 4.0**

Aprire la *Guida rapida* tramite l'Assistente per la stampante hp, uno strumento che fornisce anche:

- Assistenza tramite l'assistenza clienti HP
- Idee per la stampa
- Collegamenti per l'acquisto di altri prodotti HP
- Collegamenti agli aggiornamenti del software della stampante

Un'icona dell'Assistente per la stampante viene visualizzata sul desktop di Windows dopo l'installazione del software della stampante.

#### **Accesso alla** *Guida rapida*

Per visualizzare la *Guida rapida*:

**1.** Fare doppio clic sull'icona dell'**Assistente per la stampante hp** sul desktop del computer.

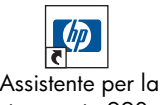

 stampante 990c

Viene visualizzato l'Assistente per la stampante hp.

**2.** Fare clic sul pulsante **Guida rapida** per visualizzare gli argomenti del manuale.

È anche possibile aprire la *Guida rapida* dal menu Start/Avvio facendo clic su **Start/ Avvio** > **Programmi** > **hp deskjet 9xx series** > **Assistente per la stampante 9xx** > **Guida rapida**.

### **Versioni per Adobe Acrobat della** *Guida rapida*

Il manuale di *Guida rapida* è disponibile anche nelle lingue seguenti:

- Arabo
- Bahasa (Indonesia)
- Bulgaro
- Ebraico
- **Estone**
- Greco
- Kazako
- Lituano
- Romeno
- Serbo-Croato
- Slovacco
- Sloveno
- Turco

Se si desidera visualizzare il manuale in una di queste lingue:

- **1.** Fare doppio clic sull'icona dell'**Assistente per la stampante hp** sul desktop del computer.
- **2.** Fare clic sul pulsante **Guida rapida** nello schermo dell'Assistente per la stampante hp.
- **3.** Selezionare la **Guida rapida è disponibile in altre lingue** indicato in fondo allo schermo della *Guida rapida*.
- **4.** Inserire il CD del software della stampante nell'unità CD-ROM del computer.
- **5.** Selezionare la lingua desiderata nell'elenco visualizzato.
	- **–** Se Acrobat Reader è installato sul computer, la *Guida rapida* viene visualizzata.
	- **–** Se Acrobat Reader non è installato sul computer, viene installato automaticamente e poi la *Guida rapida* viene visualizzata.

## <span id="page-59-0"></span>**Utenti di Macintosh**

Sui computer Macintosh, è necessario avere Adobe Acrobat Reader per visualizzare il manuale di *Guida rapida*. Se non si dispone di Acrobat Reader, installarlo dal CD del software della stampante.

Per aprire la *Guida rapida*:

**1.** Inserire il CD del software della stampante nell'unità CD-ROM del computer.

Viene visualizzato lo schermo hp deskjet.

- **2.** Selezionare la cartella con il **Manuale dell'utente** per la lingua desiderata.
- **3.** Compiere una delle azioni seguenti:
	- **–** Fare doppio clic sull'icona **Manuale dell'utente in formato elettronico** se Acrobat Reader è installato sul computer.

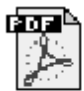

#### Manuale utente in formato

**–** Fare doppio clic sull'icona **Acrobat Reader 4.0** se Acrobat Reader non è installato sul computer.

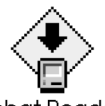

Acrobat Reader 4.0

Adobe Acrobat Reader viene installato automaticamente. Dopo l'installazione, fare doppio clic sull'icona **Manuale dell'utente in formato elettronico** per visualizzare la *Guida rapida*.

## <span id="page-60-0"></span>**Visualizzazione delle informazioni sulla stampante in Windows 3.1x e DOS**

## <span id="page-60-1"></span>**Utenti di Windows 3.1x**

Nei sistemi con Windows 3.1x, le informazioni sull'uso della stampante si trovano in un *Manuale dell'utente* in formato elettronico. Questa opzione è disponibile solo per le stampanti HP Deskjet 990c series.

Per visualizzare il *Manuale dell'utente* è necessario avere Adobe Acrobat Reader. Se non si ha Acrobat Reader, installarlo dal CD del software della stampante la prima volta che si visualizza il manuale.

Per aprire il *Manuale dell'utente*:

- **1.** Inserire il CD del software della stampante nell'unità CD-ROM del computer.
- **2.** Selezionare **File** > **Esegui** in Program Manager.
- **3.** Digitare **d:\setup.exe**.

Se necessario, sostituire la lettera "d" con la lettera relativa alla propria unità CD-ROM.

**4.** Fare clic su **OK**.

Viene visualizzato lo schermo hp deskjet.

- **5.** Selezionare **Visualizza Manuale dell'utente**.
	- **–** Se Acrobat Reader è installato sul computer, il *Manuale dell'utente* viene visualizzato.
	- **–** Se Acrobat Reader non è installato sul computer, seguire le istruzioni di installazione sullo schermo. Quando Acrobat Reader è installato, selezionare **Visualizza Manuale dell'utente** per visualizzare il manuale.

## <span id="page-60-2"></span>**Utenti di DOS**

Nei sistemi operativi DOS, le informazioni sulla stampante HP Deskjet sono contenute in un documento di testo chiamato *dosread.txt.* Questo file si trova sul CD del software della stampante nella directory **\**<**codice di lingua**>**\djcp\**. Sostituire <codice di lingua> con l'appropriato codice dall'elenco seguente. Ad esempio, per leggere il file in inglese, aprire il file *dosread.txt* nella directory **\enu\djcp**.

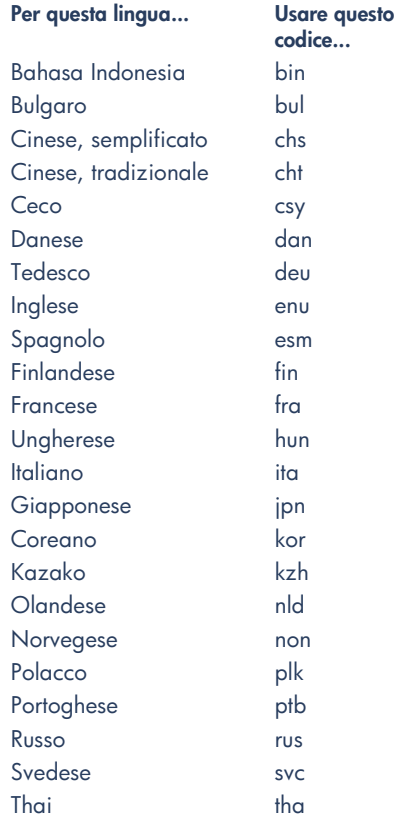

## <span id="page-61-0"></span>**Richiesta di assistenza clienti hp**

Il servizio di assistenza clienti HP fornisce consigli esperti sull'uso della stampante HP Deskjet o per la soluzione di problemi della stampante. È possibile ricevere questa assistenza in diversi modi—personalizzata e tempestiva!

## <span id="page-61-1"></span>**Procedura di assistenza hp**

La procedura di assistenza clienti HP è più efficace se si ricercano soluzioni nell'ordine seguente:

**1.** Usare la *Guida rapida*.

Fare riferimento a "Visualizzazione della *Guida rapida*" per ulteriori informazioni.

**2.** Accedere al servizio di assistenza clienti HP in linea.

Usare il proprio collegamento ad Internet a qualunque ora del giorno per:

- **–** Controllare le pagine Web di assistenza HP per aiuto specifico per un prodotto
- **–** Leggere i messaggi pubblicati nei forum per gli utenti HP o porre la propria domanda
- **–** Inviare alla HP un messaggio di posta elettronica

Fare riferimento a "Assistenza clienti hp in linea" per ulteriori informazioni.

**3.** Rivolgersi all'assistenza clienti HP per telefono durante le ore di apertura specificate.

Fare riferimento a "Assistenza clienti hp per telefono" per ulteriori informazioni.

**Nota** Le opzioni e la disponibilità dell'assistenza variano a seconda del prodotto, del Paese o regione e della lingua.

## <span id="page-61-2"></span>**Assistenza clienti hp in linea**

L'assistenza clienti HP in linea è offerta per la durata della proprietà della stampante HP. È possibile l'accesso immediato ad informazioni sull'assistenza, a utili consigli per la stampa e agli aggiornamenti più recenti al software della stampante (detto anche driver della stampante)—24 ore al giorno, sette giorni alla settimana, gratuitamente.

#### **Siti Web di assistenza hp**

Se si dispone di un modem collegato al computer e di un abbonamento con un fornitore di servizi Internet, o se si dispone di un accesso diretto a Internet, è possibile ottenere diverse informazioni sulla stampante. Visitare i siti Web elencati nella tabella alla pagina seguente.

Se la lingua o il Paese desiderato non è elencato nella tabella, accedere all'assistenza clienti HP in linea all'indirizzo **www.hp.com/apcposupport/regional.html** per verificare se esiste un sito Web nella lingua desiderata.

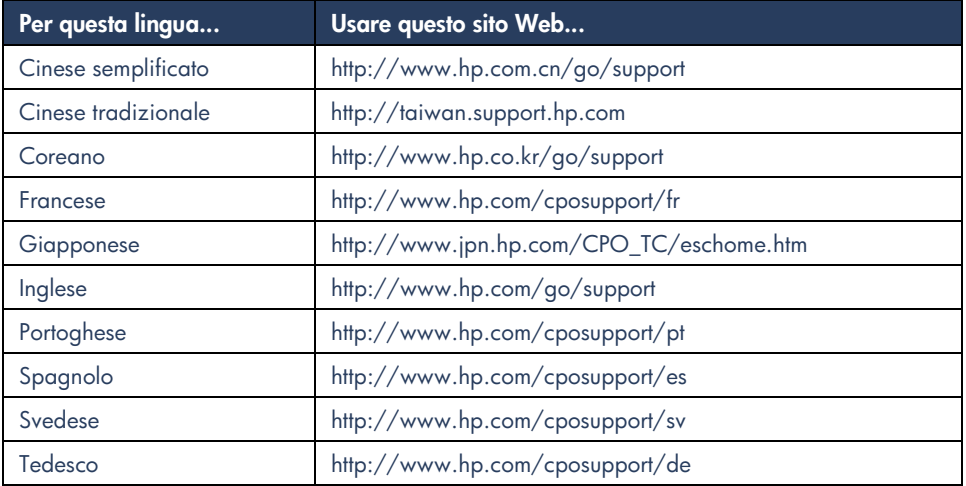

Dal sito Web di assistenza clienti HP in linea è possibile collegarsi ai forum per gli utenti e alla posta elettronica dell'assistenza clienti HP. Accedere al sito Web e poi selezionare le opzioni specifiche relative alla stampante in uso. Quando compare lo schermo dell'assistenza clienti hp, fare clic su **Collegarsi a HP**.

#### **Forum per gli utenti hp**

I forum in linea per gli utenti dell'assistenza clienti HP consentono di leggere domande e risposte pubblicate da altri utenti HP per trovare una soluzione alle domande relative all'assistenza. È anche possibile pubblicare le proprie domande e visitare il sito in seguito per leggere le risposte ricevute da altri utenti esperti o dai moderatori dei forum.

#### **Posta elettronica di assistenza clienti hp**

Messaggi personali di posta elettronica forniscono risposte dirette alle proprie domande da parte di tecnici del servizio di assistenza clienti HP. Digitare la domanda in un modulo sul Web per ricevere una risposta tramite posta elettronica. (Le risposte pervengono in genere entro 48 ore, esclusi i giorni festivi.) L'assistenza tramite posta elettronica è particolarmente efficiente per porre domande tecniche o per ricevere risposte specificamente personalizzate per il proprio sistema.

## <span id="page-63-0"></span>**Assistenza clienti hp per telefono**

La HP offre assistenza telefonica gratuita durante il periodo di assistenza telefonica specificato per la stampante. (Sono però applicabili le normali tariffe del servizio telefonico.) Nell'elenco seguente sono indicati i periodi di assistenza telefonica per regione.

#### **Periodo di assistenza telefonica gratuita**

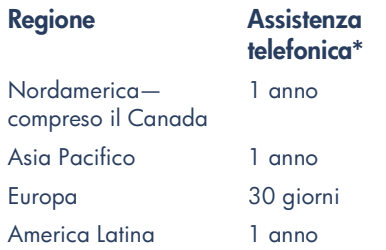

*\* Sono applicabili le normali tariffe del servizio telefonico.*

### **Prima di telefonare**

Prima di telefonare per richiedere assistenza, provare ad usare queste altre opzioni di assistenza gratuita:

- *Guida rapida*
- Poster di *installazione rapida*
- Assistenza clienti HP in linea

Se le risorse descritte in precedenza non sono sufficienti a risolvere il problema, telefonare a un tecnico del servizio di assistenza clienti HP mentre ci si trova seduti davanti al computer e alla stampante. Per un servizio più veloce, si consiglia di essere pronti a fornire informazioni sui passi intrapresi per risolvere il problema.

Inoltre, per poter fornire assistenza, la HP richiede le seguenti informazioni:

- Il numero di modello della stampante (l'etichetta si trova sulla parte anteriore della stampante)
- Il numero di serie della stampante (l'etichetta si trova sulla base della stampante)
- Il sistema operativo del computer
- La versione del driver della stampante (chiamato anche software della stampante)
- I messaggi visualizzati al momento in cui si è verificato il problema
- Risposte alle seguenti domande:
	- **–** Il problema si è già verificato in precedenza? È possibile crearlo di nuovo?
	- **–** Quando si è verificato? Si è aggiunto nuovo software o hardware nel periodo in cui è iniziato il problema?

#### **Numeri dell'assistenza telefonica**

Per aiuto a risolvere un problema, telefonare all'assistenza clienti HP usando uno dei numeri telefonici indicati nella tabella a destra. Se il numero telefonico relativo alla propria regione non è indicato, visitare il sito Web della HP all'indirizzo **www.hp.com/cpsosupport/guide/psd/cscinfo.htm**.

#### **Dopo la scadenza del periodo di assistenza telefonica gratuita**

Dopo la scadenza del periodo di assistenza telefonica gratuita, è possibile ricevere assistenza dalla HP a pagamento. I prezzi sono soggetti a modifiche senza preavviso.

Tuttavia l'assistenza clienti HP in linea è sempre disponibile ed è gratuita! Fare riferimento a "Assistenza clienti HP in linea" per ulteriori informazioni.

- Per telefonate negli Stati Uniti di durata inferiore a 10 minuti, telefonare al numero (900) 555-1500. Il costo è di US\$2,50 al minuto, a partire dal momento in cui comincia il collegamento con un tecnico di assistenza. Il costo non supererà US\$25.
- Per telefonate negli Stati Uniti di durata superiore a 10 minuti o per telefonate dal Canada, telefonare al numero (800) 999-1148. Il costo è di US\$25 a telefonata, addebitato ad una carta di credito Visa o MasterCard.

Se nel corso della telefonata la HP determina che la stampante deve essere riparata ed è ancora in vigore la garanzia limitata, il costo dell'assistenza telefonica non sarà addebitato.

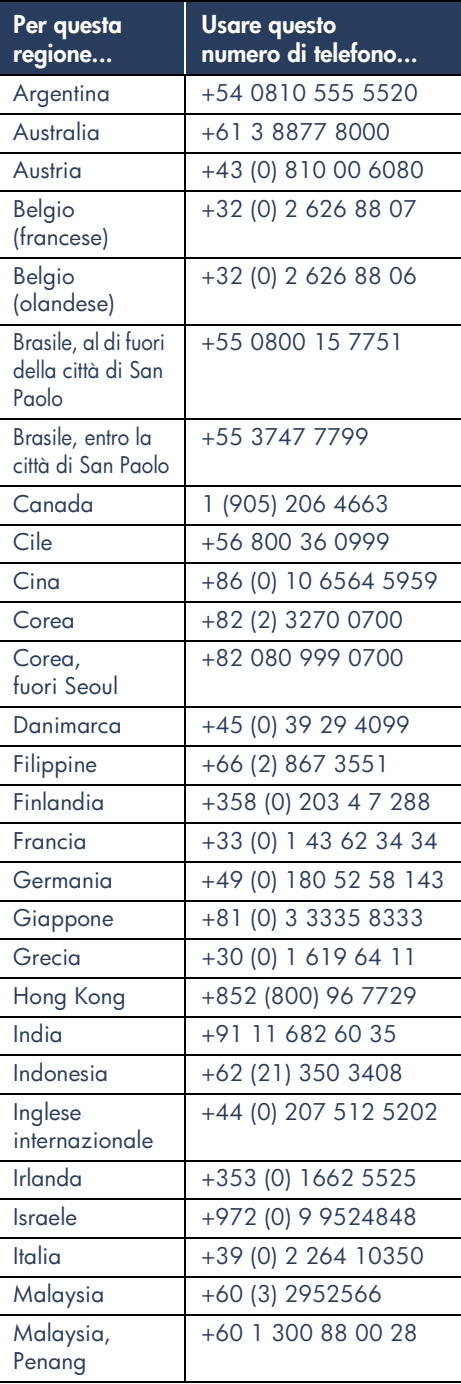

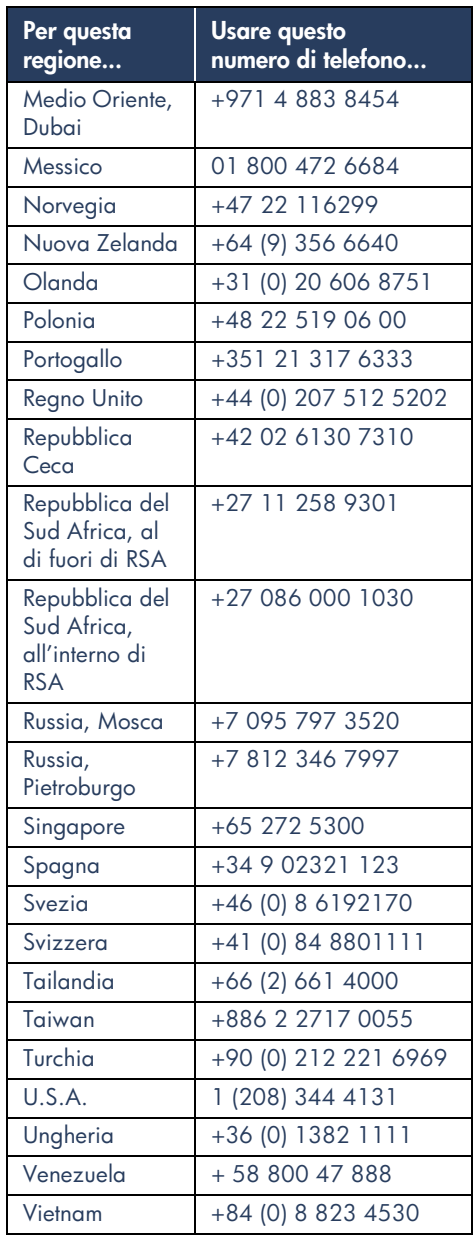

## <span id="page-65-0"></span>**Richiesta di assistenza clienti hp per le riparazioni**

Se la stampante HP ha bisogno di una riparazione, rivolgersi all'assistenza clienti HP per telefono. (Fare riferimento ai numeri di telefono dell'assistenza clienti HP alla pagina precedente.) Un tecnico specializzato dell'assistenza individuerà il problema e coordinerà il procedimento di riparazione.

Il servizio di assistenza clienti aiuterà a trovare la soluzione migliore, sia che si tratti di un centro di assistenza autorizzato sia di un centro di assistenza HP. Questo servizio è gratuito durante il periodo di garanzia limitata della stampante. Dopo la scadenza di tale periodo, verrà fornito un preventivo dei costi di riparazione.

## <span id="page-65-1"></span>**Richiesta di un'estensione della garanzia**

Se si desidera estendere la copertura della garanzia oltre il periodo della garanzia limitata, sono disponibili le seguenti opzioni:

- Consultare il rivenditore per ottenere un'estensione della copertura. Per trovare i rivenditori HP negli U.S.A., visitare il sito di ricerca dell'assistenza HP all'indirizzo **www.hp.com/ service\_locator**.
- Se il proprio rivenditore non offre contratti di assistenza, rivolgersi direttamente alla HP e chiedere informazioni sui contratti di assistenza HP. Negli U.S.A., telefonare al numero (800) 446-0522; in Canada telefonare al numero (800) 268-1221. Per i contratti di assistenza HP al di fuori degli U.S.A. e del Canada, rivolgersi all'ufficio vendite HP locale.

**italiano**

## <span id="page-66-0"></span>**Soluzione di problemi di installazione con Windows**

Leggere le informazioni in questa sezione se si incontrano problemi nell'installazione della stampante. Se si desidera un'ulteriore assistenza dopo l'installazione della stampante, consultare il manuale elettronico di *Guida rapida*.

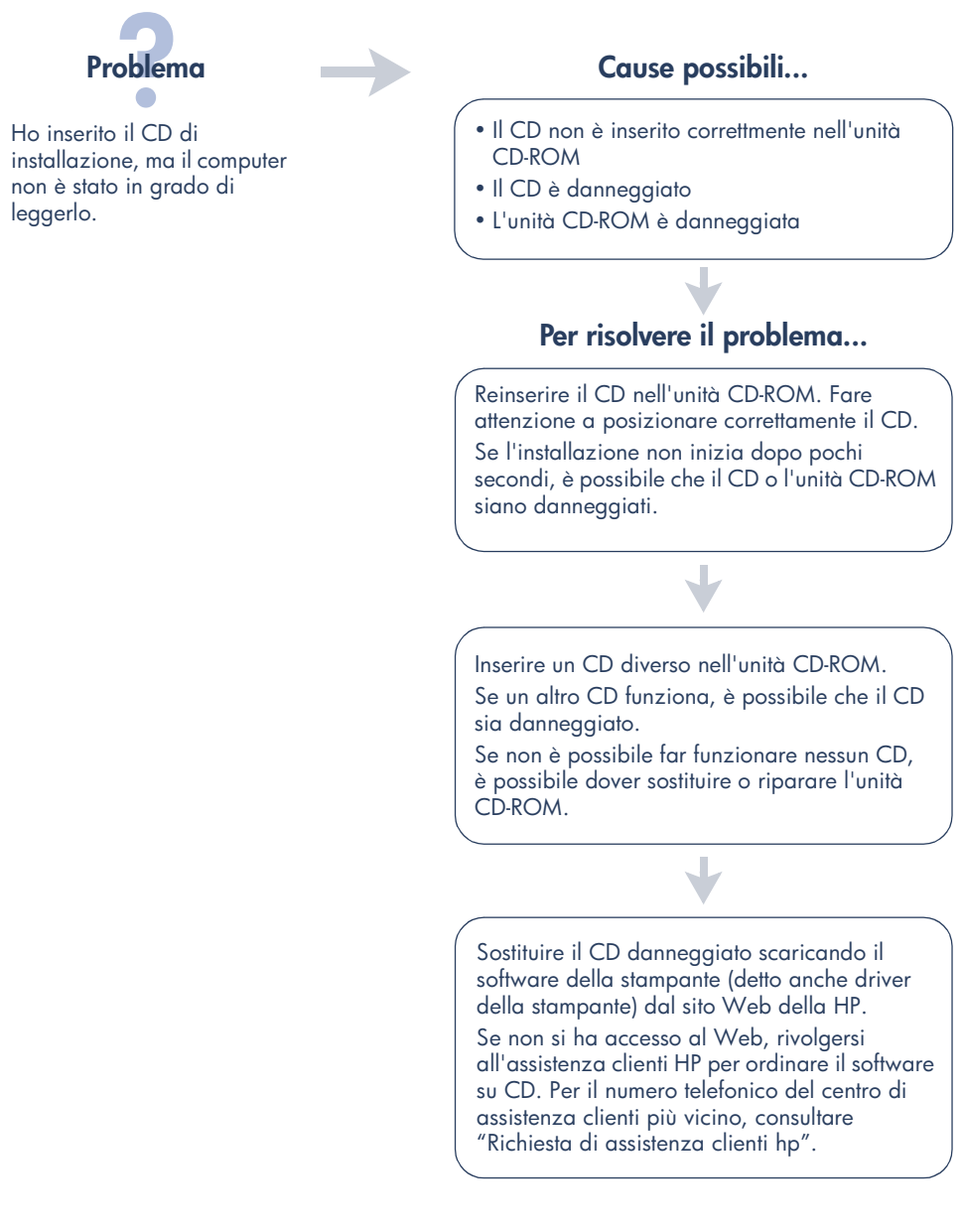

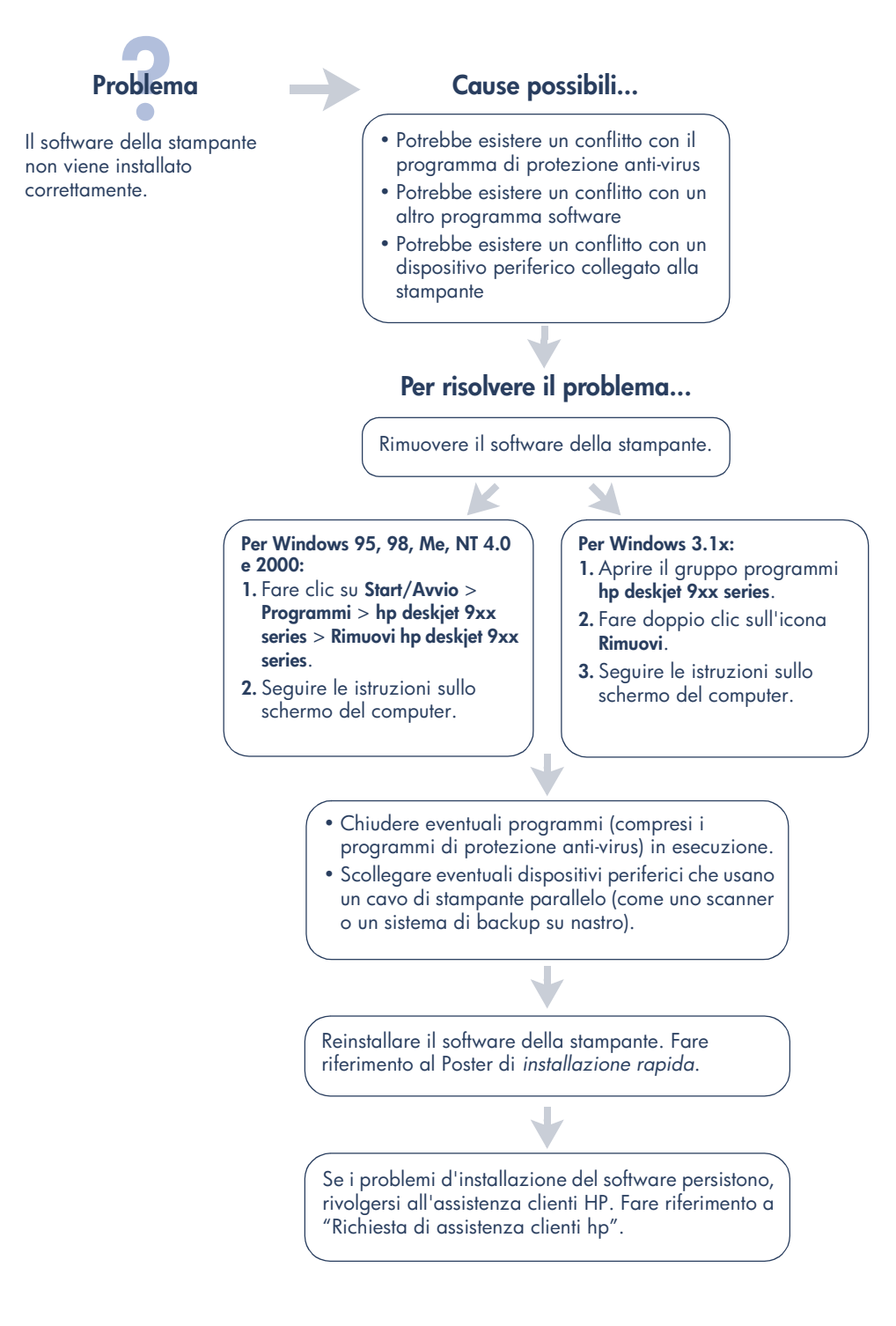

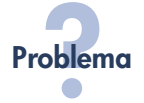

Quando collego un cavo USB tra la stampante e il computer, Installazione guidata Nuovo hardware non viene visualizzata.

È possibile che il sistema operativo in uso non sia Windows 98, Me o 2000.

È possibile che il cavo USB non sia collegato correttamente.

È possibile che il computer non supporti USB.

#### Cause possibili... **Per risolvere il problema...**

Accertarsi che Windows 98, Me o 2000 sia in esecuzione. Se non si usa Windows 98, Me o 2000, è necessario usare un cavo parallelo.

- **1.** Scollegare e ricollegare il cavo USB alla stampante.
- **2.** Accertarsi che il cavo sia collegato saldamente.

#### **In Windows 98, Me o 2000:**

- **1.** Fare clic su **Start/Avvio** > **Impostazioni** > **Pannello di controllo**.
- **2.** Fare doppio clic sull'icona **Sistema**.
- **3.** Selezionare la scheda **Gestione periferiche**.
- **4.** Fare clic sul segno più (+) vicino all'opzione Controller per Universal Serial Bus.
	- Se sono elencati un controller host USB e un hub principale USB, USB è probabilmente abilitato.
	- Se questi dispositivi non sono elencati, consultare la documentazione del computer o rivolgersi al produttore del computer per ulteriori informazioni circa l'abilitazione e l'impostazione di USB.
- **5.** Se non si è in grado di abilitare USB, usare un cavo parallelo per collegare la stampante al computer.

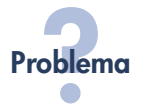

Quando collego un cavo USB tra la stampante e il computer, viene visualizzato un messaggio "Dispositivo sconosciuto".

#### Problema **Cause possibili...**

- Si è accumulata elettricità statica nel cavo tra la stampante e il computer
- È possibile che il cavo USB sia difettoso

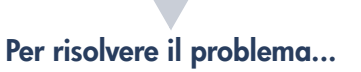

- **1.** Scollegare il cavo USB dalla stampante.
- **2.** Scollegare il cavo di alimentazione dalla stampante.
- **3.** Attendere circa 30 secondi.
- **4.** Ricollegare il cavo di alimentazione alla stampante.
- **5.** Collegare il cavo USB alla stampante.
- **6.** Se il messaggio "Dispositivo sconosciuto" continua ad essere visualizzato nella finestra di dialogo Nuovo componente hardware individuato, sostituire il cavo USB o usare un cavo parallelo.

Quando inserisco il CD con il software della stampante ed ha inizio la copia dei file, lo schermo Copia file... indica che è impossibile trovare il file *hpzuci01.dll*.

#### Problema **Cause possibili...**

- Sono presenti tutte le seguenti condizioni:
- Si sta usando un cavo USB per collegare la stampante al computer
- Si sta usando Windows 98
- Si sta collegando più di un dispositivo alla volta

### **Per risolvere il problema...**

- **1.** Fare clic su **Sfoglia**.
- Viene visualizzato lo schermo Apri.
- **2.** Per trovare il file *hpzuci01.dll* selezionare il percorso seguente: **c:\Programmi\Hewlett-Packard\hpz\glue**.
- **3.** Fare clic su **OK**. Viene visualizzato di nuovo lo schermo Copia file… con il percorso e il nome di file corretti inseriti nel campo Copia file da….
- **4.** Fare clic su **OK**.
- **5.** Selezionare **Installa il software della stampante hp deskjet 9xx series**.

Viene visualizzato lo schermo di installazione di hp deskjet 9xx.

**6.** Fare clic su **Avanti** e poi seguire le istruzioni sullo schermo per completare l'installazione.

## <span id="page-71-0"></span>**Dichiarazione di garanzia limitata**

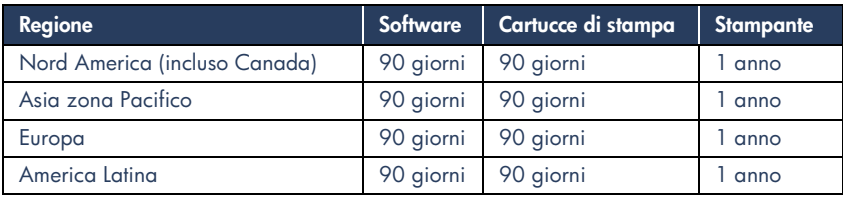

#### **A. Termini della garanzia**

- **1.** Hewlett-Packard (HP) garantisce che i prodotti HP sopra specificati saranno esenti da difetti di materiale e lavorazione per le durate sopra specificate, a decorrere dalla data di acquisto. Il cliente è responsabile della conservazione di una prova della data di acquisto.
- **2.** Per i prodotti software, la garanzia di HP si applica solo in caso di mancata esecuzione delle istruzioni di programmazione. HP non garantisce per nessun prodotto che esso funzionerà senza interruzioni o errori.
- **3.** La garanzia HP si applica solo agli eventuali difetti derivanti dall'uso normale del prodotto e non da:
	- **a.** modifiche oppure manutenzione inadeguata o impropria;
	- **b.** software, interfacce, supporti di stampa, parti o ricambi non messi in commercio o approvati di HP;
	- **c.** funzionamento del prodotto fuori delle specifiche di HP.
- **4.** Per le stampanti HP, l'uso di cartucce non prodotte da HP o ricaricate con inchiostro non prodotto da HP non ha effetto né sulla garanzia fornita né su un eventuale contratto di assistenza stipulato tra il cliente e HP. Tuttavia, se un eventuale guasto o danno della stampante fosse attribuibile all'uso di una cartuccia non prodotta da HP o ricaricata con inchiostro non prodotto da HP, HP fatturerà in base alle proprie tariffe standard le ore lavorative e i materiali necessari per intervenire sulla stampante e porre rimedio allo specifico guasto o danno.
- **5.** Se durante il periodo di garanzia HP verrà a conoscenza di un difetto di un prodotto (software, supporti di stampa o cartucce) coperto dalla garanzia HP, HP sostituirà il prodotto difettoso. Se durante il periodo della garanzia HP verrà a conoscenza di un difetto di un prodotto hardware coperto dalla garanzia HP, a sua discrezione HP sostituirà o riparerà il prodotto difettoso.
- **6.** Se HP non fosse in grado di riparare o sostituire adeguatamente un prodotto difettoso coperto dalla garanzia HP, entro un tempo ragionevole HP rimborserà il prezzo d'acquisto del prodotto.
- **7.** HP non ha alcun obbligo di riparare o sostituire un prodotto difettoso o rimborsarne il prezzo d'acquisto fintantoché il cliente non lo recapita ad HP.
- **8.** I prodotti sostitutivi possono essere nuovi o come nuovi, con funzionalità almeno uguali a quelle del prodotto da sostituire.
- **9.** La garanzia HP è valida in qualsiasi Paese in cui i prodotti HP sopra elencati sono distribuiti da HP, tranne il Medio Oriente, l'Africa, l'Argentina, il Brasile, il Messico, il Venezuela e i "Départements d'Outre Mer" della Francia. Per queste aree la garanzia è valida solo nel Paese di acquisto. I contratti per estensione della garanzia, quali gli interventi presso la sede del cliente, possono essere conclusi rivolgendosi a qualsiasi centro di assistenza HP autorizzata nei Paesi in cui il prodotto è distribuito da HP o da un distributore autorizzato.
#### **B. Limitazioni della garanzia**

**1.** E' ESCLUSA QUALSIASI ALTRA GARANZIA ESPRESSA O IMPLICITA, IN RELAZIONE AI PRODOTTI HP SI ESCLUSONO DA PARTE DI HP O DEI SUOI FORNITORI SPECIFICAMENTE LE GARANZIE IMPLICITE DI COMMERCIABILITA', QUALITA' O IDONEITA' PER UN USO SPECIFICO.

#### **C. Limitazioni di responsabilità**

- **1.** Le azioni offerte dalla presente garanzia sono le sole a disposizione del cliente.
- **2.** FATTO SALVO IL CASO DI DOLO O COLPA GRAVE E QUANTO PREVISTO DALLA PRESENTE GARANZIA IN NESSUN CASO NÉ HP NÉ I SUOI FORNITORI SARANNO RESPONSABILI DI DANNI CONTRATTUALI O EXTRACONTRATTUALI.

#### **D. Norme di legge**

- **1.** La presente garanzia dà al cliente specifici diritti. Il cliente può avere anche altri diritti che variano da uno Stato all'altro degli USA, da una provincia all'altra del Canada e da un Paese all'altro.
- **2.** La presente garanzia si sostituisce alle norme di legge italiane e ne esclude l'applicabilità. Le norme di legge locali possono non consentire nei confronti del cliente alcune esclusioni di responsabilità e limitazioni contenuti nella presente garanzia. Per esempio, alcuni Stati degli USA, come pure alcuni fuori degli USA (comprese le province del Canada) possono:
	- **a.** vietare che le limitazioni di responsabilità e le limitazioni contenute nella presente garanzia limitino i diritti spettanti ad un consumatore (per esempio, nel Regno Unito) per legge;
- **b.** limitare in altro modo la facoltà di un produttore di imporre tali rifiuti di responsabilità e limitazioni;
- **c.** dare al cliente ulteriori diritti di garanzia, specificare la durata di garanzie implicite che il produttore non può rifiutare o vietare limitazioni della durata di garanzie implicite.
- **3.** PER TRANSAZIONI CON I CLIENTI CHE SI SVOLGANO IN AUSTRALIA E NUOVA ZELANDA, I TERMINI DELLA PRESENTE GARANZIA, ENTRO I LIMITI DI LEGGE, NON ESCLUDONO, LIMITANO O MODIFICANO LE NORME APPLICABILI ALLA VENDITA DEI PRODOTTI HP A TALI CLIENTI E SI AGGIUNGONO ALLA PRESENTE GARANZIA.

### **Garanzia HP per l'anno 2000 per prodotti consumer distribuiti tramite rivenditori**

Ai sensi ed alle condizioni della Dichiarazione di garanzia HP fornita con il presente Prodotto, HP garantisce che questo Prodotto HP sarà in grado di gestire correttamente i dati relativi a date (compresi tra l'altro calcoli, comparazioni e calcoli sequenziali) in relazione al passaggio dal ventesimo al ventunesimo secolo, dal 1999 all'Anno 2000, compreso il calcolo degli anni bisestili, quando usato nel rispetto della documentazione fornita da HP (comprese eventuali istruzioni per la installazione di patches o aggiornamenti), purché tutti gli altri prodotti (hardware, software e firmware) operanti in connessione con i Prodotti HP siano in grado di scambiare correttamente con questi i dati relativi a date. La validità della presente garanzia si estende sino al 31 gennaio 2001.

## <span id="page-73-1"></span>**Dichiarazione ambientale**

La Hewlett-Packard migliora continuamente la progettazione delle stampanti deskjet per ridurre al minimo l'impatto negativo sull'ambiente di lavoro e sulle comunità dove le stampanti vengono fabbricate, spedite e utilizzate. La Hewlett-Packard ha sviluppato inoltre processi per ridurre al minimo l'impatto negativo causato dalla messa a rifiuti della stampante al termine del suo ciclo di uso.

### **Riduzione ed eliminazione**

Uso della carta: la funzione di stampa automatica o manuale su due facciate della stampante riduce il consumo di carta e le relative conseguenze ambientali. Questa stampante è adatta all'uso di carta riciclata in conformità a DIN 19 309.

**Ozono**: i processi di fabbricazione della Hewlett-Packard non prevedono più l'impiego di sostanze chimiche che distruggono l'ozono, quali il CFC.

### <span id="page-73-2"></span>**Riciclaggio**

Questa stampante è stata progettata in modo da facilitare il riciclaggio del prodotto. Il numero di materiali è stato mantenuto al minimo, pur garantendo un funzionamento accurato e una affidabilità assoluta. Materiali di tipo diverso sono stati progettati in modo da facilitarne la separazione. I ganci e gli altri connettori sono facilmente individuabili, accessibili e rimovibili usando comuni utensili. I componenti più importanti sono stati progettati in modo da essere rapidamente accessibili per ottimizzarne il disassemblaggio e la riparazione. I componenti in plastica sono stati creati in non più di due colori per migliorarne le opzioni di riciclaggio. Alcuni dei componenti più piccoli sono colorati per semplificarne l'accesso da parte degli utenti.

**Imballaggio della stampante**: I materiali di imballaggio della stampante sono stati selezionati al fine di garantire la massima protezione a costi contenuti, nel tentativo anche di ridurre l'impatto ambientale e di facilitare il riciclaggio del materiale. La solida progettazione della stampante HP Deskjet aiuta a minimizzare sia la quantità di materiali d'imballaggio, sia la frequenza dei danni.

**Componenti in plastica**: tutte le principali componenti in plastica sono contrassegnate secondo gli standard internazionali. Tutte le componenti in plastica dell'involucro esterno e del telaio sono tecnicamente riciclabili e utilizzano un polimero singolo.

**Durata del prodotto**: per garantire una buona durata della stampante Deskjet, la HP offre quanto segue:

- **Garanzia estesa**: HP SupportPack copre l'hardware e il prodotto HP, nonché tutti i componenti interni HP inclusi nella stampante. HP SupportPack deve essere acquistato entro 30 giorni dall'acquisto della stampante. Per ulteriori informazioni su questo servizio, rivolgersi al rivenditore HP più vicino.
- **Componenti deperibili e di ricambio** sono disponibili per i cinque (5) anni successivi all'interruzione della produzione.
- **Restituzione del prodotto**: per restituire alla HP il prodotto e le cartucce di inchiostro al termine del ciclo d'uso, rivolgersi all'ufficio vendite o di assistenza clienti HP più vicino.

### <span id="page-73-0"></span>**Consumo di energia**

Questa stampante è stata progettata tenendo in considerazione il problema del risparmio energetico. In stato di attesa, questa stampante consuma in media 4 watt. Ciò consente non solo di evitare lo spreco di risorse naturali, ma anche di risparmiare denaro, senza rinunciare alle alte prestazioni tipiche di questa stampante.

Questo prodotto è conforme al programma ENERGY STAR (U.S.A. e Giappone). ENERGY STAR è un programma volontario, creato per incoraggiare lo sviluppo di prodotti per ufficio a consumo energetico ridotto.

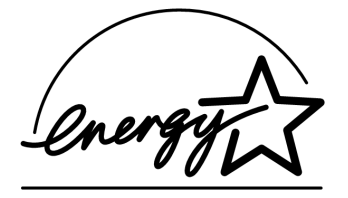

ENERGY STAR è un marchio di servizio registrato negli U.S.A. da US EPA (Dipartimento U.S.A. di protezione ambientale). In qualità di partner nel programma ENERGY STAR, la Hewlett-Packard Company ha determinato che questo prodotto è conforme alle Direttive ENERGY STAR per il risparmio energetico.

**Consumo energetico con la stampante spenta**: Anche mentre è spenta la stampante consuma una minima quantità di energia. Per evitare tale consumo energetico, spegnere la stampante e quindi scollegare il cavo di alimentazione dalla presa elettrica.

## **Indice**

### **A**

Adobe Acrobat Reader **[5](#page-59-0), [6](#page-60-0)** assistente per la stampante HP **[4](#page-58-0)** assistenza clienti **[7](#page-61-0)** assistenza per telefono **[9](#page-63-0)** assistenza telefonica **[10](#page-64-0)** assistenza tramite posta elettronica **[8](#page-62-0)**

### **C**

cartucce di stampa **[1](#page-55-0), [2](#page-56-0), [3](#page-57-0)** cavo della stampante **[2,](#page-56-1) [14,](#page-68-0) [15](#page-69-0)** cavo, stampante **[2](#page-56-1)** compatibilità con altro hardware **[3](#page-57-1)** con altro software **[3](#page-57-1)** consumo di energia **[19](#page-73-0)** contenuto della scatola della stampante **[1](#page-55-1)** contenuto, scatola della stampante **[1](#page-55-1)** contratti di assistenza **[11](#page-65-0)**

### **D**

descrizione comandi **[3](#page-57-2)** descrizione comandi di Macintosh **[3](#page-57-3)** Dichiarazione di garanzia limitata **[17](#page-71-0)** driver, della stampante **[3](#page-57-4)** driver, stampante **[1](#page-55-2), [2](#page-56-2), [3](#page-57-5)**

### **E**

estensione della garanzia **[11,](#page-65-0) [19](#page-73-1)**

### **F**

funzionalità della stampante **[3](#page-57-0)**

### **G**

guida assistenza clienti HP **[7](#page-61-0)** assistenza per telefono **[9](#page-63-0)** assistenza sul Web **[7](#page-61-1)** assistenza telefonica **[10](#page-64-0)** assistenza tramite posta elettronica **[8](#page-62-0)** Dopo la scadenza del periodo di assistenza telefonica **[10](#page-64-1)** forum per gli utenti **[8](#page-62-1)** riparazione della stampante **[11](#page-65-1)** soluzione di problemi di installazione **[12](#page-66-0)** guida alla rete, Windows **[3](#page-57-6)** guida sullo schermo di Windows **[3](#page-57-3)** guida, sullo schermo **[3](#page-57-7)**

### **M**

manuale dell'utente, Windows 3.1x **[3](#page-57-8)** manuale di guida rapida **[3,](#page-57-9) [4](#page-58-1), [5](#page-59-1), [6](#page-60-1)** Modulo di stampa automatica su due facciate **[1](#page-55-3)**

### **N**

note di pubblicazione **[3](#page-57-10)**

### **P**

poster di installazione rapida **[1](#page-55-4), [3](#page-57-11)** programmi di protezione anti-virus **[13](#page-67-0)**

### **R**

ricerca di informazioni sulla stampante **[3](#page-57-12)** riciclaggio della stampante **[19](#page-73-2)** riparazione della stampante **[11](#page-65-1)**

### **S**

sistemi DOS **[6](#page-60-2)** siti Web, assistenza clienti HP **[7](#page-61-2)** software della stampante **[1](#page-55-2), [2,](#page-56-2) [3](#page-57-4), [5](#page-59-0)** software, stampante **[2](#page-56-2), [3](#page-57-4)** soluzione di problemi **[12](#page-66-1)** hpzuci01.dll non trovato **[16](#page-70-0)** il computer non è in grado di leggere il CD del software **[12](#page-66-2)** il software non viene installato correttamente **[13](#page-67-1)** problemi di installazione di USB **[14,](#page-68-1) [15](#page-69-1)** soluzione di problemi di installazione **[12](#page-66-1)** specifiche della stampante **[3](#page-57-0)** stampante **[15](#page-69-1)** stampante, collegamento in rete **[3](#page-57-13)** stampante, installazione **[3](#page-57-14)**

### **U**

USB **[14](#page-68-1), [15](#page-69-1)**

### <span id="page-75-0"></span>**Regulatory notices**

### **hewlett-packard company**

This device complies with part 15 of the FCC Rules. Operation is subject to the following two conditions:

- This device may not cause harmful interference, and
- This device must accept any interference received, including interference that may cause undesired operation.
- Pursuant to Part 15.21 of the FCC Rules, any changes or modifications to this equipment not expressly approved by Hewlett-Packard Company may cause harmful interference, and void your authority to operate this equipment. Use of a shielded data cable is required to comply with the Class B limits of Part 15 of the FCC Rules.

For further information, contact:

Hewlett-Packard Company Manager of Corporate Product Regulations 3000 Hanover Street Palo Alto, Ca 94304 (650) 857-1501

#### **note**

This equipment has been tested and found to comply with the limits for a Class B digital device, pursuant to part 15 of the FCC rules. These limits are designed to provide reasonable protection against harmful interference in a residential installation. This equipment generates, uses, and can radiate radio frequency energy and, if not installed and used in accordance with the instructions, can cause harmful interference to radio communications. However, there is no guarantee that interference will not occur in a particular installation. If this equipment does cause harmful interference to radio or television reception, which can be determined by turning the equipment off and on, the user is encouraged to try to correct the interference by one or more of the following measures:

- Reorient or relocate the receiving antenna.
- Increase the separation between the equipment and the receiver.
- Connect the equipment into an outlet on a circuit different from that to which the receiver is connected.
- Consult the dealer or an experienced radio/ TV technician for help.

### **LED indicator statement**

The display LEDs meet the requirements of EN 60825-1.

この装置は、情報処理装置等電波障害自主規制協議会(VCCI)の基準 に基づくクラスB情報技術装置です。この装置は、家庭環境で使用すること を目的としていますが、この装置がラジオやテレビジョン受信機に近接して 使用されると受信障害を引き起こすことがあります。 取り扱い説明書に従って正しい取り扱いをして下さい。

사용자 인내문 (B금 기기)

이 기기는 비업무용으로 전자파장해검정을 받은 가가로서, 주거지역에서는 물론 모든 지역에서 사용할 수 있습니다.

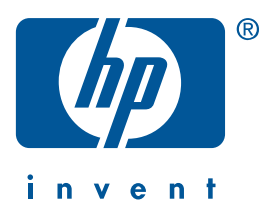

**Windows Macintosh**

## **Snelle naslaggids hp deskjet 990c/980c/960c series**

**Nederlands**

Eerste druk, oktober 2000 Copyright 2000 Hewlett-Packard Company.

### **Handelsmerken en licenties**

Microsoft, MS-DOS en Windows zijn gedeponeerde handelsmerken van Microsoft Corporation.

Adobe en Acrobat zijn gedeponeerde handelsmerken van Adobe Systems Incorporated.

Mac, Macintosh en Mac OS zijn handelsmerken van Apple Computer Inc., gedeponeerd in de V.S. en andere landen.

### **Kennisgeving**

De informatie in dit document kan zonder kennisgeving worden veranderd.

Hewlett-Packard biedt ten aanzien van dit materiaal volstrekt geen garantie, met inbegrip van, maar niet beperkt tot, de geïmpliceerde garanties van verkoopbaarheid en geschiktheid voor een bepaald doel.

Hewlett-Packard is niet aansprakelijk voor eventuele onjuistheden of voor directe, indirecte, incidentele of gevolgschade die het gevolg zou zijn van het verstrekken of het gebruiken van deze informatie of daarmee verband zou houden.

Niets uit dit document mag worden verveelvoudigd door middel van fotokopie of op enig andere wijze of worden vertaald naar een andere taal zonder voorafgaande schriftelijke toestemming van Hewlett-Packard Company.

### **Termen en conventies**

De volgende termen en conventies worden gebruikt in de *Snelle naslaggids*:

#### **Termen**

**HP Deskjet 9xx** wordt gebruikt om te verwijzen naar de HP Deskjet 990c, 980c, en 960c series printers ook **HP Deskjet** wordt hiervoor gebruikt.

### **Symbolen**

Het symbool > leidt u door een aantal softwarestappen. Bijvoorbeeld:

Klik op **Start** > **Programma's** > **hp deskjet 9xx series** > **uitgave-info** om deze te bekijken.

#### **Let op**

**Let op** geeft aan dat het risico bestaat dat de HP Deskjet-printer of andere apparatuur beschadigd raakt.

Bijvoorbeeld:

**Let op!** Raak de inktsproeiers of de koperen contactpunten van de inktpatroon niet aan. Als u deze onderdelen aanraakt, kunnen de sproeiers verstopt raken, kunnen problemen met de inkt optreden of kunnen zich problemen met de elektrische verbindingen voordoen.

# **Snelle naslaggids**

**hp deskjet 990c/980c/960c series**

## **Inhoudsopgave**

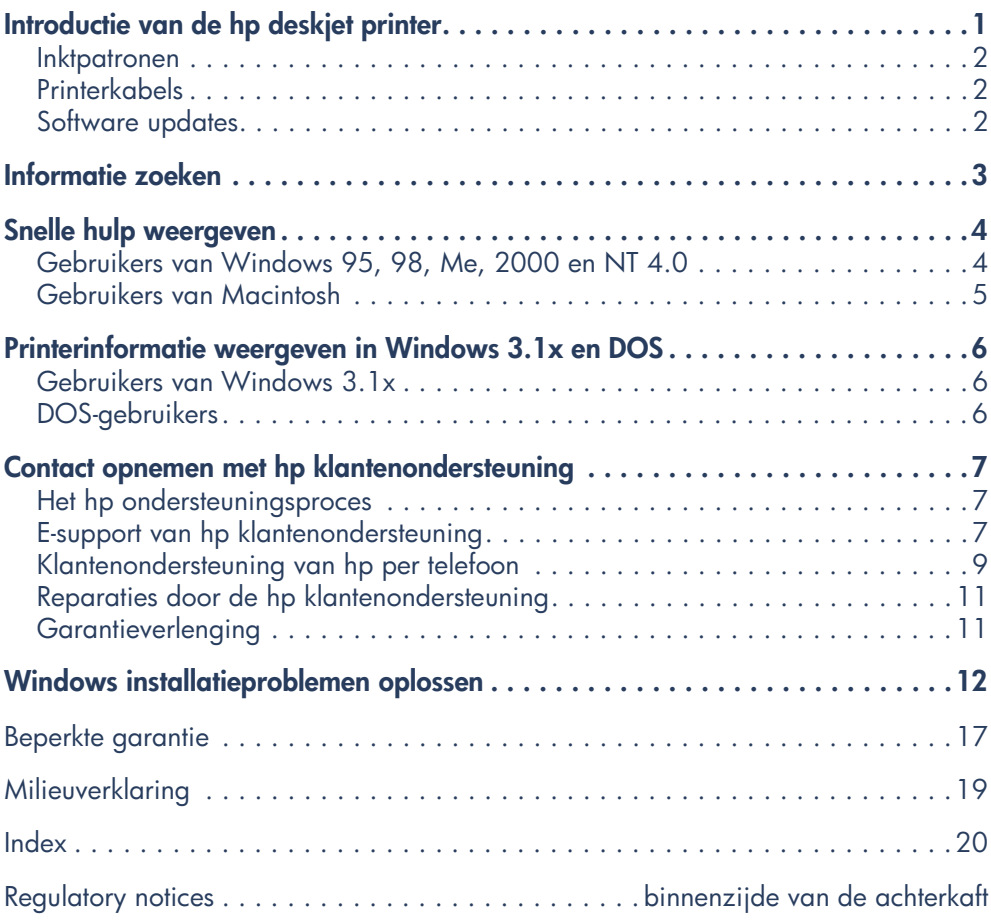

 $\mathbf{i}\mathbf{v}$ 

## <span id="page-80-0"></span>**Introductie van de hp deskjet printer**

## <span id="page-80-1"></span>**Wat zit er in de doos?**

Hartelijk dank voor uw aanschaf van een HP Deskjet printer. Uw printerdoos bevat het volgende:

- <span id="page-80-4"></span>• HP Deskjet printer (990c series, 980c series, of 960c series)
- Module voor automatisch dubbelzijdig afdrukken (mogelijk niet voor alle printermodellen beschikbaar)
- <span id="page-80-5"></span>• CD met printersoftware
- <span id="page-80-3"></span>• *Snelle naslaggids*
- <span id="page-80-2"></span>• *Snelle installatieposter*
- Zwarte inktpatroon
- Driekleurenpatroon

• Netsnoer

Neem contact op met uw HP dealer als een of meer van deze items ontbreekt uit uw doos, of met HP klantenondersteuning. Raadpleeg "Contact opnemen met de hp klantenondersteuning" voor meer informatie.

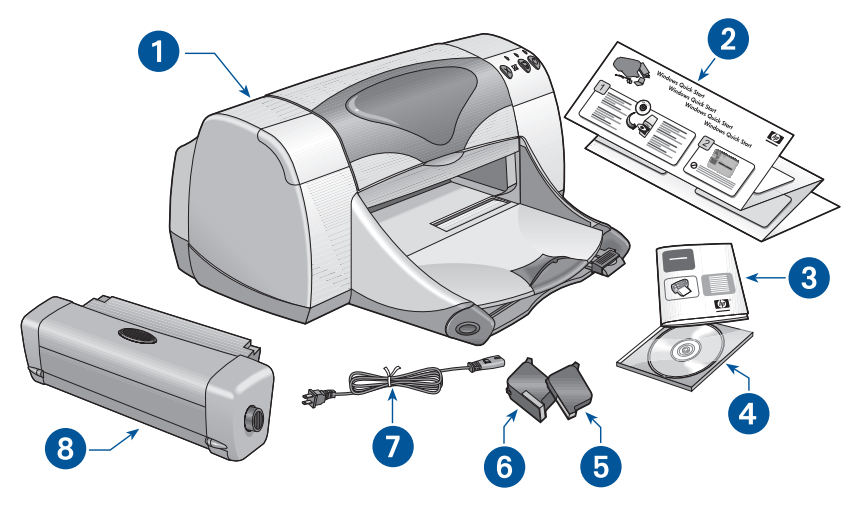

**1. Printer 2.** *Snelle installatieposter* **3.** *Snelle naslaggids* **4. Printersoftware 5. Zwarte inktpatroon 6. Driekleurenpatroon 7. Netsnoer 8. Module voor automatisch dubbelzijdig afdrukken (niet voor alle printermodellen beschikbaar)**

## <span id="page-81-3"></span><span id="page-81-0"></span>**Inktpatronen**

De doos van de HP Deskjet printer bevat zowel een zwarte als een kleureninktpatroon. Alle dozen van inktpatronen en de elektronische handleiding voor *Snelle hulp* bevatten installatie-instructies.

Let er bij het vervangen van een inktpatroon op, dat u het juiste onderdeelnummer heeft:

- Zwart—hp 45 (hp 516**45a**)
- Driekleuren—hp 78 (hp c65**78d**)
- Driekleuren, groot—hp 78 (hp c65**78a**)

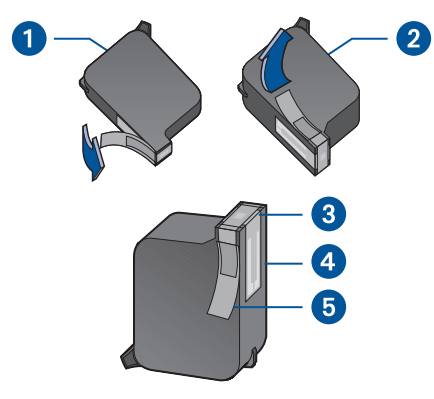

- **1. Zwarte inktpatroon 2. Driekleurenpatroon**
- **3. Inktsproeiers 4. Koperen contactpunten**
- **5. Beschermende vinyltape**

**Let op!** Raak de inktsproeiers of de koperen contactpunten van de inktpatroon niet aan als u deze vervangt. Als u deze onderdelen aanraakt, kunnen de sproeiers verstopt raken, kunnen problemen met de inkt optreden of kunnen zich problemen met de elektrische verbindingen voordoen. Bovendien mag u de koperen strips niet verwijderen. Dit zijn vereiste elektrische contactpunten.

## <span id="page-81-4"></span><span id="page-81-1"></span>**Printerkabels**

Er is geen printerkabel in de doos bijgesloten. Koop een van de volgende kabels om de printer op uw computer aan te sluiten:

- Een parallelle interface kabel, compatibel met IEEE 1284, kan worden gebruikt met alle Windowssystemen
- Een interface kabel, compatibel met USB, kan worden gebruikt door zowel Macintosh systemen als Windows 98, Me en 2000 systemen.

## <span id="page-81-5"></span><span id="page-81-2"></span>**Software updates**

Printersoftware, ook wel printerstuurprogramma genoemd, geeft uw afdrukopdrachten door aan de printer. Gebruik een van de volgende methoden om kopieën of updates van de printersoftware te verkrijgen:

- Download de printersoftware van de website van HP.
- Bel HP klantenondersteuning om een CD aan te vragen waarop de updatebestanden van de software staan.

Raadpleeg "Contact opnemen met de hp klantenondersteuning" voor telefoonnummers en website adressen van de klantenondersteuning.

## <span id="page-82-11"></span><span id="page-82-0"></span>**Informatie zoeken**

Er zijn verschillende documenten bij de HP Deskjet printer bijgesloten. Deze bevatten instructies over het installeren van de printersoftware, het bedienen van de printer en het zoeken van hulp als dit nodig is. Hieronder wordt aangegeven waar specifieke informatie is te vinden.

<span id="page-82-13"></span><span id="page-82-12"></span><span id="page-82-10"></span><span id="page-82-9"></span><span id="page-82-8"></span><span id="page-82-7"></span><span id="page-82-6"></span><span id="page-82-5"></span><span id="page-82-4"></span><span id="page-82-3"></span><span id="page-82-2"></span><span id="page-82-1"></span>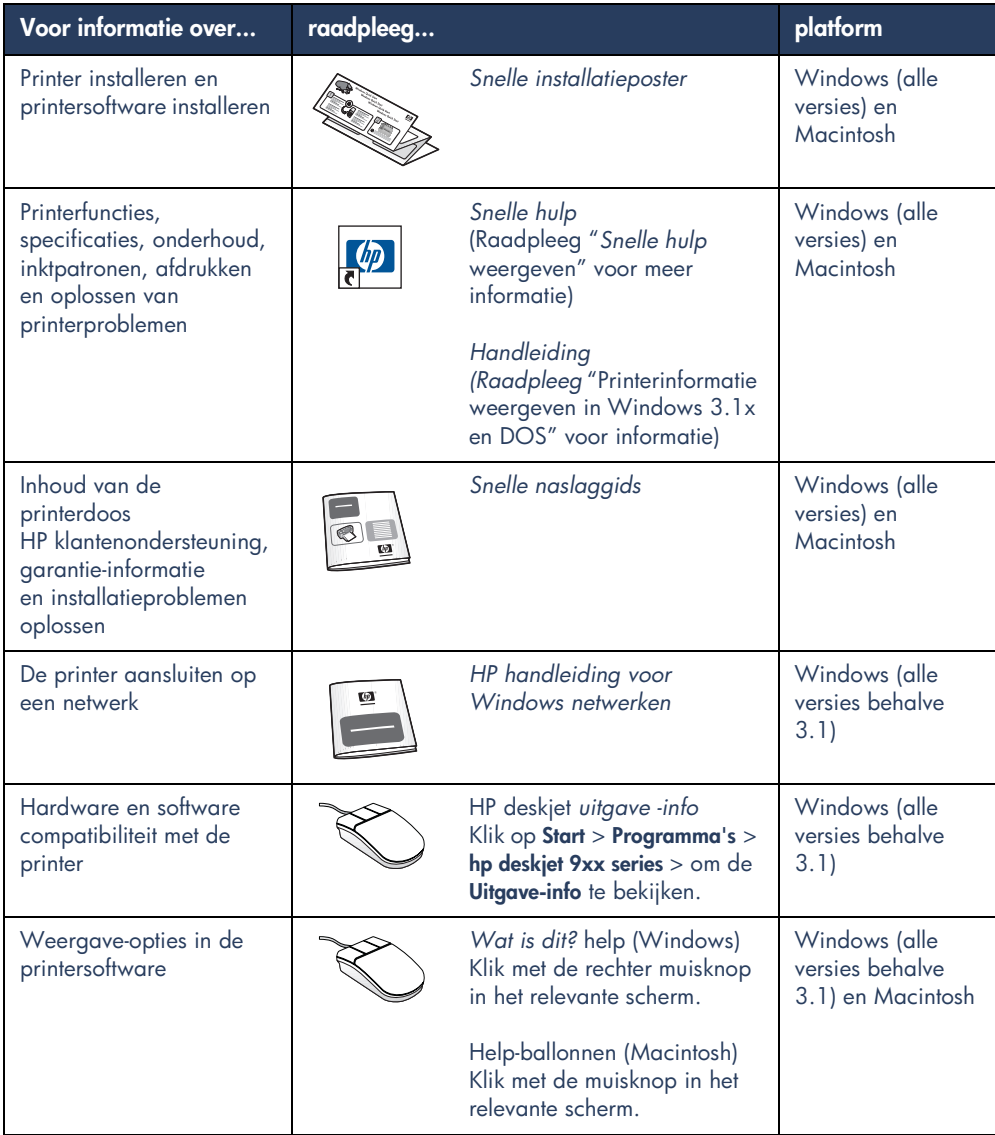

## <span id="page-83-2"></span><span id="page-83-0"></span>**Snelle hulp weergeven**

De elektronische handleiding, *Snelle hulp*, biedt instructies voor het gebruik van de HP Deskjet printer. Deze biedt ook informatie om u te helpen eventuele printerproblemen op te lossen.

## <span id="page-83-3"></span><span id="page-83-1"></span>**Gebruikers van Windows 95, 98, Me, 2000 en NT 4.0**

Open *Snelle hulp* via de hp printerassistent, een functie die tevens het volgende biedt:

- Hulp via HP klantenondersteuning
- Afdrukideeën
- Verkoopkoppelingen naar andere HP producten
- Koppelingen naar printersoftware updates

Een pictogram van de printerassistent wordt weergegeven op het Windows bureaublad nadat u de printersoftware heeft geïnstalleerd.

### *Snelle hulp* **gebruiken**

*Snelle hulp* bereikt u als volgt:

**1.** Dubbelklik op het pictogram **hp printerassistent** op het bureaublad.

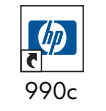

### printerassistent

De hp printerassistent verschijnt.

**2.** Klik op de knop **Snelle hulp** om de onderwerpen van de handleiding weer te geven.

U kunt tevens *snelle hulp* openen vanuit het menu Start door achtereenvolgens op **Start** > **Programma's** > **hp deskjet 9xx series** > **9xx printerassistent** > **snelle hulp** te klikken.

### **Adobe Acrobat versies van**  *Snelle hulp*

De handleiding voor *Snelle hulp* is tevens beschikbaar in de volgende talen:

- Arabisch
- Bahasa Indonesia
- Bulgaars
- Estisch
- Grieks
- Hebreeuws
- Kazaks
- Kroatisch
- **Litouws**
- Roemeens
- Sloveens
- Slowaaks
- Turks

Ga als volgt te werk als u de handleiding in een van deze talen wilt bekijken:

- **1.** Dubbelklik op het pictogram **hp printerassistent** op het bureaublad.
- **2.** Klik op de knop **Snelle hulp** in het venster van de hp printerassistent.
- **3.** Selecteer **Er is Snelle hulp beschikbaar in andere talen** onderaan het venster *Snelle hulp*.
- **4.** Plaats de cd met printersoftware in het cd-rom-station van de computer.
- **5.** Selecteer uw taal uit de lijst die verschijnt.
	- **–** Als Acrobat Reader is geïnstalleerd op uw computer, wordt de *Snelle hulp* weergegeven.
	- **–** Als Acrobat Reader niet geïnstalleerd is op uw computer, wordt deze automatisch geïnstalleerd en wordt vervolgens de *Snelle hulp* weergegeven.

## <span id="page-84-2"></span><span id="page-84-1"></span><span id="page-84-0"></span>**Gebruikers van Macintosh**

Op Macintosh computers heeft u Adobe Acrobat Reader nodig om de handleiding voor *Snelle hulp* te kunnen weergeven. Als u Acrobat Reader niet heeft, kunt u het installeren vanaf de cd met printersoftware.

### *Snelle hulp* openen:

- **1.** Plaats de cd met printersoftware in het cd-rom-station van de computer. Het hp deskjet scherm wordt weergegeven.
- **2.** Selecteer de map met de **Handleiding**  voor uw taal.
- **3.** Voer een van de volgende handelingen uit:
	- **–** Dubbelklik op het pictogram **Elektronische handleiding** als Acrobat Reader is geïnstalleerd op uw computer.

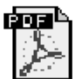

### Elektronische handleiding

**–** Dubbelklik op het pictogram **Acrobat Reader 4.0** als Acrobat Reader nog niet is geïnstalleerd op uw computer.

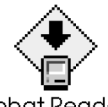

Acrobat Reader 4.0

Adobe Acrobat Reader wordt automatisch geïnstalleerd. Nadat het is geïnstalleerd, dubbelklikt u op het pictogram **Elektronische handleiding** om de *Snelle hulp* weer te geven.

## <span id="page-85-0"></span>**Printerinformatie weergeven in Windows 3.1x en DOS**

## <span id="page-85-1"></span>**Gebruikers van Windows 3.1x**

In Windows 3.1x systemen, wordt informatie over de bediening van de printer opgeslagen in een elektronische *Handleiding*. Deze optie is alleen beschikbaar bij de HP Deskjet 990c series printers.

<span id="page-85-5"></span>U heeft Adobe Acrobat Reader nodig om de *Handleiding* te kunnen weergeven. Als u geen Acrobat Reader heeft, kunt u het vanaf de CD met printersoftware installeren.

De *Handleiding* openen:

- **1.** Plaats de cd met printersoftware in het cd-rom-station van de computer.
- **2.** Selecteer **Bestand** > **Uitvoeren** in Bestandsbeheer.
- **3.** Typ **d:\setup.exe**.

Vervang, indien nodig, "d" door de letter van uw cd-rom-station.

**4.** Klik op **OK**.

<span id="page-85-3"></span>Het hp deskjet scherm wordt weergegeven.

- **5.** Selecteer **Handleiding weergeven**.
	- **–** Als Acrobat Reader is geïnstalleerd op uw computer, wordt de *Handleiding* weergegeven.
	- **–** Als Acrobat Reader niet is geïnstalleerd op uw computer, volgt u de installatie-instructies op het scherm. Als Acrobat Reader eenmaal is geïnstalleerd, selecteert u **Handleiding weergeven**.

## <span id="page-85-4"></span><span id="page-85-2"></span>**DOS-gebruikers**

In DOS-besturingssystemen wordt informatie over de HP Deskjet printer opgeslagen in een tekstdocument genaamd *dosread.txt.* Dit bestand staat op de printer software CD in de directory **\**<**taalcode**>**\djcp\**. Vervang <taalcode> door de juiste code uit onderstaande lijst. Om het bestand bijvoorbeeld in het Engels te lezen, opent u *dosread.txt* in de directory **\enu\djcp**.

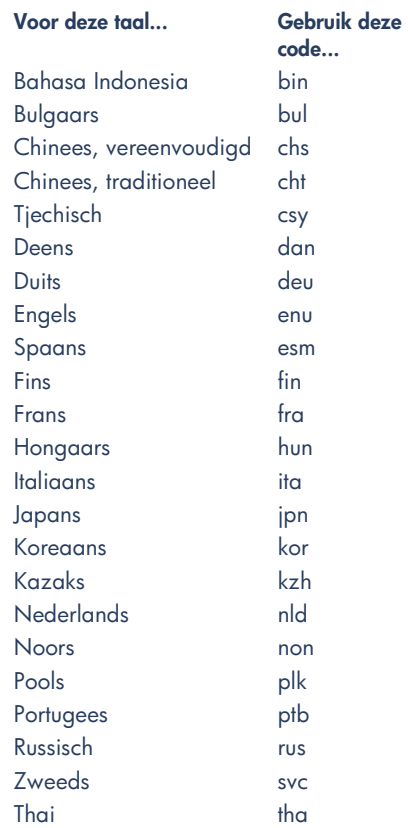

## <span id="page-86-3"></span><span id="page-86-0"></span>**Contact opnemen met hp klantenondersteuning**

HP klantenondersteuning kan altijd deskundig advies geven over het gebruik van uw HP Deskjet printer of een probleem helpen oplossen. Er zijn verschillende manieren om hulp te krijgen. Hierdoor krijgt u op het juiste moment de hulp die u nodig heeft!

## <span id="page-86-1"></span>**Het hp ondersteuningsproces**

Het ondersteuningsproces van HP werkt het best als u in deze volgorde hulp zoekt:

- **1.** Gebruik *Snelle hulp.* Raadpleeg "*Snelle hulp* weergeven" voor meer informatie.
- **2.** Ga naar E-support van HP klantenondersteuning.

Gebruik uw Internet-verbinding op elk gewenst moment voor het volgende:

- **–** Ga naar de ondersteuningspagina's van HP op het Web voor hulp bij een product.
- **–** Lees de boodschappen op de HP gebruikersforums of stuur een vraag in
- **–** Stuur een e-mailbericht naar HP.

Raadpleeg "E-support van hp klantenondersteuning" voor meer informatie.

**3.** Bel tijdens openingsuren met HP klantenondersteuning.

Raadpleeg "Klantenondersteuning van hp per telefoon" voor meer informatie.

**N.B.** Ondersteuningsmogelijkheden en de beschikbaarheid hiervan verschillen per product, land/regio en taal.

### <span id="page-86-4"></span><span id="page-86-2"></span>**E-support van hp klantenondersteuning**

E-support van hp klantenondersteuning biedt online ondersteuning zo lang als u in het bezit bent van uw HP printer. U krijgt direct toegang tot ondersteuningsinformatie, nuttige afdruktips en de meest recente updates van het printersoftware (ook printerstuurpogramma's genoemd) 24 uur per dag, zeven dagen per week en geheel kosteloos.

### <span id="page-86-5"></span>**Websites ondersteund door hp**

Als u een modem heeft aangesloten op uw computer en abonnee bent van een Internet-aanbieder of directe toegang heeft tot Internet, kunt u uitgebreide informatie krijgen over uw printer. Ga hiervoor naar de websites die op de volgende pagina staan.

Als het land of de taal die u nodig heeft er niet bij staat, kunt u naar de online HP klantenondersteuning gaan op **www.hp.com/apcpo-support/ regional.html** om te zien of er een website in uw taal beschikbaar is.

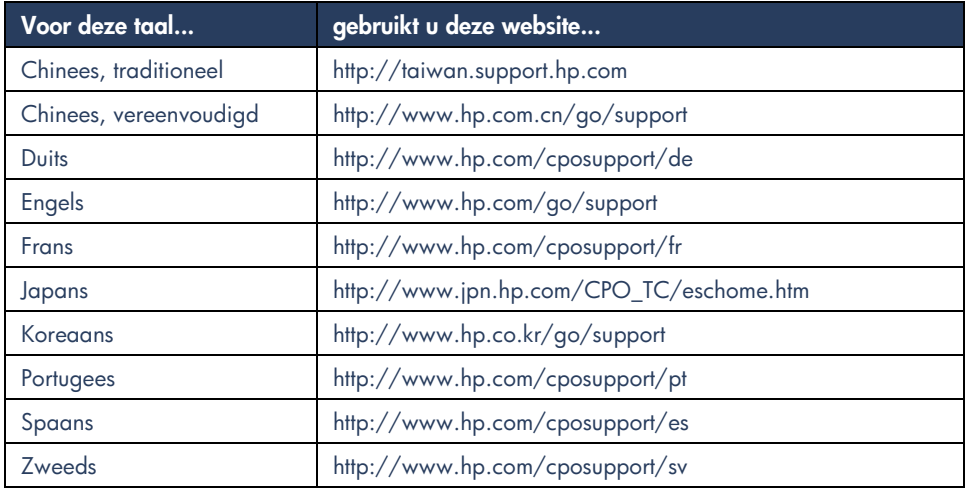

Ga naar de HP gebruikersforums en de e-mail van de HP klantenondersteuning vanaf de HP klantenondersteuning website. Ga naar de website en selecteer de printeropties voor uw printer. Als het scherm van de hp klantenondersteuning verschijnt, klikt u op **Ga naar HP**.

### **hp gebruikersforums**

In de online gebruikersforums van HP klantenondersteuning kunt u de vragen en antwoorden lezen van andere HP gebruikers om een oplossing te vinden voor uw probleem. U kunt ook uw eigen vraag stellen en de site later bezoeken voor ideeën en suggesties van ervaren gebruikers en forummoderators. <span id="page-87-0"></span>**hp klantenondersteuning per e-mail** Met één-op-één e-mail krijgt u direct antwoord op uw vragen van een servicetechnicus van HP klantenondersteuning. Vul uw vragen in op het webformulier en u krijgt antwoord per e-mail. (normaal gesproken wordt binnen 48 uur antwoord gegeven, behalve tijdens feestdagen.) E-mailondersteuning is een uitstekende oplossing voor technische vragen of als u een antwoord nodig heeft dat is toegesneden op uw specifieke systeem.

## <span id="page-88-1"></span><span id="page-88-0"></span>**Klantenondersteuning van hp per telefoon**

Binnen de periode van telefonische ondersteuning biedt HP kosteloos ondersteuning per telefoon voor uw printer. (De standaardtelefoonkosten zijn echter van toepassing.) De onderstaande lijst bevat de periode van telefonische ondersteuning voor uw regio.

### **Periode van gratis telefonische ondersteuning**

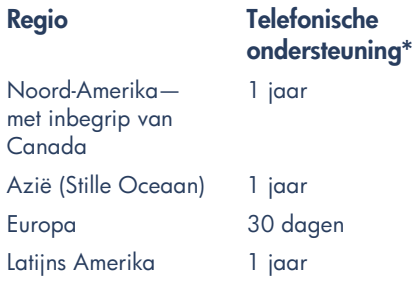

*\*Standaardtelefoonkosten zijn van toepassing.*

### **Voordat u belt**

Probeer de volgende gratis ondersteuningsmogelijkheden, voordat u belt voor hulp:

- *Snelle hulp*
- *Snelle installatieposter*
- E-support van HP klantenondersteuning.

Als u het probleem niet op deze manieren kunt oplossen, belt u een servicetechnicus van de HP klantenondersteuning terwijl u zich achter uw computer en printer bevindt. Als u snellere service wilt, zorgt u ervoor dat u kunt aangeven wat u heeft geprobeerd om het probleem op te lossen.

Bovendien heeft HP de volgende informatie nodig om u te kunnen helpen:

- Het printermodelnummer (het label bevindt zich aan de voorkant van de printer)
- Het serienummer van de printer (het label bevindt zich aan de onderkant van de printer)
- Het besturingssysteem van de computer
- De versie van het printerstuurprogramma (ook wel printersoftware genoemd)
- Berichten die werden weergegeven toen het probleem zich voordeed
- Antwoorden op deze vragen:
	- **–** Is dit eerder gebeurd? Kunt u het probleem opnieuw laten optreden?
	- **–** Wanneer is dit gebeurd? Heeft u hardware of software toegevoegd rond de tijd dat dit probleem ontstond?

### **Telefoonnummers voor ondersteuning**

Als u hulp nodig heeft bij het oplossen van een probleem, neemt u contact op met HP klantenondersteuning via een van de telefoonnummers in de tabel rechts. Als het telefoonnummer voor uw regio er niet bij staat, raadpleegt u de website van HP op **www.hp.com/cpsosupport/guide/psd/cscinfo.htm**.

### <span id="page-89-0"></span>**Na de periode van gratis telefonische ondersteuning**

Na de periode van gratis telefonische ondersteuning kunt u tegen vergoeding nog steeds hulp van HP krijgen. Tarieven kunnen zonder kennisgeving veranderd worden.

(E-support van HP klantenondersteuning is echter altijd gratis beschikbaar! Raadpleeg "E-support van hp klantenondersteuning" voor meer informatie.)

- Voor telefoongesprekken in de Verenigde Staten die korter duren dan 10 minuten, belt u (900) 555-1500. De kosten zijn US \$2,50 per minuut en beginnen zodra u verbinding maakt met een servicetechnicus. De kosten worden niet hoger dan US \$25.
- Als u belt vanuit de V.S. en denkt dat het gesprek langer dan tien minuten gaat duren of vanuit Canada, belt u (800) 999-1148. De kosten zijn US \$25 per gesprek, ten koste van uw Visa-card of MasterCard.

Als HP tijdens het telefoongesprek bepaalt dat uw printer moet worden gerepareerd en de beperkte garantie is nog geldig, hoeft u niet te betalen voor de telefonische ondersteuning.

<span id="page-89-1"></span>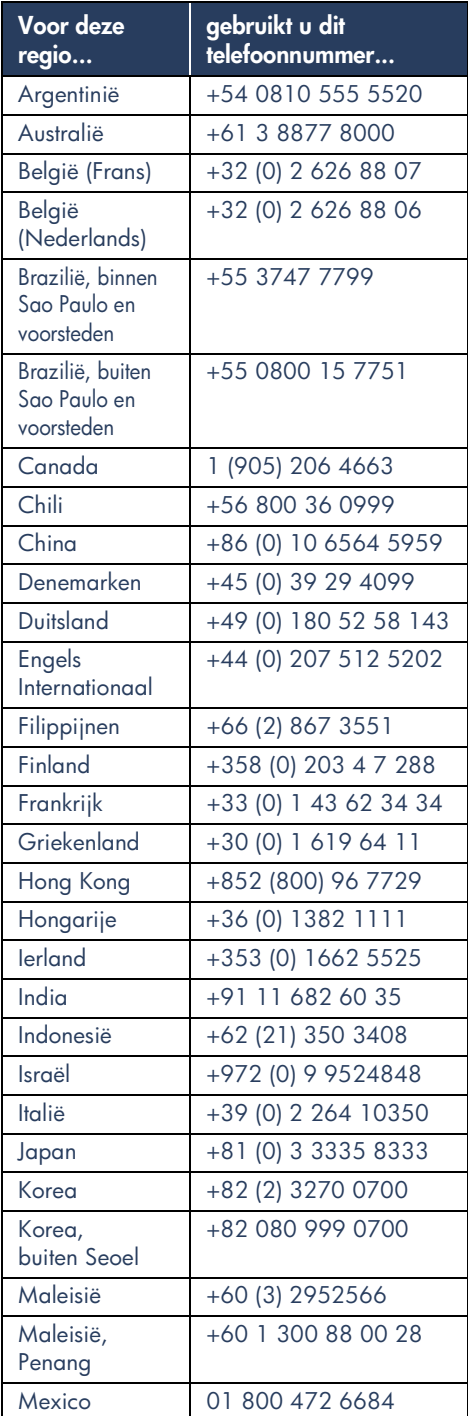

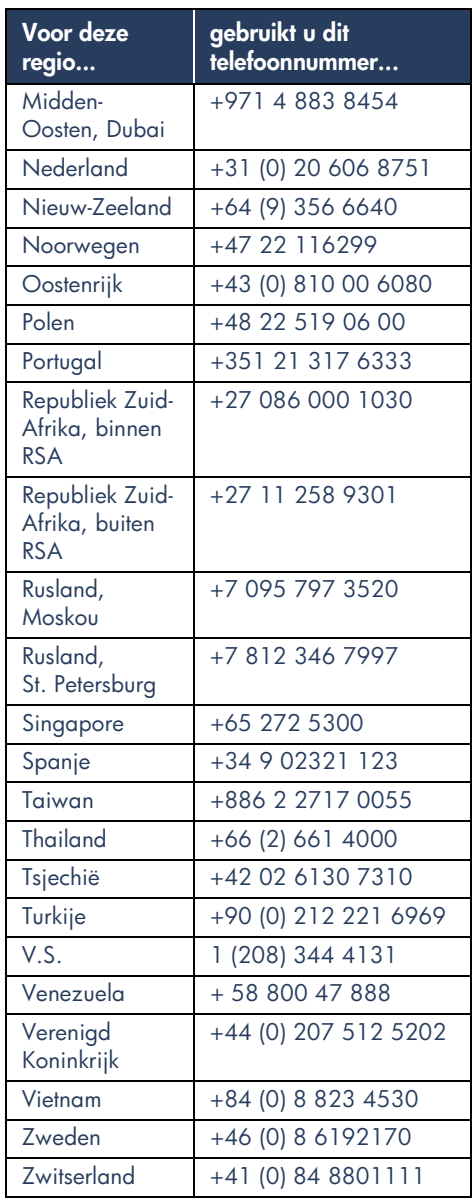

## <span id="page-90-2"></span><span id="page-90-0"></span>**Reparaties door de hp klantenondersteuning**

Als uw HP printer moet worden gerepareerd, neemt u contact op met de telefonische ondersteuning van HP klantenondersteuning. (Raadpleeg de telefoonnummers voor ondersteuning door HP op de vorige pagina.) Een ervaren servicetechnicus van

HP klantenondersteuning stelt dan een diagnose van het probleem en coördineert de reparatieprocedure voor u.

De klantenondersteuning zoekt de best mogelijke oplossing voor u. Dat kan een reparatie betekenen door een geschoolde servicetechnicus of door een HP kantoor. Deze service is kosteloos gedurende de periode van de beperkte garantie van de printer. Na de garantieperiode worden de reparatiekosten in rekening gebracht.

## <span id="page-90-3"></span><span id="page-90-1"></span>**Garantieverlenging**

Als u de duur van de beperkte garantie op uw printer wilt verlengen, kunt u het volgende doen:

- Neem contact op met uw wederverkoper om de garantie te verlengen. Als u HP wederverkopers in de V.S. zoekt, gaat u naar de service locator van HP op **www.hp.com/service\_locator**.
- Als uw wederverkoper geen servicecontracten afsluit, kunt u direct contact opnemen met HP voor informatie over onze serviceovereenkomsten. In de V.S. belt u daarvoor met het telefoonnummer (800) 446-0522 en in Canada met het telefoonnummer (800) 268-1221. Voor HP serviceovereenkomsten buiten de V.S. en Canada kunt u contact opnemen met een HP verkoopkantoor in uw land.

## <span id="page-91-2"></span><span id="page-91-1"></span><span id="page-91-0"></span>**Windows installatieproblemen oplossen**

Raadpleeg de informatie in dit gedeelte als u problemen ondervindt bij het installeren van uw printer. Als u hulp nodig heeft nadat de printer is geïnstalleerd, raadpleegt u de elektronische handleiding voor *Snelle hulp*.

Ik heb de installatie-cd in het station geplaatst, maar de computer kon deze niet lezen.

### Wat is het probleem?

- <span id="page-91-3"></span>• De cd is onjuist in het cd-rom-station geplaatst
- De cd is beschadigd
- De cd-rom is beschadigd

### **Het probleem oplossen...**

Plaats de cd opnieuw in het cd-rom-station. Let erop dat de cd op de juiste wijze in het station wordt geplaatst.

Als de installatie niet binnen enkele seconden begint, kan zowel de cd als het cd-rom-station beschadigd zijn.

Plaats een andere cd in het cd-rom-station. Als een andere cd werkt, heeft u wellicht een beschadigde cd.

Als u geen enkele cd kunt afspelen, moet u wellicht uw cd-rom-station vervangen of repareren.

Vervang de beschadigde cd door de printersoftware (ook wel printerstuurprogramma genoemd) te downloaden van de HP website.

- Als u geen Internet-toegang heeft, neem dan contact op met HP klantenondersteuning om de software op cd te bestellen. Raadpleeg
- "Contact opnemen met de
- HP klantenondersteuning" voor het
- telefoonnummer van de dichtstbijzijnde
- HP klantenondersteuning.

<span id="page-92-1"></span><span id="page-92-0"></span>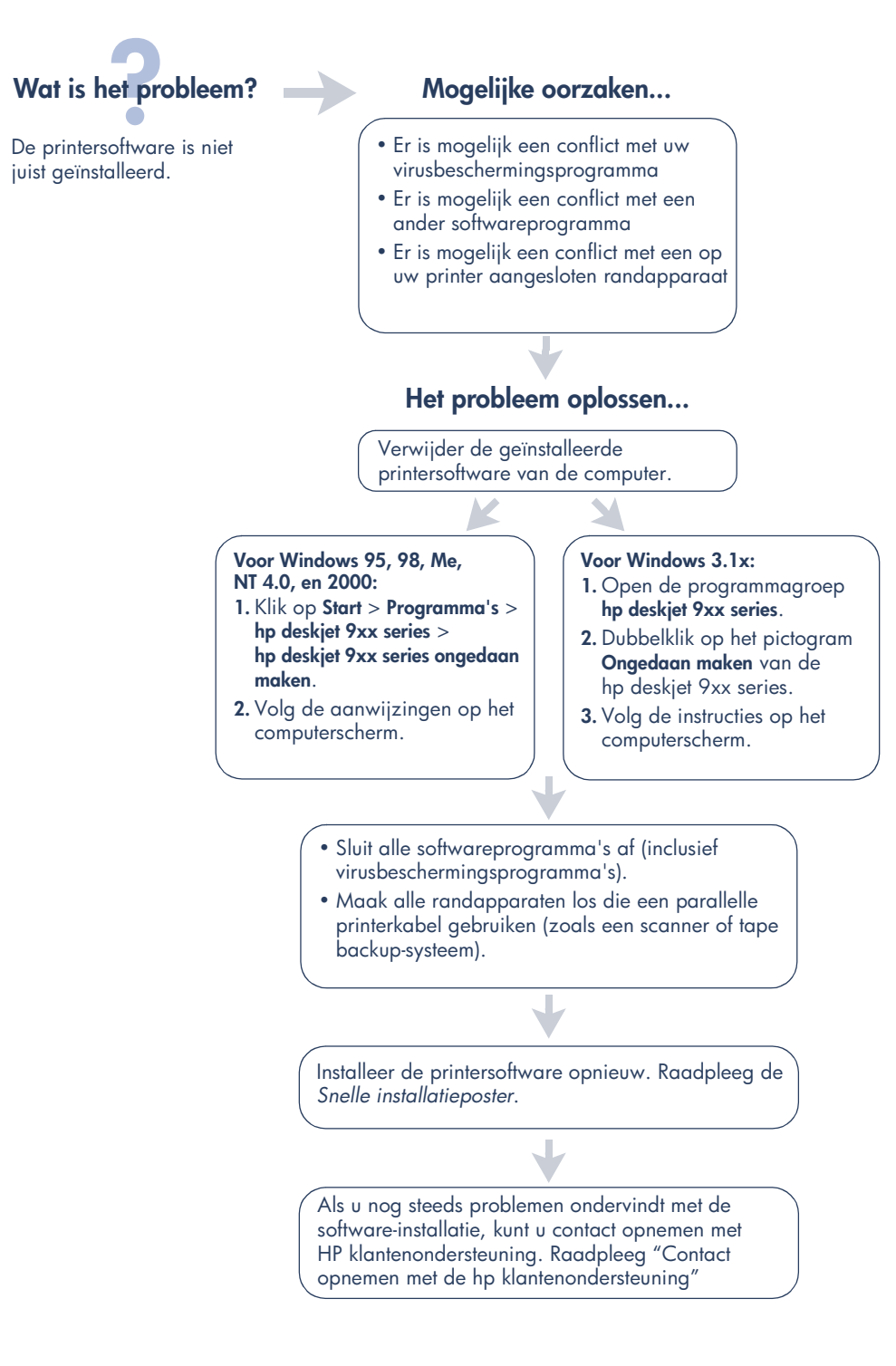

## **Wat is het probleem?**

<span id="page-93-1"></span>Als ik een USB-kabel aansluit tussen de printer en de computer, verschijnt de wizard Nieuwe Hardware niet.

### **Mogelijke oorzaken...** The Het probleem oplossen...

U gebruikt mogelijk geen Windows 98, Me of 2000.

De USB-kabel is mogelijk niet juist aangesloten.

Zorg ervoor dat Windows 98, Me of 2000 wordt uitgevoerd. Als u geen Windows 98, Me of 2000 heeft, moet u een parallelle kabel gebruiken.

- <span id="page-93-0"></span>**1.** Maak de USB-kabel los van uw printer en sluit deze weer aan.
- **2.** Zorg ervoor dat de kabel stevig vast zit.

De computer is mogelijk niet voorbereid voor USB.

### **In Windows 98, Me of 2000:**

- **1.** Klik op **Start** > **Instellingen** > **Configuratiescherm**.
- **2.** Dubbelklik op het pictogram **Systeem**.
- **3.** Selecteer de tab **Apparaatbeheer**.
- **4.** Klik op het pictogram plus (+) naast de optie Universele seriële buscontroller.
	- Als een USB-hostcontroller en een USB-hub worden weergegeven, is USB waarschijnlijk ingeschakeld.
	- Als deze apparaten niet worden weergegeven, raadpleeg dan de documentatie van uw computer, of neem contact op met de fabrikant van de computer voor meer informatie over het inschakelen en installeren van USB.
- **5.** Gebruik een parallelle kabel om de printer aan te sluiten op de computer als u USB niet kunt inschakelen.

# Wat is het probleem? Mogelijke oorzaken...

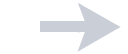

<span id="page-94-0"></span>Als ik een USB-kabel aansluit tussen de printer en de computer, verschijnt een bericht "Onbekend apparaat".

- <span id="page-94-1"></span>• Statische elektriciteit heeft zich opgehoopt in de kabel tussen de printer en de computer.
- U heeft mogelijk een defecte USB-kabel.

### **Het probleem oplossen...**

- **1.** Ontkoppel de USB-kabel van de printer.
- **2.** Ontkoppel het netsnoer van de printer.
- **3.** Wacht ongeveer 30 seconden.
- **4.** Sluit het netsnoer weer op de printer aan.
- **5.** Sluit de USB-kabel aan op de printer.
- **6.** Vervang de USB-kabel of gebruik een parallelle kabel als "Onbekend apparaat" blijft verschijnen in het dialoogvenster Nieuwe hardware gevonden.

## Wat is het probleem? Mogelijke oorzaken...

Als ik de cd met printersoftware in het station plaats en de bestanden worden gekopieerd, geeft het scherm Bezig met het kopiëren van bestanden... aan dat het bestand *hpzuci01.dll* niet kan worden gevonden.

<span id="page-95-0"></span>De volgende situaties zijn van toepassing:

- U gebruikt een USB-kabel om de printer aan te sluiten op de computer.
- U gebruikt Windows 98.
- U sluit meer dan een apparaat tegelijkertijd aan.

### **Het probleem oplossen...**

- **1.** Klik op **Bladeren**.
	- Het scherm Openen wordt weergegeven.
- **2.** Selecteer het volgende pad om het bestand *hpzuci01.dll* te vinden: **c:\Program Files\Hewlett-Packard\hpz\ glue**.
- **3.** Klik op **OK**.

Het scherm Bezig met kopiëren van de bestanden.... verschijnt opnieuw, met het juiste pad en bestandsnaam in het veld Bestanden kopiëren van….

- **4.** Klik op **OK**.
- **5.** Selecteer **HP deskjet 9xx series printersoftware installeren**.

Het scherm hp deskjet 9xx installer verschijnt.

**6.** Klik op **Volgende**, en volg de instructies op het scherm installatie te voltooien.

## <span id="page-96-1"></span><span id="page-96-0"></span>**Beperkte garantie**

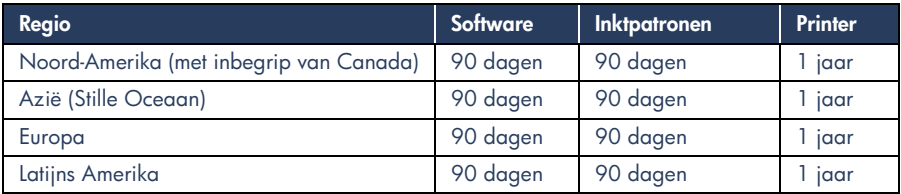

### **A. Geldigheid van de beperkte garantie**

- **1.** Hewlett-Packard (HP) garandeert aan de eindgebruiker, gedurende de hierboven aangegeven tijdsduur die begint op de dag van aankoop door de klant, dat het hierboven aangegeven product van HP vrij is van materiaal- en fabricagefouten. Voor de toepassing van deze garantie moet de klant het bewijs waaruit de datum van aankoop blijkt kunnen overleggen.
- **2.** Met betrekking tot softwareproducten is de beperkte garantie van HP uitsluitend geldig voor het niet kunnen uitvoeren van programmeringsinstructies. HP biedt geen garantie dat de werking van enig product ononderbroken of vrij van fouten zal zijn.
- **3.** De beperkte garantie van HP geldt alleen voor defecten die zich voordoen als resultaat van een normaal gebruik van het product en is niet van toepassing op het volgende:
	- **a.** verkeerd of ondeskundig onderhoud of aanpassing;
	- **b.** software, interface-apparatuur, afdrukmateriaal, onderdelen en benodigdheden die niet door HP geleverd zijn of ondersteund worden; of
	- **c.** gebruik in afwijking van de specificaties van het product.
- **4.** In het geval van printerproducten van HP wordt de garantie aan de klant en een eventueel servicecontract met HP niet beïnvloed door gebruik van inktpatronen of opnieuw gevulde inktpatronen die niet van HP afkomstig zijn. Als echter een defect aan of beschadiging van de printer toegewezen kan worden aan gebruik van een (opnieuw gevulde) inktpatroon die niet van HP afkomstig is, zal HP de gebruikelijke tijd en materiaalkosten voor het repareren van de printer voor het betreffende defect of de betreffende beschadiging in rekening brengen.
- **5.** Als HP tijdens de van toepassing zijnde garantieperiode kennisgeving ontvangt van een defect in een softwareproduct, in afdrukmateriaal of in een inktpatroonproduct dat onder de garantie van HP valt, wordt het defecte product door HP vervangen. Als HP tijdens de van toepassing zijnde garantieperiode kennisgeving ontvangt van een defect in een hardware-product dat onder de garantie van HP valt, wordt naar goeddunken van HP het defecte product door HP gerepareerd of vervangen.
- **6.** Als het defecte product niet door HP respectievelijk gerepareerd of vervangen kan worden, zal HP de aankoopprijs voor het defecte product dat onder de garantie valt, terugbetalen binnen een redelijke termijn nadat HP kennisgeving van het defect heeft ontvangen.
- **7.** HP is niet verplicht tot reparatie, vervanging of terugbetaling tot de klant het defecte product aan HP geretourneerd heeft.
- **8.** Een eventueel vervangingsproduct mag nieuw of bijna-nieuw zijn vooropgesteld dat het ten minste dezelfde functionaliteit bezit als het product dat vervangen wordt.
- **9.** De beperkte garantie van HP is geldig in ieder land waar het gegarandeerde product door HP wordt gedistribueerd, met uitzondering van het Midden-Oosten, Afrika, Argentinië, Brazilië, Mexico, Venezuela en de tot Frankrijk behorende zogenoemde "Départements d'Outre Mer". Voor de hierboven als uitzondering vermelde landen, is de garantie uitsluitend geldig in het land van aankoop. Contracten voor extra garantieservice, zoals service op de locatie van de klant, zijn verkrijgbaar bij ieder erkend HP-servicekantoor in landen waar het product door HP of een erkende importeur wordt gedistribueerd.

### **B. Beperkingen op de garantie**

**1.** VOOR ZOVER BIJ DE PLAATSELIJKE WETGEVING TOEGESTAAN BIEDEN NOCH HP, NOCH DERDE LEVERANCIERS ENIGE OVERIGE EXPLICIETE OF IMPLICIETE GARANTIE OF CONDITIE MET BETREKKING TOT DE PRODUCTEN VAN HP EN ONTKENNEN ZIJ SPECIFIEK DE IMPLICIETE GARANTIES EN CONDITIES OP VERKOOPBAARHEID, TEVREDENSTELLENDE KWALITEIT EN GESCHIKTHEID VOOR EEN BEPAALD DOEL.

### **C. Aansprakelijkheidsbeperking**

- **1.** Voor zover bij de plaatselijke wetgeving toegestaan is het verhaal dat in deze beperkte garantie wordt toegestaan het enige en exclusieve verhaal voor de klant.
- **2.** VOOR ZOVER BIJ DE PLAATSELIJKE WETGEVING TOEGESTAAN, MET UITZONDERING VAN DE SPECIFIEKE VERPLICHTINGEN ZOALS AANGEGEVEN IN DEZE GARANTIEVERKLARING, ZIJN HP EN DERDE LEVERANCIERS IN GEEN GEVAL AANSPRAKELIJK VOOR DIRECTE, INDIRECTE, SPECIALE EN INCIDENTELE SCHADE OF GEVOLGSCHADE OP BASIS VAN EEN EVENTUEEL CONTRACT, VAN BENADELING OF VAN ENIG ANDERE JURIDISCHE THEORIE EN ONAFHANKELIJK VAN EVENTUELE KENNISGEVING VAN DE MOGELIJKHEID TOT DERGELIJKE SCHADE.

### **D. Plaatselijk recht**

- **1.** Deze garantieverklaring biedt de klant specifieke juridische rechten. Verder kan de klant over overige rechten beschikken die in de V.S. van staat tot staat, in Canada van provincie tot provincie en elders van land tot land kunnen verschillen.
- **2.** Tot de mate waarin deze garantieverklaring niet overeenstemt met het plaatselijk recht, zal deze garantieverklaring als aangepast en in overeenstemming met dergelijk plaatselijk recht worden beschouwd. In het kader van dergelijk plaatselijk recht is het mogelijk dat bepaalde voorwaarden en beperkingen in deze garantieverklaring niet op de klant van toepassing zijn. Sommige staten in de V.S. en sommige overheden buiten de Verenigde Staten (inclusief provincies in Canada) kunnen:
	- **a.** voorwaarden en beperkingen in deze garantieverklaring als tenietgedaan beschouwen ter bescherming van de wettelijk voorgeschreven rechten van de klant (b.v. in het Verenigd Koninkrijk);
- **b.** anderszijds de mogelijkheid van een fabrikant voor het doen gelden van dergelijke beperkingen of voorwaarden beperken; of
- **c.** de klant verdere garantierechten bieden, de tijdsduur vaststellen van een impliciete garantie die niet door de fabrikant ontkend kan worden en beperkingen op de tijdsduur van impliciete garanties tenietdoen.
- **3.** MET BETREKKING TOT DOOR KLANTEN IN AUSTRALIE EN NIEUW-ZEELAND GEPLEEGDE TRANSACTIES MOGEN, BEHALVE VOOR ZOVER BIJ DE WET TOEGESTAAN, DE WETTELIJK VOORGESCHREVEN, OP DE AANKOOP VAN PRODUCTEN VAN HP AAN DERGELIJKE KLANTEN VAN TOEPASSING ZIJNDE RECHTEN DOOR DE VOORWAARDEN IN DEZE GARANTIEVERKLARING NIET TENIETGEDAAN, BEPERKT OF VERANDERD WORDEN EN WORDEN DEZE VOORWAARDEN OP DERGELIJKE RECHTEN ALS EEN AANVULLING BESCHOUWD.

### **HP jaar 2000 garantie**

Met toepassing van de voorwaarden van de Hewlett-Packard garantieverklaring dat bij dit HP product wordt meegeleverd, garandeert HP dat dit HP product accuraat data gegevens zal verwerken, met inbegtrip van, maar niet beperkt tot, berekenen, vergelijken en sorteren, van, naar en tussen de twintigste en een-en-twintigste eeuw, en de jaren 1999 en 2000, met inbegrip van schrikkeljaar berekeningen, mits het HP product wordt gebruikt in overeenstemming met de HP product documentatie, inclusief elke instuctie voor de installatie van 'patches' of 'upgrades', op voorwaarde dat alle andere producten (bijvoorbeeld: hardware, software, firmware) die worden gebruikt in combinatie met dit HP product op juiste wijze data gegevens uitwisselen met dit HP product. Deze garantie is geldig tot en met 31 januari, 2001.

## <span id="page-98-3"></span><span id="page-98-0"></span>**Milieuverklaring**

Hewlett-Packard streeft voortdurend naar verbetering in de ontwerpprocessen van de deskjet printers om zodoende de negatieve effecten te verminderen op de kantooromgeving en op de gemeenschappen waar printers worden geproduceerd, verzonden en gebruikt. Hewlett-Packard heeft tevens methoden ontwikkeld die de negatieve effecten verminderen van het verwerken aan het einde van de levensduur van de printer.

### **Vermindering en eliminatie**

Papiergebruik: De mogelijkheid van de printer tot automatisch/handmatig dubbelzijdig afdrukken vermindert papiergebruik en belast hierdoor de natuurlijke hulpbronnen minder. Deze printer is geschikt voor het gebruik van kringlooppapier volgens DIN 19 309.

**Ozon**: Chemicaliën die ozon afbreken, zoals CFK's, komen niet voor bij de

<span id="page-98-2"></span>fabricageprocessen van Hewlett-Packard.

### **Recyclen**

Bij het ontwerpen van deze printer is rekening gehouden met recyclen. Het aantal materialen is tot een minimum beperkt, zonder dat dit ten koste gaat van de functionaliteit en de betrouwbaarheid. De verschillende materialen zijn ontworpen om eenvoudig te kunnen worden gescheiden. Bevestigingen en andere aansluitingen zijn eenvoudig te vinden, te bereiken en te verwijderen met normale gereedschappen. Belangrijke onderdelen zijn zo ontworpen dat deze eenvoudig zijn te bereiken waardoor demontage en reparatie efficiënter worden. Kunststof onderdelen zijn hoofdzakelijk ontworpen in niet meer dan twee kleuren voor meer recycle-opties. Een klein aantal onderdelen is met opzet gekleurd om toegangpunten voor de klant aan te geven.

**Printerverpakking**: Het verpakkingsmateriaal van deze printer is gekozen om maximale bescherming te bieden voor zo laag mogelijke kosten, en tevens de effecten op het milieu te beperken en het recyclen te vergemakkelijken. Het solide ontwerp van de HP Deskjet printer draagt ertoe bij het verpakkingsmateriaal en beschadigingen te beperken.

**Kunststof onderdelen**: Alle belangrijke kunststoffen en kunststof onderdelen zijn gemarkeerd volgens internationale standaarden. Het is technisch mogelijk alle kunststof onderdelen die in de behuizing en het chassis van de printer zijn gebruikt te recyclen. Deze bestaan alle uit een enkele polymeer.

**Levensduur van het product**: HP biedt het volgende waarmee de levensduur van uw HP Deskjet printer kan worden verlengd:

- **Verlengde garantie**: HP SupportPack biedt dekking van de HP hardware en het product en alle door HP geleverde interne componenten. HP SupportPack dient binnen 30 dagen na aankoop door de klant te worden gekocht. Neem contact op met de dichtstbijzijnde HP dealer voor deze service.
- **Reserve-onderdelen en verbruiksartikelen** zijn gedurende vijf (5) jaar nadat de productie is gestopt leverbaar.
- **Inname van het product**: Neem contact op met uw plaatselijk HP verkoopkantoor of een service-afdeling voor instructies betreffende het terugbrengen van het product en inktpatronen naar HP als deze niet langer bruikbaar zijn.

### <span id="page-98-1"></span>**Energieverbruik**

Deze printer is ontworpen om zo energiezuinig mogelijk te zijn. Deze printer verbruikt 4 watt als deze gereed is om af te drukken. Dit spaart niet alleen het milieu, het bespaart ook geld, zonder dat de prestaties van de printer hier onder leiden.

Dit product voldoet aan het programma ENERGY STAR (V.S. en Japan). ENERGY STAR is een vrijwillig programma dat is opgericht om de ontwikkeling van energiezuinige kantoorproducten te stimuleren.

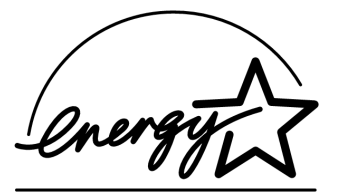

ENERGY STAR is een geregistreerd servicemerk in de V.S. van de US EPA. Als partner van ENERGY STAR, heeft Hewlett-Packard Company bepaalt dat dit product voldoet aan de richtlijnen van ENERGY STAR wat betreft efficiënt energieverbruik.

**Energieverbruik als de printer uit is**: Als de printer uit is, wordt nog steeds een minimale hoeveelheid energie verbruikt. Energieverbruik kan worden voorkomen door de printer uit te zetten en vervolgens de stekker uit het stopcontact te verwijderen.

## **Index**

### **A**

Adobe Acrobat Reader **[5,](#page-84-1) [6](#page-85-3)**

### **C**

compatibiliteit met andere hardware **[3](#page-82-1)** met andere software **[3](#page-82-1)**

### **D**

DOS systemen **[6](#page-85-4)**

### **E**

e-mailondersteuning **[8](#page-87-0)** energieverbruik **[19](#page-98-1)**

### **G**

garantie, beperkte **[17](#page-96-1)**

### **H**

handleiding voor snelle hulp **[3,](#page-82-2) [4,](#page-83-2) [5](#page-84-2), [6](#page-85-5)** handleiding, Windows 3.1x **[3](#page-82-3)** help e-mailondersteuning **[8](#page-87-0)** HP klantenondersteuning **[7](#page-86-3)** na periode van telefonische ondersteuning **[10](#page-89-0)** printerreparaties **[11](#page-90-2)** problemen oplossen met de installatie **[12](#page-91-1)** telefonische ondersteuning **[9](#page-88-1), [10](#page-89-1)** Web-ondersteuning **[7](#page-86-4)** help, weergave **[3](#page-82-4)** help-ballonnen **[3](#page-82-5)** HP printerassistent **[4](#page-83-3)**

### **I**

inhoud van de printerdoos **[1](#page-80-1)** inktpatronen **[1](#page-80-2), [2,](#page-81-3) [3](#page-82-6)** installatieposter **[1](#page-80-3), [3](#page-82-7)** installatieproblemen oplossen **[12](#page-91-2)**

### **K**

kabel, printer **[2](#page-81-4)** klantenondersteuning **[7](#page-86-3)**

### **M**

Macintosh help-ballonnen **[3](#page-82-5)** Module voor automatisch dubbelzijdig afdrukken **[1](#page-80-4)**

### **N**

netwerkhandleiding, Windows **[3](#page-82-8)**

### **P**

printer **[15](#page-94-0)** printer recyclen **[19](#page-98-2)** printer, installeren **[3](#page-82-9)** printer, op netwerk aansluiten **[3](#page-82-10)** printerdoos, inhoud **[1](#page-80-1)** printerfuncties **[3](#page-82-6)** printerinformatie zoeken **[3](#page-82-11)** printerkabel **[2](#page-81-4), [14](#page-93-0), [15](#page-94-1)** printerreparaties **[11](#page-90-2)** printersoftware **[1,](#page-80-5) [2](#page-81-5), [3,](#page-82-12) [5](#page-84-1)** printerspecificaties **[3](#page-82-6)** problemen oplossen **[12](#page-91-2)** computer kan cd met software niet lezen **[12](#page-91-3)** hpzuci01.dll niet gevonden **[16](#page-95-0)** software wordt niet juist geïnstalleerd **[13](#page-92-0)** USB-installatieproblemen **[14,](#page-93-1) [15](#page-94-0)**

### **S**

servicecontracten **[11](#page-90-3)** software, printer **[2](#page-81-5), [3](#page-82-12)** stuurprogramma, printer **[1](#page-80-5), [2](#page-81-5), [3](#page-82-12)**

### **T**

telefonische ondersteuning **[9,](#page-88-1) [10](#page-89-1)**

### **U**

uitbreiding van de garantie **[11](#page-90-3), [19](#page-98-3)** uitgave-info **[3](#page-82-13)** USB **[14](#page-93-1), [15](#page-94-0)**

### **V**

virusbeschermingsprogramma's **[13](#page-92-1)**

### **W**

Websites, HP klantenondersteuning **[7](#page-86-5)** Windows help-weergave **[3](#page-82-5)**

### **Regulatory notices**

### **hewlett-packard company**

This device complies with part 15 of the FCC Rules. Operation is subject to the following two conditions:

- This device may not cause harmful interference, and
- This device must accept any interference received, including interference that may cause undesired operation.
- Pursuant to Part 15.21 of the FCC Rules, any changes or modifications to this equipment not expressly approved by Hewlett-Packard Company may cause harmful interference, and void your authority to operate this equipment. Use of a shielded data cable is required to comply with the Class B limits of Part 15 of the FCC Rules.

For further information, contact:

Hewlett-Packard Company Manager of Corporate Product Regulations 3000 Hanover Street Palo Alto, Ca 94304 (650) 857-1501

#### **note**

This equipment has been tested and found to comply with the limits for a Class B digital device, pursuant to part 15 of the FCC rules. These limits are designed to provide reasonable protection against harmful interference in a residential installation. This equipment generates, uses, and can radiate radio frequency energy and, if not installed and used in accordance with the instructions, can cause harmful interference to radio communications. However, there is no guarantee that interference will not occur in a particular installation. If this equipment does cause harmful interference to radio or television reception, which can be determined by turning the equipment off and on, the user is encouraged to try to correct the interference by one or more of the following measures:

- Reorient or relocate the receiving antenna.
- Increase the separation between the equipment and the receiver.
- Connect the equipment into an outlet on a circuit different from that to which the receiver is connected.
- Consult the dealer or an experienced radio/ TV technician for help.

### **LED indicator statement**

The display LEDs meet the requirements of EN 60825-1.

この装置は、情報処理装置等電波障害自主規制協議会(VCCI)の基準 に基づくクラスB情報技術装置です。この装置は、家庭環境で使用すること を目的としていますが、この装置がラジオやテレビジョン受信機に近接して 使用されると受信障害を引き起こすことがあります。 取り扱い説明書に従って正しい取り扱いをして下さい。

사용자 인내문 (B금 기기)

이 기기는 비업무용으로 전자파장해검정을 받은 가가로서, 주거지역에서는 물론 모든 지역에서 사용할 수 있습니다.

## **Windows Macintosh**

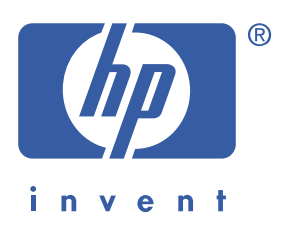

## الدليل المرجعي السريع hp deskjet 990c/980c/960c series

العربية

الطبعة الأولى، تشرين الأول (أكتوبر) ٢٠٠٠

Copyright 2000 Hewlett-Packard Company

### إشعارات

Microsoft و MS-DOS و Windows هي علامات تجارية مسجلة لشركة Microsoft Corporation. Adobe و Acrobat مما علامتان تجاريتان لشركة Adobe Systems Incorporated. Mac و Macintosh و Mac OS هي علامات تجارية مسجلة في الولايات المتحدة وغيرها من الدول لشركة .Apple Computer, Inc.

## بيان

المعلومات الواردة في هذا الدليل عرضة للتغيير دون إشعار مسبق.

لا تقدم شركة Hewlett-Packard الضمانات من أي نوع حول هذه المنتجات، بما في ذلك، على سبيل الذكر لا الحصر، الضمانات المفترضة حول أهليتها للتسويق أو صلاحيتها للأغراض المعينة.

لا يمكن اعتبار شركة Hewlett-Packard مسؤولة عن أية أخطاء أو أضرار مباشرة أو غير مباشرة مرتبطة بتسليم هذه المنتجات أو أدائها أو استعمالها.

يحظر نسخ هذه المواد أو إعادة صياغتها أو ترجمتها، دون الإذن الخطى المسبق من شركة Hewlett-Packard.

### التسميات والاصطلاحات

يعتمد هذا «الدليل المرجعي السريع» التسميات والاصطلاحات التالية:

### التسميات

يشار في هذا الدليل إلى طابعات HP Deskjet 990c series وطابعات HP Deskjet 980 series وطابعات HP Deskjet 960c series بمصطلح إجمالي هو HP Deskjet 9xx أو باختصار HP Deskjet .

### الرموز

يشير رمز > إلى تتابع الخطوات المطلوبة ضمن سلسلة من التعليمات. فعلى سبيل المثال: انقر على بدء (Start) > البرامج (Programs) Release Notes < hp deskjet 9xx series < (Programs) انقر على بدء إشعارات الإصدار.

### التنبيهات

ا**لتنبيه** هو إشارة إلى احتمال وقوع الضرر بطابعة HP Deskjet أو بغيرها من الأجهزة. فعلى سبيل المثال: تنبيه! لا تلمس فوهات بخ الحبر أو نقاط التماس النحاسية، ذلك أن لمسها يؤدى إلى احتقان الحبر أو فساده، أو إلى تعطيل الاتصالات الكهربائية.

الدليل المرجعي السريع hp deskjet 990c/980c/960c series

## فهرس المحتويات

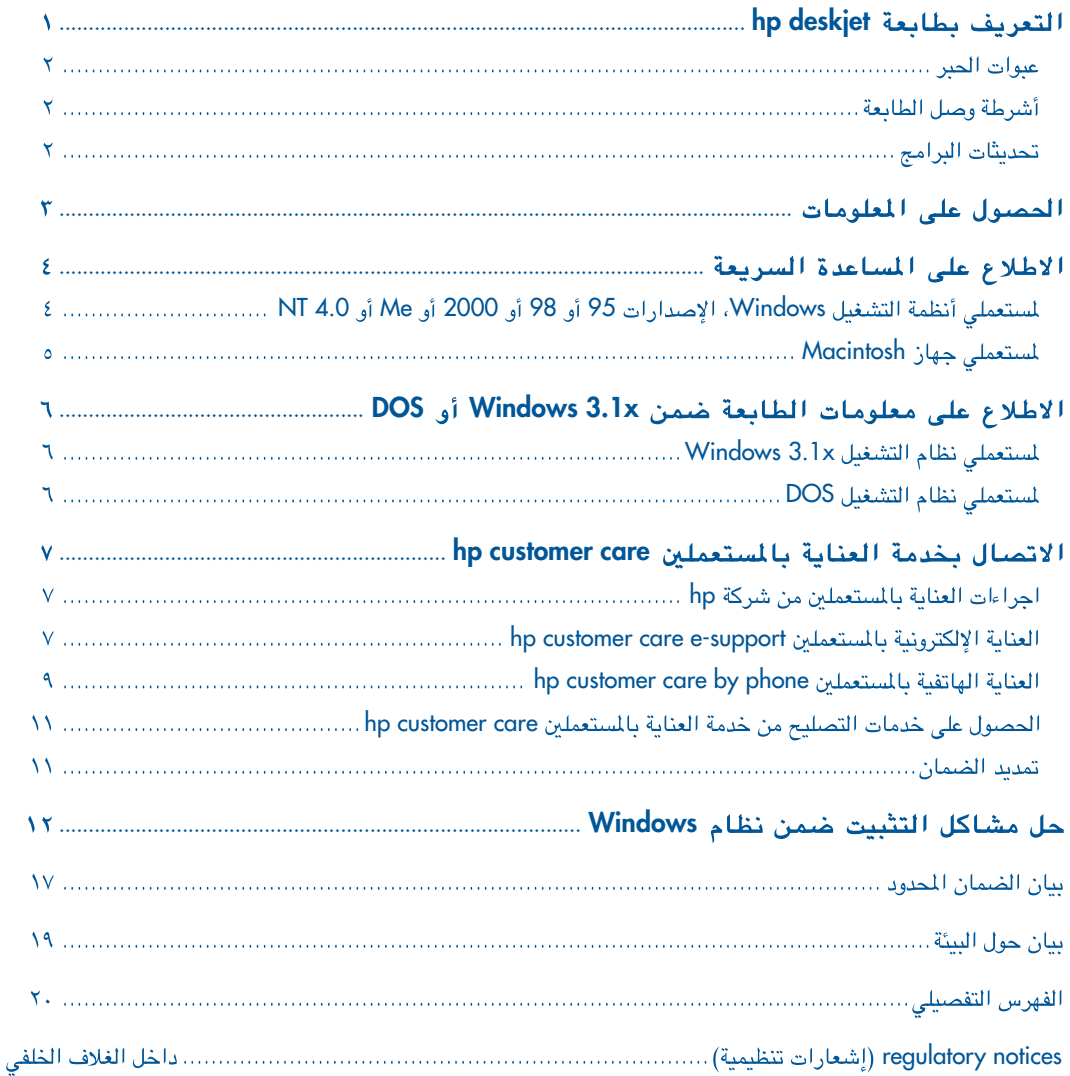

آلعريبية

Ï

### • القرص المدمج لبرمجيات الطابعة

- «الدليل المرجعى السريع» .
- ملصق «التجهيز السريع»
	- [عبوة الحبر الأسود
	- عنوة الحين الملون

إذا كانت هذه المحتويات ناقصة في الرزمة، الرجاء الاتصال بموزع شركة HP في محلتك، أو بخدمة العناية بالمستعملين HP Customer Care. راجع «الاتصال بخدمة العناية بالمستعملين HP Customer Care» للمزيد من المعلومات.

١. الطابعة ٢. ملصق التجهيز السريع ٣. الدليل المرجعي السريع ٤. برمجيات الطابعة ٥. عبوة الحبر الأسود ٦. عبوة الحبر المُلون ٧. شريط الطاقة ٨. وحدة الطباعة التقائية على الوجهين (غير متوفرة مع جميع أطرزة الطابعات)

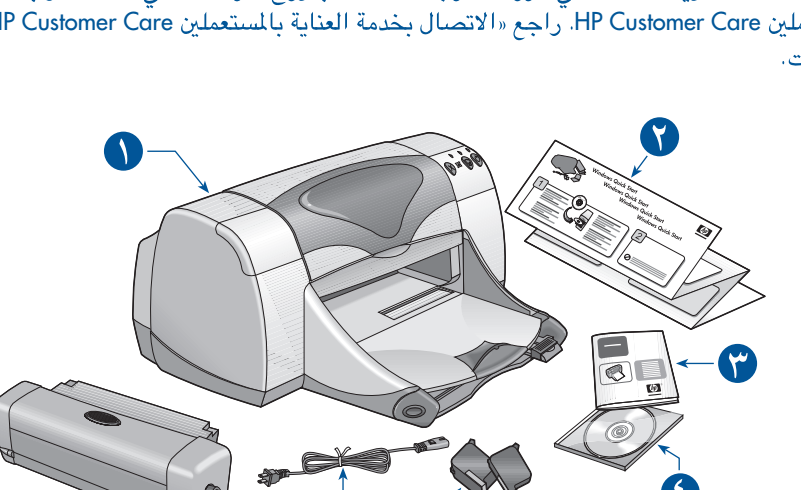

# التعريف بطابعة hp deskjet

## محتويات علية الطابعة

شكراً لشرائك طابعة HP Deskjet. تتضمن رزمة الطابعة المحتويات التالية:

- طابعة HP Deskjet (من مجموعة 990c series، أو 980c series?، أو 960c series)
- وحدة الطباعة التلقائية على الوجهين (ليست متوفرة مع جميع أطرزة الطابعات)
	- شريط الطاقة

## عبوات الصبر

تتضمن رزمة طابعة HP Deskjet عبوة حبر أسود وعبوة حبر ملون. وتجد التعليمات حول كيفية تركيب عبوة الحبر على علبتها، وفي دليل المساعدة السريعة، وهو الدليل الإلكتروني على القرص المدمج.

وعند استبدال عبوة الحبر، تأكد من أن رقم القطعة هو الرقم المناسب للطابعة:

- عبوة الحبر الأسود 45 hp (hp 516**45a**)
- عبوة الحبر الملون 87 hp c65**78d**) hp)
- عبوة الحبر الملون الكبيرة 78 (hp c65**78a**)

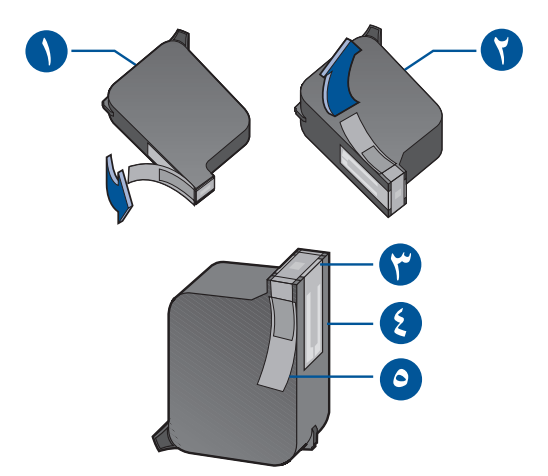

١. عبوة الحبر الأسود ٢. عبوة الحبر الملون ٢. فوهات بخ الحبر ٤. نقاط التماس النحاسية ٥ أالشريط الپلاستيكي الواقي

تنبيه! عند استبدال عبوات الحبر، لا تلمس فوهات بخ الحبر أو نقاط التماس النحاسية، ذلك أن لمسها يؤدى إلى احتقان الحبر أو فساده، أو إلى تعطيل الاتصالات الكهربائية. ولا تنزع الأشرطة النحاسية، فهي نقاط التماس كهريائية ضرورية.

### أشرطة وصل الطابعة

لا تتضمن رزمة طابعة شريط وصل للطابعة بالحاسوب. عليك شراء شريط وصل لربط الطابعة بالحاسوب لديك من أحد الطرارين التاليين:

- شريط وصل للمنفذ المتوازي متوافق مع مقياس IEEE 1284 للاستعمال مع كافة إصدارات نظام التشغيل Windows.
- شريط وصل لمنفذ المسرب المتتالي العام USB للاستعمال مع حواسيب Macintosh أو الحواسيب العاملة على أساس نظام التشغيل Windows، الإصدارات 98 أو Me أو 2000.

## تحديثات البرامج

برمجيات الطابعة، أو البرامج المحركة للطابعة، هي وسيلة إيصال الأوامر إلى الطابعة. للحصول على نسخات هذه البرمجيات أو تحديثاتها، استعمل إحدى هاتين الطريقتين:

- احصل على برامج الطابعة من موقع شركة HP على النسيج العالمي.
	- · اتصل بخدمة العناية بالمستعملين HP Customer Care لطلب قرص مدمج يحتوي على ملفات التحديثات البرمجية.

راجع «الاتصال بخدمة العناية بالمستعملين HP Customer Care» للحصول على أرقام الهاتف وعناوين مواقع النسيج العالمي لخدمة العناية بالمستعملين.

## المصبول على المعلومات

تتضمن رزمة طابعة HP Deskjet عدة مستندات توفر لك المعلومات حول كيفية تنبيت برامج الطابعة، وتشغيل الطابعة،<br>والحصول على التعليمات والمساعدة عند الحاجة. ويفصل الجدول التالي كيفية الحصول على المعلومات المفيدة حول المبائل المعنة.

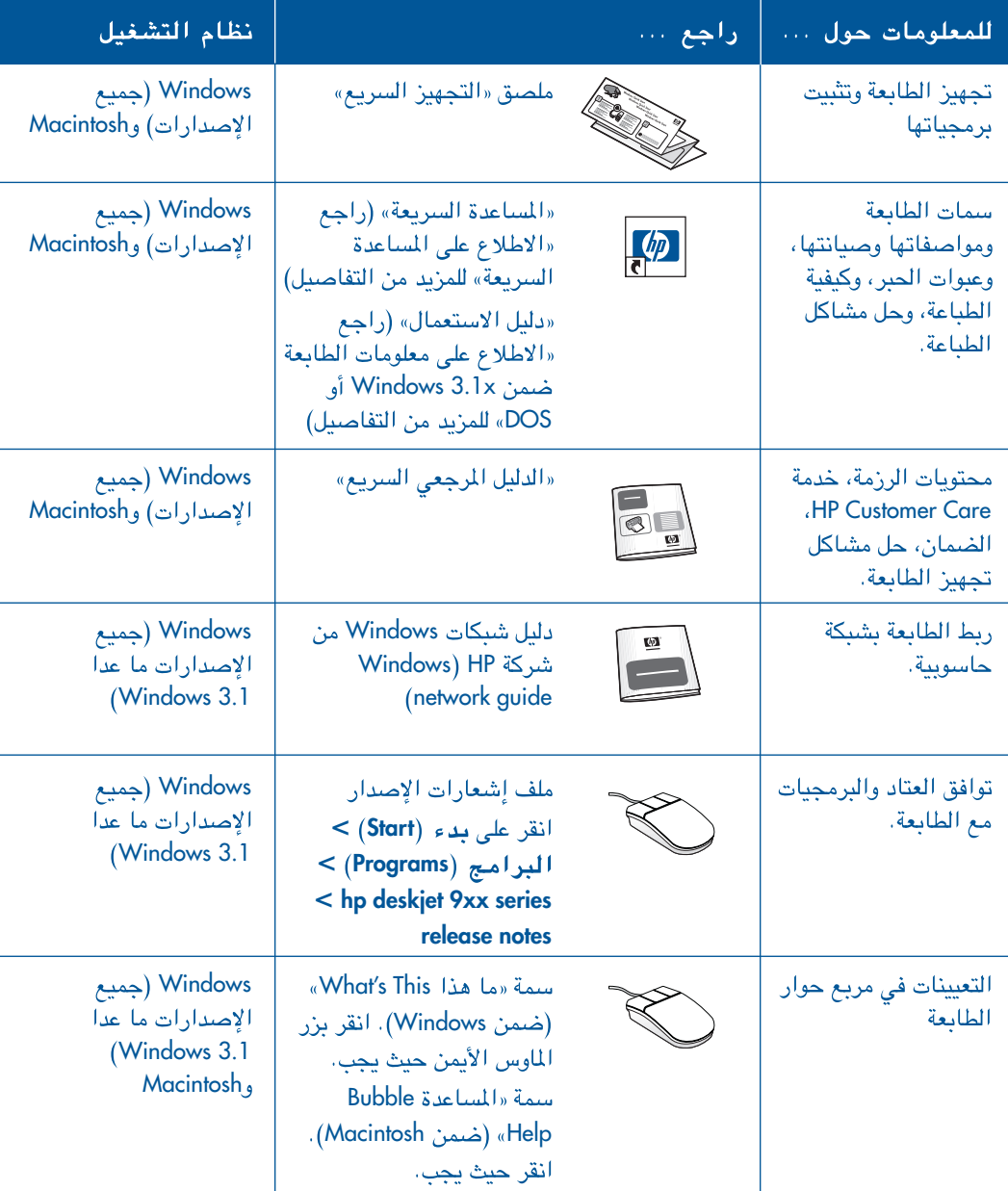
# الاطلاع على المساعدة السريعة

يقدم لك الدليل الإلكتروني «المساعدة السريعة» مجمل التعليمات لاستعمال طابعة HP Deskjet كما يحتوي على التفاصيل لحل مشاكل الْطباعة في حال حدوثها .

# لمستعملى أنظمة التشغيل Windows، الإصدارات 95 أو 98 أو 2000 أو Me أو NT 4.0

بمكنك فتح «المساعدة السريعة» عبر البرنامج المساعد للطابعة hp printer assistant. وهي الأداة التي تمكنك أيضاً من الاطلاع على التالى:

- · خدمة العناية بالمستعملين HP Customer Care
	- أفكار متنوعة حول الطباعة

العربية

- صلات تسوق لشراء منتجات أخرى من انتاج شركة HP
	- صلات إلى تحديثات البرامج

تجد رمز البرنامج المساعد للطابعة على سطح المكتب لنظام Windows بعد أن يتم تثبيت برمجيات الطابعة على الحاسوب لديك.

# الوصول إلى «المساعدة السريعة»

للوصول إلى «المساعدة السريعة»، نفّذ الإجراء التالي:

١ . انقر على رمز البرنامج المساعد للطابعة الموجود على hp printer assistant

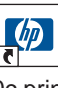

990c printer assistant

يظهر عندئذ رمز البرنامج hp printer assistant

٢ . انقر على «المساعدة السريعة» (quick help) لإظهار محتويات هذا الدليل.

بمكنك أيضاً الوصول إلى «المساعدة السريعة» من قائمة «بدء»: انقر على بدء (Start) > البرامج (Programs) 9xx printer assistant < hp deskjet 9xx series < > المساعدة السريعة (quick help)

# النسخات المختلفة من «المساعدة السريعة » لبرنامج Adobe Acrobat

يتوفر دليل «المساعدة السريعة» أيضاً باللغات التالية:

- الاستونية
- الإندونيسية
	- البلغارية
		- التركية
	- الرومانية
- السلوڤاكنة
- السلوڤينية
	- العبرية
	- العربية
	- القزقية
	- الكرواتية
	- الليتوانية
	- البونانية

- ٠١. انقر على رمز البرنامج المساعد للطابعة الموجود على hp printer assistant
	- ٢ . انقر على زر المساعدة السريعة quick help ضمن مريع الحوار للبرنامج المساعد للطابعة.
- r . انقر على عبارة quick help is available in other languages («المساعدة السريعة» متوفرة بلغات أخرى)، عند أسفل مربع الحوار للمساعدة السريعة.
	- ٤. أدخل القرص المدمج لبرمجيات الطابعة في محرك الأقراص المدمجة بالحاسوب لديك.
		- ه . حدِّد اللغة من القائمة التي تظهر عندئذ.
		- إذا كان قد سبق تثبيت برنامج Acrobat Reader على الحاسوب لديك، فإن «المساعدة السريعة» تظهر مباشرة باللغة المطلوبة.
- إذا كان قد لم يسبق تثبيت برنامج Acrobat Reader على الحاسوب لديك، فإن تثبيته يجري تلقائياً ثم تظهر «المساعدة السريعة» باللغة المطلوبة.

# لمستعملی جهاز Macintosh

يحتاج الأطلاع على دليل «المساعدة السريعة» quick help على جهاز Macintosh إلى برنامج Acrobat Reader الذي تنتجه شركة Adobe. وإذا كان لم يسبق تثبيت هذا البرنامج على الحاسوب لديك، فإنه بالإمكان تثبيته مباشرة من القرص المدمج لبرمجيات الطائعة.

اللوصول إلى «المساعدة السريعة» quick help:

٠١. أدخل القرص المدمج لبرمجيات الطابعة في محرك الأقراص المدمجة بالحاسوب لديك.

تظهر عندئذ شاشة الطابعة hp deskjet.

- ٢ . حدّد مجلد دليل الاستعمال User Manual الخاص باللغة التى تريد استعمالها.
	- ٢ . نفّذ إحدى الخطوتين التاليتين:
- انقر نقراً مزدوجاً على رمز دليل الاستعمال الإلكتروني Electronic User Manual إذا كان قد سبق تَثْبِيت برنامج Acrobat Reader على الحاسون لديك.

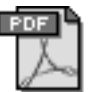

**Electronic User Manual** 

– انقر نقراً مزدوجاً على رمز برنامج التثبيت Acrobat Reader 4.0 إذا كان لم يسبق تثبيت برنامج Acrobat Reader على الحاسوب لديك.

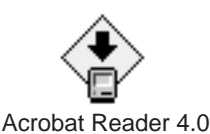

يجرى عندئذ تثبيت برنامج Acrobat Reader تلقائياً على الْحاسوب لديك. بعد انتهاء عملية التثبيت، انقر نقراً مزدوجاً على رمز دليل الاستعمال الإلكتروني Electronic User Manual لإظهار «المساعدة السريعة».

# الاطلاع على معلومات الطابعة ضمن DOS j Windows 3.1x

# لمستعملى نظام التشغيل **Windows 3.1x**

ضمن نظام التشغيل Windows 3.1x. تجد المعلومات حول تشغيل الطابعة في دليل استعمال إلكتروني User's Guide. وهذا الدليل متوفر فقط لطابعات **HP Deskjet 990c series** 

يحتاج الاطلاع على دليل الاستعمال هذا User's Guide إلى برنامج Acrobat Reader الذي تنتجه شركة Adobe. وإذا كان لم يسبق تثبيت هذا البرنامج على الحاسوب لديك، فإنه بالإمكان تثبيته مباشرة من القرص المدمج لبرمجيات الطابعة عند الاطلاع على دليل الاستعمال للمرة الأولى.

اللوصول إلى دليل الاستعمال User's Guide:

- ٠١. أدخل القرص المدمج لبرمجيات الطابعة في محرك الأقراص المدمجة بالحاسوب لديك.
	- ٢. انقر على ملف (File) > تشغيل (Run) ضمن Arogram Manager و Program Manager.
		- .d:\setup.exe [انقر على .d:

ضع الحرف الخاص بمحرك الأقراص المدمجة لديك بدلاً من الحرف «d»، إذا اختلف.

- ٤. انقر على موافق (OK). تظهر عندئذ شاشة طابعة hp deskjet.
- ه . انقر على View User's Guide (الاطلاع على دليل الاستعمال).
- إذا كان قد سبق تثبيت برنامج Acrobat Reader على الحاسوب لديك، فإن دليل الاستعمال User's Guide يظهر مباشرة باللغة المطلوبة .
	- إذا كان قد لم يسبق تثبيت برنامج Acrobat Reader على الحاسوب لديك، فعليك اتباع التعليمات الواردة على الشاشة. وبعد انتهاء عملية التثبيت، حدّد View User's Guide للاطلاع على دليل الاستعمال.

# لمستعملي نظام التشغيل DOS

ضمن نظام التشغيل DOS. تجد المعلومات حول تشغيل الطابعة في ملف نصبي بعنوان dosread.txt . وهذا الملف موجود علىّ القرص المُدمج لبرمجيات الطابعة في دليل \<mark>aaa\djcp ح</mark>يث aaa هو رمز من ثلاثة حروفٌ خاص بكل لغة، كما في الجدول أدناه. فعلى سبيل المثال، للاطلاع على النَّص باللغة الإنكليزية، يتوجب عليك فتح . *\enu\djcp\ في دليل \enu\djcp*}.

لاستعمال هذه اللغة... استعمل هذا الرمز...

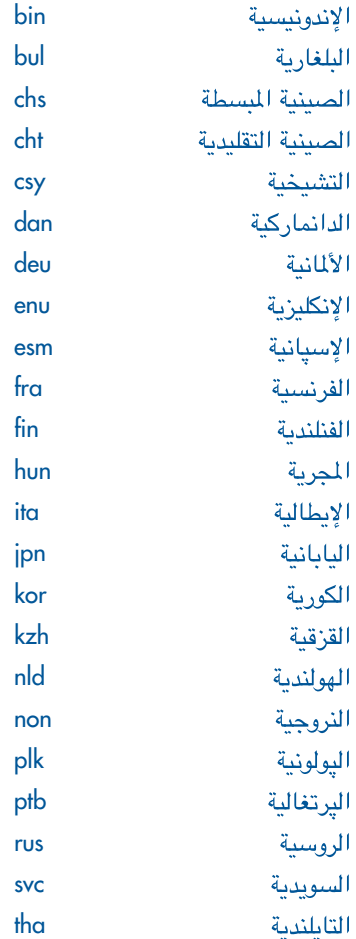

# الاتصال بخدمة العناية بالمستعملين hp customer care

تقدم لك خدمة العناية بالمستعملين hp customer care الخدمة والدعم في استعمالك لطابعة HP Deskjet، بما في ذلك حلِّ الشاكل. وتتوفر لديك عدة طرق للحصول على المساعدة، وفق الحاجة، وعند الضرورة.

# أجراءات العناية بالمستعملين من شركة hp

بمكنك الاستفادة بالشكل الأفضل من خدمة العناية بالمستعملين hp customer care عبر اتباع الترتيب التالي في السعي للحصول على المساعدة.

- ٠١. استعمل «المساعدة السريعة». راجع «الاطلاع على المساعدة السريعة» للمزيد من التفاصيل.
- ٢. استعمل المباعدة على الخط e-support من خدمة .hp customer care العناية بالمستعملين

اتصل عبر الانترنت في أي وقت لاستعمال الخيارات التالية:

- تصفح صفحات الدعم والمساعدة من شركة HP.
	- توجه إلى متنديات مستعملي منتجات HP لقراءة الرسائل المدرجة فيهاً أو لطرح الأسئلة.
- أرسل رسالة بالبريد الإلكترونى إلى شركة HP.

hp customer راجع «العناية الإلكترونية بالمستعملين care e-support» للمزيد من التفاصيل.

٢. استعمل المساعدة الهاتفية من خدمة العناية بالمستعملين hp customer care خلال أوقات العمل.

hp customer راجع «العناية الهاتفية بالمستعملين care by phone» للمزيد من التفاصيل.

ملاحظة تختلف خبارات المساعدة باختلاف المنتجات، والمناطق أو الدول، واللغات.

# العناية الإلكترونية بالمستعملين hp customer care e-support

بمكنك الاستفادة من خدمة العناية الإلكترونية بالمستعملين hp customer care e-support طوال مدة امتلاكك لإحدى طابعات HP. فعبر هذه الخدمة، يمكنك الحصول على المعلومات حول الخيارات المتاحة لك، وعلى التعليمات المفيدة، وعلى التحديثات لبرمجيات الطابعة، على مدار الساعة، وطوال أيام الأسبوع، دون أية تكلفة.

# مواقع النسيج العالمي للدعم من HP

إذا كان للحاسوب لديك اتصال بالانترنت، سواء عبر جهاز الموديم مع اشتراك لدى شركة خدمات انترنت، أو باتصال مباشر، فإنه بوسعك الحصول على تشكيلة واسعة من المعلومات حول الطابعة لديك. راجع عناوين قائمة مواقع النسيج العالمي على الصفحة التالية. وإذا كانت اللغة التي ترغب باستعمالها، أو الدولة التي تقصدها، غير مدرجَّة على هذه القائمة، توجه إلى موقَّع خدمة العناية بالمستعملين لشركة HP على العنوان: http://www.hp.com/apcpo-support/regional.html لتبين ما إذا كان ثمة موقع باللغة التي تريدها.

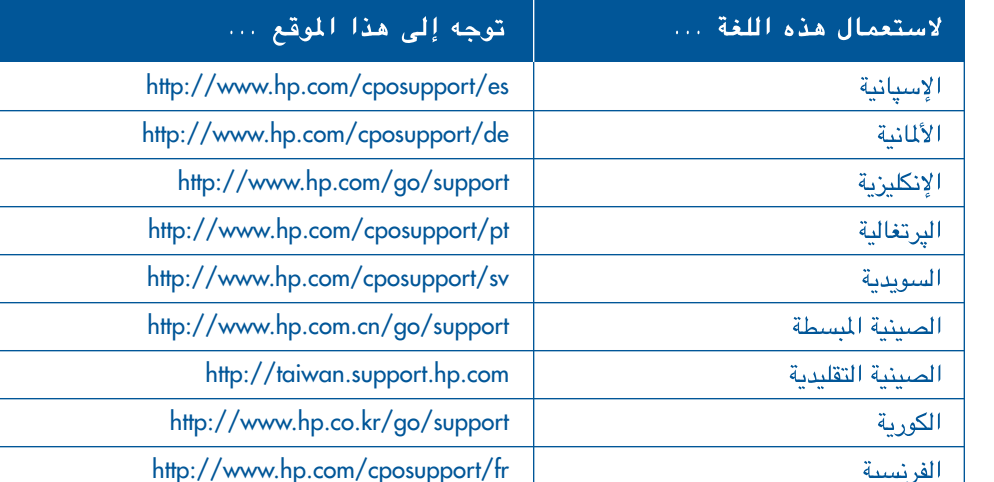

توجه من موقع شركة HP على النسيج العالمي إلى منتديات مستعملي منتجات HP. أو إلى البريد الإلكتروني لخدمة العناية بالمستعملين hp customer care. بعد الوصول إلى الموقع، يمكنك اختيار ما يناسب الطابعة لديك. وبعد ظهور صفحة خدمة العناية بالمستعملين، انقر على Connect with HP للاتصال بشركة HP.

البابانية

منتديات مستعملى منتجات شركة HP يمكنك في هذه المنتديات قراءة الأسئلة والأجوبة التي سجلها سائر مستعملي منتجات شركة HP، وذلك لإيجاد الطول المناسبة للمشاكل التي قد تعترضك. ويمكنك بالطبع طرح سؤال خاص بك، ثم العودة إلى الموقع في قت لاحق للاطلاع على الأجوبة والاقتراحات التي يكونّ قد سجلها مستعملي منتجات HP من ذوى الخبرة في الموضوع.

# البريد الإلكترونى لخدمة العناية hp customer care email بالمستعملين

http://www.jpn.hp.com/CPO\_TC/eschome.htm

يمكنك عبر هذه الخدمة الحصول على جواب خاص بك من أحد التقنيين الاختصاصيين العاملين لدى شركة HP وذلك عبر البريد الإلكتروني. أدخل السؤال الخاص بك في الاستمارة الموجودة فيّ موقع الشركة على النسيج العالمي للحصول على جواب بالبريد الإلكتروني (تحصل على هذا الجواب عادة خلال مهلة ٤٨ ساعة، باستثناء أيام العطل الرسمية). فالبريد الإلكتروني هو وسيلة ممتازة للحصول على الأجوبة التى تتطرق مباشرة إلى الأسئلة التقنية التي تراودك.

# العناية الهاتفية بالمستعملين hp customer care by phone

تقدم لك شركة HP العناية الهاتفية، دون تكلفة، خلال مدة الدعم الخاصة بالطابعة وفق المناطق. (تكلفة المكالمات الهاتفية تنطبق بالطبع كالمعتاد). يفصل الجدول التالي مدة الدعم الخاصة بكل منطقة.

# مدة الدعم الهاتفى المجانى

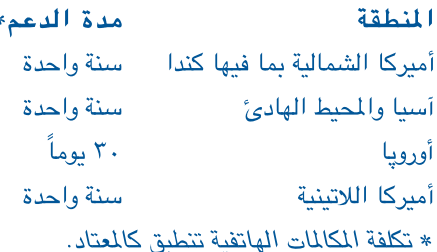

## قىل الاتصال

قبل المباشرة بالاتصال الهاتفي، تأكد من استعمال كافة وسائل الدعم المجانية التالية:

- المساعدة السريعة
- ملصق التجهيز السريع
- · خدمة العناية الإلكترونية بالمستعملين hp customer care e-support

فإذا تعذر عليك حل المشكلة التى تعترضك، يمكنك الاتصال بالتقنيين المختصين لدى شركة HP، فيما أنت جالس بمواجهة الحاسوب وعلى مقربة من الطابعة. وللحصول على الخدمة السريعة، تحضّر لتقديم المعلومات حول ما نفَّذته من خطوات.

كما أن التقنيين المختصين لدى شركة HPبحاجة إلى البيانات التالية للتمكن من مساعدتك:

- طراز الطابعة لديك (على الجانب الأمامي من الطابعة).
- الرقم التسلسلى للطابعة لديك (تجده على الجانب  $\bullet$ الأسفل من الطابعة).
	- نظام التشغيل العامل على الحاسوب لديك.
- رقم إصدار البرنامج المحرك للطابعة (أى برمجيات الطابعة).
	- الإشعارات التى صدرت عن الطابعة والحاسوب قبيل وقوع المشكلة وبعدها .
		- الجواب على كل من الأسئلة التالية:  $\bullet$
	- هل طرأ هذا الوضع من قبل؟ وهل يمكنك  $\overline{\phantom{a}}$ تکر ان ه؟
	- متى طراً هذا الوضع ؟ هل كنت بصدد  $\overline{\phantom{0}}$ إضافة عتاد جديد أو تثبيت برامج جديدة قبيل طروء هذا الوضع؟

## أرقام الهاتف للدعم

إذا كنت تبحث عن حل لشكلة اعترضت الطابعة، يمنكك الاتصال بخدمة العناية بالمستعملين لدى شركة HP على أحد الأرقام الواردة في الدول التالي. أما إذا لم يكن في هذا الجدول رقماً لمُطقتك، فالرجَّاء التوجه إلى موقع خدِّمة العناية بالمستعملين لشركة HP على العنوان: http://www.hp.com/cpso-support/quide/psd/csinfo.htm

#### بعد انتهاء فترة المساعدة الهاتفية المجانية

يمكنك الحصول على المساعدة من شركة HP، بعد انتهاء فترة المساعدة الهاتفية المجانية مقابل رسم. وهذه الرسوم عرضة للتبديل دون إشعار مسبق. (أما المساعدة عبر النسيج العالمي على شبكة الانترنت، فهي تبقى مجانية! راجع «العناية الإلكترونية بالمستعملين hp customer care e-support»).

- لإجابة على سؤال سريع تتوقع أن لا تتجاوز مكالمته ١٠ دقائق، في الولايات المتحدة فقط، اتصل بالرقم ١٥٠٠–٥٥٥٥ (٩٠٠). التعرفة دولاران ونصف دولار بالدقيقة ابتداءاً من وقت مخاطبة أحد التقنيين، ولا تتجاوز ٢٥ دولاراً.
- لمكالمة من كندا، أو من الولايات المتحدة تتوقع أن تزيد عن عشر دقائق، يمكنك الاتصال بالرقم ١١٤٨–٩٩٩ (٨٠٠). التعرفة ٢٥ دولار أميركي للمكالكة بأكملها، تسجل على حساب ڤيزا أو ماستركارد الخاص بك.

إذا تبين لشركة HP خلال المكالمة أن الطابعة بحاجة إلى تصليح وأنها ما زالت ضمن فترة الضمان المحدود، لن يجرى تحميلك كلفة المساعدة الهاتفية.

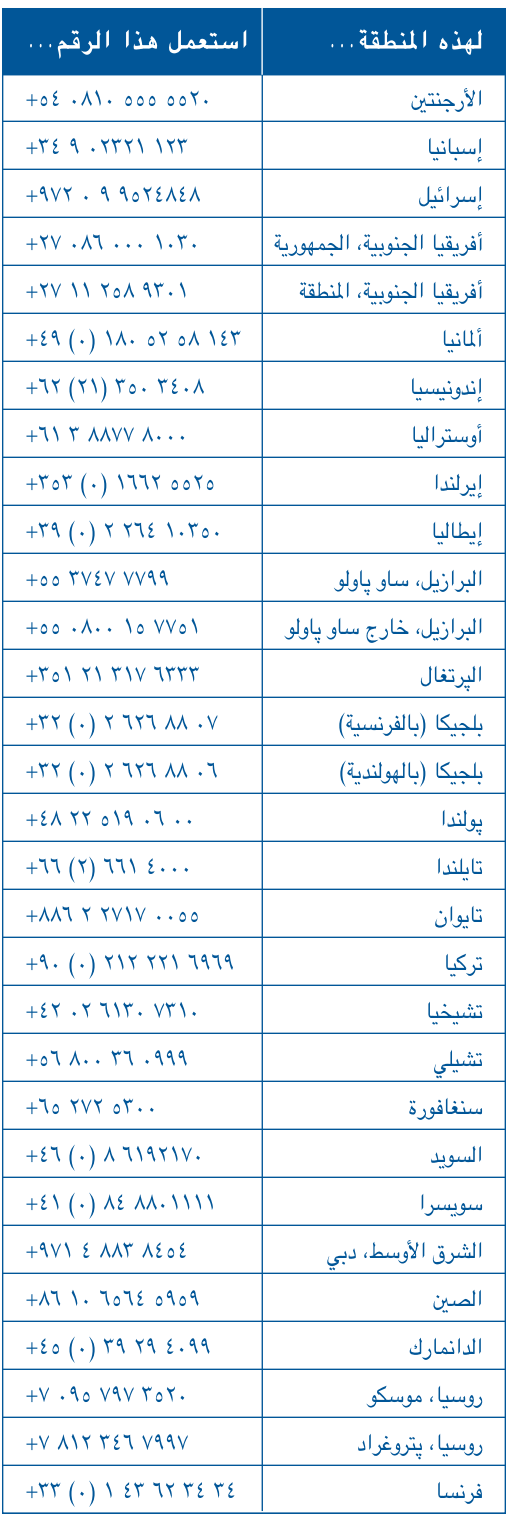

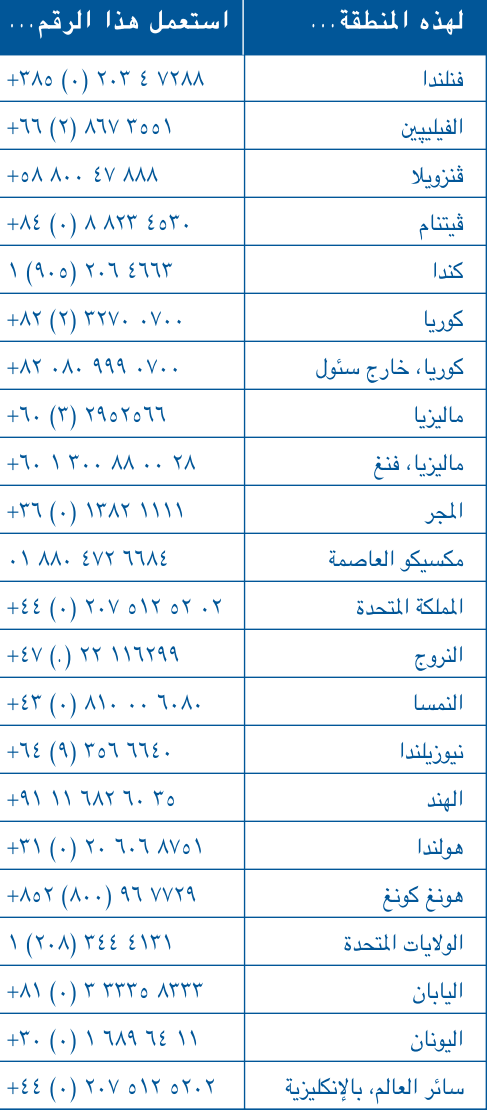

# الحصول على خدمات التصليح من خدمة العناية hp customer care ما المستعملين

إذا احتاجت الطابعة لديك إلى التصليح، يكفى أن تتصل hp customer care العناية بالمستعملين hp customer care (راجع الصفحة السابقة للحصول على أرقام الهاتف). فسوف يعمل أحد خبراء الشركة على تشخيص العلة وترتيب الأمور لتحقيق التصليح.

وتوجهك هذه الخدمة نحو أفضل خيارات التصليح، سواءاً منها مراكز الشركة أو الوكلاء المعتمدون. وهذه الخدمة مجانية خلال فترة الضمان. أما فيما يتعدى هذه الفترة، فإنك كلفتها تقاس على أساس القطع والوقت.

# تمديد الضمان

إذا أردت تمديد فترة الضمان لتتجاوز الفترة التى يشملها الضمان المحدود الذي تقدمه لك شركة HP، فيوسعك القيام بما يلي:

- اتصل بوكيل المبيعات في محلتك لاستشارته في كيفية الحصول منه على تمديد للضمان، للاطلاع على قائمة وكلاء المبيعات في الولايات المتحدة، راجع موقع الشركة على النسيج العالمي: http://www.hp.com/service\_locator
- فی حال لم یتوفر خیار تمدید الضمان لدی وکیل المبيعات في محل إقامتك، فالرجاء الاتصال بشركة HP مباشرة للاستعلام عن عروض عقد الخدمة HP Service Agreements. اتصل على الرقم ٢٢ه ٥-٤٤٦ (٨٠٠) في الولايات المتحدة، واتصل على الرقم ١٢٢١–٢٦٨ (٨٠٠) في كندا. من أجل الاستفسار عن عروض عقد الخدمة HP Service Agreements في سائر أنحاء العالم، خارج الولايات المتحدة وكنداء اتصل بمكتب المبيعات المحلى لشركة HP.

# حل مشاكل التثبيت ضمن نظام Windows

راجع المعلومات في هذا الفصل إذا اعترضتك مشاكل خلال تجهيز الطابعة لديك. أما إذا احتجت إلى المساعدة بعد الانتهاء من التجهيز، فعليك بمراجعة دليل «المساعدة السريعة» الإلكتروني.

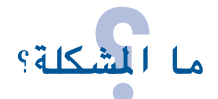

لعربية

الحاسوب لم يتمكن من قراءة القرص المدمج لبرمجيات الطابعة بعد إدخاله في محرك الأقراص المدمجة.

الأسباب المحتملة...

- لم يجر إدخال القرص المدمج لبرمجيات الطابعة في محرك الأقراص المدمجة بالشكل السليم
	- القرص المدمج غير صالح
	- محرك الأقراص المدمجة غير صالح

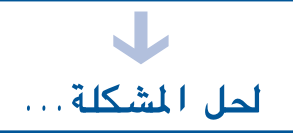

أعد إدخال القرص المدمج لبرمجيات الطابعة في محرك الأقراص المدجة، متأكداً من إدخاله بالشكل السليم.

إذا لم يبتدئ التجهيز التلقائي بعد لحظات، فإن القرص المدمج أو محرك الأقرَّاص ليس صالحاً .

أدخل قرصاً مدمجاً آخر فى محرك الأقراص. فإذا عمل كما يجب، يكون القرص الأول عاطلاً. أما إذا لم يتمكن أي قرص من العمل، فقد تحتاج إلى تصليح محرك الأقراص أو استبداله.

استعيض عن القرص العاطل بتنزيل برمجيات الطابعة من موقع شركة HP على النسيج العالمي. إذا لم يكن لديك اتصال بالانترنت، اتصل بخدمة العناية للحصول على قرص بديل، للحصول على أقرب أرقام الهاتف إليك، راجع «الاتصال بخدمة العناية بالمستعملين hp customer care».

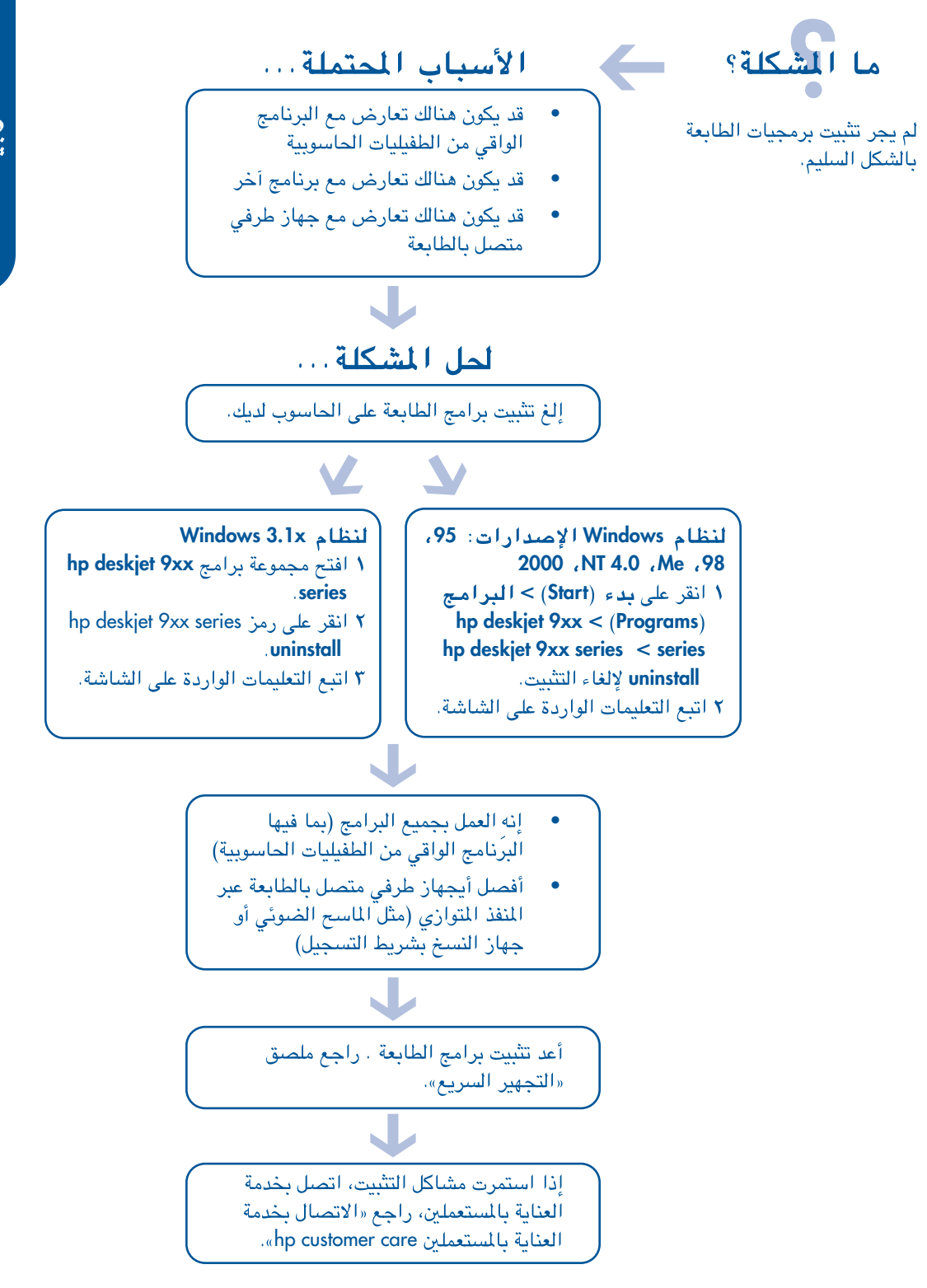

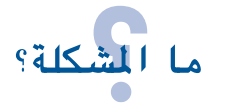

IFCH

لا يظهر معالج العتاد الجديد بعد وصل الطابعة بالحاسوب بشريط وصل لمنفذ USB.

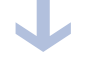

الأسباب المحتملة...

 $\leftarrow$ 

 $\leftarrow$ 

قد لا يكون النظام العامل Windows الإصدارات 98 أو Me أو 2000

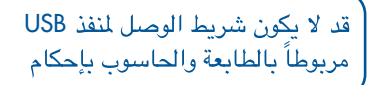

قد لا يكون الحاسوب لديك مجهزاً للعمل مع المسرب المتتالي العام USB

# لحل المشكلة . . .

تأكد من أن النظام العامل لديك هو نظام Windows الإصدارات 98 أو Me أو 2000 وإلا احتجت إلى استعمال شريط الوصل للمنفذ المتوازي.

1 افصل شريط USB عن الطابعة ثم أعد وصله. ٢ تأكد من أن الشريط مربوط بالطابعة بإحكام.

ضمن نظام Windows الإصدارات 98 أو Me أو 2000

- ١ انقر على بدء (Start) > التعيينات (Settings) > لوحة التحكم (Control Panel)
	- ٢ انقر على رمز النظام (System)
	- ٣ انقر على علامة التبويب **مدير الأجهزة** (Device Manager)
- ٤ انقر على رمز الإضافة (+) إلى جانب خيار التحكم بالمسرب المتتالي العام Universal Serial **Bus Controller**
- إذا ظهر سرد لضيف التحكم وللمحطة الرئيسية للمسرب المتتالي العام USB، فإن ذلك يعني أن USB مجهزٌ للعمل على الأرجح.
	- إذا لم يظَّهر ذلك، فعليك بمراجعة التوثيق المصاحب للحاسوب أو الاتصال بالشركة المصنعة له للمزيد من التفاصيل حول تمكين USB.
- ه استعمل شريط وصل للمنفذ المتوازي إذا تعذر عليك تمكين العمل بالمسرب المتتالي العام USB.

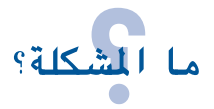

عند ربط الطابعة بالحاسوب بواسط شريط وصل USB، يظهر إشعار «جهاز غير معروف Unknown Device».

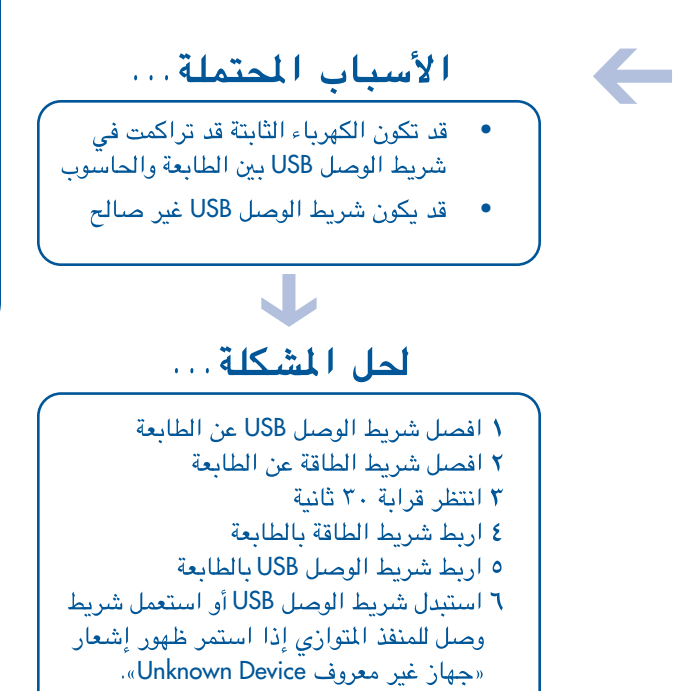

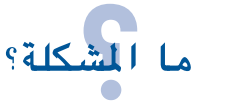

 $\equiv$ 

عند إدخال القرص المدمج لبرمجيات الطابعة بالحاسوب وابتداء عملية نسخ الملفات، يظهر إشعار يفيد أنه يتعذر إيجاد ملف hpzuci01.dll.

الأسباب المحتملة...

جميع هذه الظروف موجودة معاً:

- ربط الطابعة بالحاسوب يتم عبر شريط الوصل USB
	- نظام التشغيل هو Windows 98
- يجرى الاتصال بأكثر من جهاز في وقت وإحد

# لحل المشكلة...

ا انقر على تصفح (Browse). تظهر حينئذ شاشة فتح الملفات. ٢ انقر للوصولُ إلى موقع ملف hpzuci01.dll: c:\Program Files\Hewlett-Packard\hpz\glue ۳ انقر على موافق (OK). تظهر شاشة نقل الملفات ...Copying Files حينئذ، مع الموقع الصحيح الذي جرى تحديده. ٤ انقر عَلى موافق (OK). 0 حدّد تثبيت برمجيات الطابعة Install hp deskjet 9xx series printer software تظهر حينئذ شاشة أداة تثبيت برمجيات hp deskjet 9xx installer الطابعة ٦ انقر على التالي Next، واتبع التعليمات الواردة على الشّاشة.

# بيان الضمان المحدود

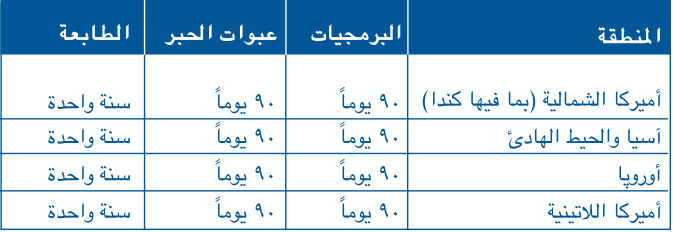

- أ. مدى سريان مفعول الضمان المدود
- ٠١. تضمن شركة هيولت ياكارد (شركة HP) للمستعمل المستهلك خلو منتجاتها المذكورة أعلاه من العيوب في المواد وفي التصنيع، وذلك للمدة المذكورة أعلاه، ابتدآءاً من تاريخ شراء هذا المستهلك لها. ويتوجب على المستهلك الاحتفاظ بإيصال شراء لإثبات هذا التاريخ.
- ٢ . بالنسبة للبرمجيات، ينطبق الضمان المحدود من شركة HP فقط على التخلف عن أداء تعليمات مبرمجة. فلا تضمن شركة HP تواصل عمل أي من المنتجات ولا خلوه من الأخطاء.
- ٢ . يقتصر الضمان المحدود من شركة HP على العيوب التي تظهر خلال الاستعمال المعتاد للمنتجات ولا ينطبق على ما يلى:

أ . الصيانة أو التعديلات غير الملائمة أو غير الكافية.

ب . البرمجيات وعتاد الوصل والوسائط والقطع واللوارم التی لم توفرها أو التی لا تدعمها شركة HP.

ج . التشغيل خارج إطار المواصفات الخاصة بالمنتج.

٤ . بالنسبة لمنتجات شركة HP من الطابعات، فاستعمال المستهلك لعبوات الحبر من غير إنتاج شركة HP، أو لعبوات الحبر التي أعيدت تعبئتها، لا يمس أي ضمان من شركة HP له، ولا أي عقد دعم لها معه. غير أنه في حال تبين أن العطل أو الضرر في الطابعة عائد إلى استعمال عبوة حبر من غير إنتاج شركة HP، أو عبوة حبر أعيدت تعبئتها، فإن شركة HP سوف تعتمد تعرفتها الاعتيادية للوقت الذى تستغرقه الخدمة بالإضافة إلى كلفة قطع الغيار لحساب ما يتوجب على المستهلك تسديده مقابل تصليح العطل أو الضرر المعنيين.

- 0 . في حال أبلغت شركة HP، خلال مدة سريان مفعول الضمان المنطبقة على المنتجات المعنية، عن وجود عيب في أي من الوسائط أو البرمجيات أو عبوات الحبر التي يشملها هذا الضمان، فإنها سوف تعمد إلى استبدال هذا المنتج المعيوب. وفي حال أبلغت شركة HP خلال مدة سريان مفعول الضمان عن وجود عيب في منتج من العتاد يشمله هذا الضمان، فإنه للشركة وفق ما ترتئيه إما تصليح المنتج أو استبداله.
- ٦. في حال تعذر على شركة HP تصليح المنتجات المعيوبة التَّى يشملها هذا الضمان أو استبدالها وفق مقتضى الحال، فإنها، خلال مهلة زمنية معقولة من تبلغها الإخطار بالعيب، سوف تعيد للمستعمل المبلغ الذي سدده لشراء هذه المنتجات.
- ٧ . لا تعتبر شركة HP ملزمة بتصليح المنتجات المعنية ولا استبدالها ولا إعادة قيمة شرائها إلى أن يرسل المستعمل هذه المنتجات إليها .
- ٨. تكون المنتجات البديلة التي تقدمها شركة HP إما جديدة أو بمثابة الجديدة، على أن يكون أداؤها العملى بمستوى المنتجات التي تستبدلها على الأقل.
- ٩ . يعتبر الضمان المحدود من شركة HP صالحاً في جميع البلدان التي تقوم فيها شركة HP بتوزيع المنتجات المعنية، باستثناء بلدان الشرق الأوسط وإفريقيا والأرجنتين والمكسبك وفنزويلا والمقاطعات الخارجية (Départements d'Outre Mer) التابعة لفرنسا . في هذه المناطق المسنثناة لا يصلح الضمان إلا في ّالبلد الذي ابتيع المنتج فيه. وقد تتوفر عقود لخدمات ضمان إضافية، مثل الخدمة في مقر عمل المستهلك، من مراكز خدمة شركة HP في البلدان التي تقوم فيها HP أو وكلائها المعتمدين بتوزيع هذه المنتجات.

#### ب، حدود الضمان

لعربية

٠١. إن شركة HP، وشركات «الطرف الثالث» التي تمدها، لا تتقدم بأي ضمان آخر، سواء كان صريحاً أو ضمنياً، بالنسبة لمنتجات HP. وتنفى شركة HP، وشركات الطرف الثالث التي تمدها، تحديداً أي رعم حول صلاحية منتجاتها للتسويق أو لأية أغراض معينة؛ وذلك إلى الحد الذي تسمح به القوانين المحلية.

#### ج . حدود المسؤولية

- ١ . طرق المعالجة الواردة في شهادة الضمان المحدود هذه هي الأسلوب الوحيد للتعويض على المستهلك؛ وذلك إلى الحد الذي تسمح به القوانين المحلية.
- ۲ . عدا ما تعهدت به شركة HP تحديداً في نص هذه الشهادة، لا تتحمل شركة HP إطلاقاً أَية مسؤولية عن أي ضرر ، سواء کان مباشراً أو غیر مباشر ، خاصاً أو عارضاً أو متولداً، ناتجاً عن عقد أو ضرر أو أي أساس قانوني آخر، وإن تم إنذارها بإمكانية الضرر؛ وذلك إلى الحد الذي تسمح به القوانين المحلية.
	- د. القوانين المحلية
- ٠١. تمنح شهادة الضمان المحدود هذه المستهلك جملة حقوق. وقد يكون للمستهلك أيضاً حقوق أخرى تختلف باختلاف مكان إقامته في الولايات المتحدة الأميركية أو المقاطعات الكندية، أو في سائر الأقطار.
- ٢ . يعتبر نص شهادة الضمان المحدود هذه معدلاً بالقدر الذي يجعله متناسباً مع القوانين المحلية السارية المفعول، وذلك في حال تعارضه مع هذه القوانين. فقد لا تنطبق بعض حُدود الضمان على المستهلك في هذه الحالات. فعلى سبيل المثال، فإن حكومات بعض الولايات الأميركية وحكومات بعض الدول خارج الولايات المتحدة (بما فيها بعض المقاطعات الكندية) قد:
	- أ. تبطل أساساً التحفظات والاستثناءات التي تضعها حدود الضمان على حقوق المستهلك (ومنهاً مثلاً الملكة المتحدة)؛
- بِ . تحد من حق المصنِّع في وضع الحدود وادعاء التحفظات؛
- ج . تمنح المستهلك حقوق ضمان إضافية، أو تفرض مدة للضمان لا يسع المصنِّع التبروُ منها، أو تمنع المصنِّع من وضيع حد لمدة الضمان الضمني.
- ٢. فيما يتعلق بمعاملات المستهلكين في أوستراليا ونيوزيلندا، تعتبر بنود شهادة الضمان المحدود هذه إضافة إلى الحقوق الإلزامية المعتمدة المنطبقة على شراء منتجات شركة HP بالنسبة إليهم، فهذه البنود لا تبطل هذه الحقوق ولا تحدها ولا تعدلها، وذلك إلى الحد الذي تسمح به القوانين المحلية.

#### ضمان شركة HP للعام ٢٠٠٠

بالقدر الذي يتفق مع كافة البنود والقيود المدرجة في الضمان المحدود من شركة HP أعلاه، تضمن شركة HP أن منتجاتها سوف تتمكن من المعالجة الصحيحة لبيانات التاريخ (بما في ذلك الحساب والمقارنة والترتيب، وغيرها) بين القرن العشرين والقرن الواحد والعشرين، ومن كل منهما إلى الآخر، وبين العامين ١٩٩٩ و٢٠٠٠، بما في ذلك حساب السنة الكبيسة، وذلك عند استعمالها وفق تعليمات المواد التوثيقية المرفقة بها والتي وفرتها شركة HP (بما في ذلك تعليمات تثبيت التحديثات والتصويبات)، شرط أن تتمكن كافة المنتجات الأخرى المتصلة بها (بما في ذلك العتاد والبرمجيات والبرامج المثبتة) من التبادل الصحيح لبيانات التاريخ معها. وتستمر صلاحية ضمان شركة HP للعام ٢٠٠٠ حتى ٣١ كانون الثاني (يناير) من العام ٢٠٠١.

تعمل شركة HP باستمرار على تحسين تصاميم مجموعة الطابعات deskjet، كما أنها تواظب على تحسين عمليات تصنيع هذه الطابعات، وكل ذلك سعياً إلى الحد، بقدر الإمكان، من الأثر السلبي الذي قد يطراً على بيئة أماكن العمل وأماكن تصنيع الطابعات وشحنها واستعمالها، وللحد كذلك من الأثر السلبي الذي قد ينجم عن تصريف الطابعات يوم تنتهي صلاحيتها للعمل.

# تخفيض وإزالة

استهلاك الأوراق: قدرات الطابعة على الطباعة على الوجهين، تلقائياً ويدوياً، تخفض استهلاك الطاقة واستنفاد الموارد الطبيعية. وهذه الطابعة صالحة للاستعمال مع الأوراق المدورة وفق مقياس 309 DIN 19. وقاية طبقة الأوزون: تخلَّت شركة HP عن استعمال كافة المواد الكيماوية التى تستنفد طبقة الأوزون (مثل مواد الكلوروفلوروكربون) في عمليات تصنيع منتجاتها.

### تدوين

جرى تصميم هذه الطابعة مع أخذ الرغبة بالتدوير بعين الاعتبار. فعدد أنواع المواد فيها قد خفّض، مع الإبقاء على القدر المطلوب من المخدومية والفعالية. وجرى تصميم المواد المختلفة لتنفصل عن بعضها بسهولة. والروابط بينها سهلة الوصول إليها لنزعها باستعمال الأدوات العادية. والقطع ذات الأهمية العالية قد صممت للوصول إليها بسرعة لتسهيل التفكيك والتصليح. وقد صممت القطع اليلاستيكية بما لا يزيد عن اللونين لتعزيز إمكانية التدوير. إلا أن بعض القطع الصغيرة قد صممت بألوان عدة لإبرازها للمستعمل.

حزم الطابعات: جرى اختيار العلب التي تشحن الطابعات فيها لتوفير أعلى حماية بأقل كلفة، مع أقل أثر على البيئة وأفضل إمكانية للتدوير. والتصميم المتين لطابعات HP Deskjet يسمح بتخفيف المواد الحافظة ونسب التعرض للضرر.

القطع اليلاستيكية: تحمل القطع اليلاستيكية الأساسية علامة تشير إلى محتواها من اليلاستيك وفق المعايير الدولية. وجميع القطع اليلاستيكية في علبة الطابعة وهيكلها قابلة مبدئياً للتدوير، وهي مؤلفة من مرکب پلاستیکی واحد .

مخدومية المنتجات: لتحقيق أطول مخدومية لطابعات HP Deskjet، تقدم شركة HP الآتى:

- **تمديد الضمان**: يقدم عقد خدمة تمديد الضمان HP SupportPack تغطية للعتاد والقطع الداخلية من انتاج شركة HP. ويتوجب شراء عقد الخدمة هذا خلال مهلة ٣٠ يوماً ابتداءاً من تاريخ شراء الطابعة. الرجاء الاتصال بأقرب موزعى شركة HP للمزيد من التفاصيل حول هذا العقد.
	- قطع ا**لغيار والمواد الاستهلاكية**: يستمر توفر هذه القطع والمواد لمدة خمس سنوات بعد التوقف عن انتاج الطابعة.
- إعادة المنتجات: لإعادة الطابعات وعبوات الحبر إلى شركة HP بعد انتهاء مخدوميتها، الرجاء الاتصال بمكتب المبيعات أو الخدمة لشركة HP للحصول على التعليمات.

### استهلاك الطاقة

تم تصميم هذه الطابعة مع اعتبار المحافظة على الطاقة. لا تستهلك هذه الطابعة إلا ٤,٥ واط وهي في حالة الانتظار (stand-by)، فهذا يخفض استنفاد الموارد الطبيعية، ويوفر المال، دون التعرض للأداء المرتفع للطائعة.

وهذه الطابعة متوافقة مع برنامج ENERGY STAR (الولايات المتحدة واليابان)، وهو برنامج طوعى يهدف إلى تشجيع انتاج الأجهزة المكتبية التي تخفض من استهلاك الطاقة.

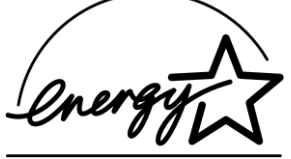

برنامج ENERGY STAR هو علامة خدمة مسجلة لوكالة حماية البيئة في الولايات المتحدة. وشركة Hewlett-Packard، بصَّفتها شريكة في برنامج ENERGY STAR قد تأكدت أن هذا المنتج يفي بتوجيهات ENERGY STAR للمحافظة على الطاقة.

استهلاك الطاقة فى وضع الإطفاء تستهلك الطابعة قدراً ضئيلاً من الطاقة وهي في وضع الإطفاء. لإنهاء هذا الاستهلاك، يمكن سحب شريط الطاقة من المأخذ يعد إطفاء الطايعة.

الفهرس التفص

# أمربنية

استهلاك الطاقة ١٩ إعادة الطائعة ١٩

### ب

برامج الطابعة ٢ . ٣ البرامج المحركة للطابعة ١ , ٢ , ٣ البرامج الواقية من الطفيليات ١٣ برمجيات الطابعة ١, ٢, ٢, ٥ برنامج Adobe Acrobat Reader و , 7

### ت

تجهيز الطابعة ٣ التلاؤم مع عتاد آخر ٣ مع برمجيات أخرى ٣ تمديد الضمان ١٩ . ١٩

### $\overline{c}$

حهان Macintosh، المساعدة bubble help

### ح

الحصول على المعلومات ٣ حل الشاكل ١٢ الحاسون لا يقرأ القرص المدمج ١٢ لا يمكن إيجاد ملف hpzuci01.dll ١٦ تثبت البرمجيات ليس سليماً ١٣ مشاكل تجهين USB ) ، ١٥ حل مشاكل التحهين ١٢

t Windows network guide دلىل  $\mathfrak{r}$  Windows 3.1x لدليل الاستعمال لنظام دليل المساعدة السريعة ٣ . ٤ . ٥ . ٦

# رزمة الطايعة ١

سمات الطابعة ٣

# ش شريط الوصل ٢ خن الضمان المحدود ١٧ 上

الطائعة ١٥

### ع

عبوات الصن ١ . . ٢ . . ٣ عقوب الخدمة ١١ العناية الإلكترونية بالمستعملين ٨ العناية الهاتفية بالمستعملين ٩ . ١٠

مُحتويات علية الطابعة ١ المساعدة بعد انتهاء مدة الدعم الهاتفي ١٠ العناية الإلكترونية ٨ خدمة العناية بالمستعملين A hp customer care العناية الهاتفية ٩ . ١٠ تصليح الطابعة ١١ حل مشاكل التجهيز ١٢ منتديات المستعملين ٨ على النسيج العالمي ٤ المساعدة السريعة ٣ المساعدة على جهاز Macintosh، Nubble help المسرب المتتالي العام USB ) ( 16 ) ملاحظات الإصدار ٢ ملصق التجهيز السريع ٢٠٠١ مواصفات الطائعة ٣

ن النسيج العالمي، مواقع الخدمة ٧ نظام التشغيل DOS ١

وحدة الطباعة التلقائية على الوجهين ١ وصل الطابعة بالحاسوب ٢ , ١٤ , ١٥ وصل الطائعة بالشبكة ٣

# **regulatory notices**

### **hewlett-packard company**

This device complies with part 15 of the FCC Rules. Operation is subject to the following twoconditions:

- This device may not cause harmful interference, and
- This device must accept any interference received, including interference that may cause undesired operation.
- Pursuant to Part 15.21 of the FCC Rules, any changes or modifications to this equipment not expressly approved by Hewlett-Packard Company may cause harmful interference,

and void your authority to operate this equipment. Use of a shielded data cable is required to comply with the Class B limits of Part 15 of the FCC Rules.

For further information, contact:

Hewlett-Packard Company Manager of Corporate Product Regulations 3000 Hanover Street Palo Alto, Ca 94304 (650) 857-1501®

#### **note**

This equipment has been tested and found to comply with the limits for a Class B digital device, pursuant to part 15 of the FCC rules. These limits are designed to provide reasonable protection against harmful interference in a residential installation. This equipment generates, uses, and can radiate radio frequency energy and, if not installed and used in accordance with the instructions, may cause harmful interference to radio communications. However, there is no guarantee that interference will not occur in a particular installation. If this equipment does cause harmful interference to radio or television reception, which can be determined by turning the equipment off and on, the user is encouraged to try to correct the interferences by one or more of the following:

- Reorient or relocate the receiving antenna.
- Increase the separation between the equipment and the receiver.
- Connect the equipment into an outlet on a circuit different from that to which the receiver is connected.
- Consult the dealer or an experienced radio/TV technician for help.

### **LED indicator statement**

The display LEDs meet the requirements of EN 60825-1.

この装置は、情報処理装置等電波障害自主規制協議会(VCCI)の基準 に基づくクラスB情報技術装置です。この装置は、家庭環境で使用すること を目的としていますが、この装置がラジオやテレビジョン受信機に近接して 使用されると受信障害を引き起こすことがあります。 取り扱い説明書に従って正しい取り扱いをして下さい。

사용자 인내분 (B금 기기)

이 기기는 비업무용으로 전자파장해검정을 받은 가가로서, 주거지역에서는 물론 모든 지역에서 사용할 수 있습니다.

إشعارات تنظيمية

### $H$ ewlett-Packard شركة

This device complies with part 15 of the FCC Rules. Operation is subject to the following twoconditions:

- This device may not cause harmful interference, and
- This device must accept any interference received, including interference that may cause undesired operation.
- Pursuant to Part 15.21 of the FCC Rules, any changes or modifications to this equipment not expressly approved by Hewlett-Packard Company may cause harmful interference,

and void your authority to operate this equipment. Use of a shielded data cable is required to comply with the Class B limits of Part 15 of the FCC Rules.

For further information, contact:

Hewlett-Packard Company Manager of Corporate Product Regulations 3000 Hanover Street Palo Alto, Ca 94304 (650) 857-1501®

The display LEDs meet the requirements of EN 60825-1.

comply with the limits for a Class B digital device, pursuant to part 15 of the FCC rules. These limits are designed to provide reasonable protection against harmful interference in a residential installation. This equipment generates, uses, and can radiate radio frequency energy and, if not installed and used in accordance with the instructions, may cause harmful interference to radio communications. However, there is no guarantee that interference will not occur in a particular installation. If this equipment does cause harmful interference to radio or television reception, which can be determined by turning the equipment off and on, the user is encouraged to try to correct the interferences by one or more of the following:

This equipment has been tested and found to

- Reorient or relocate the receiving antenna.
- Increase the separation between the equipment and the receiver.
- Connect the equipment into an outlet on a circuit different from that to which the receiver is connected.
- Consult the dealer or an experienced radio/TV technician for help. **LED** إشعار المشير بين المسلم المسلمين بين المسلم المسلمين بين المسلمين المسلمين

この装置は、情報処理装置等電波障害自主規制協議会(VCCI)の基準 に基づくクラスB情報技術装置です。この装置は、家庭環境で使用すること を目的としていますが、この装置がラジオやテレビジョン受信機に近接して 使用されると受信障害を引き起こすことがあります。 取り扱い説明書に従って正しい取り扱いをして下さい。

사용자 안내분(B급 기기)

이 기기는 비업무용으로 전자파장해검정을 받은 가가로서, 주거지역에서는 물론 모든 지역에서 사용할 수 있습니다.

بيان

إشعارات تنظيمية

#### شر کة Hewlett-Packard

يفي هذا الجهاز متطلبات القسم ١٥ من توجيهات لجنة الاتصالات الاتحادية في الولايات المتحدة (FCC). وتشغيله مشروط بالاعتبارات التآلية:

- لا يمكن لهذا الجهاز أن يتسبب بالتداخل المؤذى.
- - على هذا الجهاز تحمّل التداخل الوافد، بما في ذلك التداخل الذي قد يتسبب بأداء غير مرغوب به.
- بناءاً على القسم ٢١ , ١٥ من توجيهات لجنة الاتصالات الاتحادية، أى تعديل أو تغيير لهذا الجهاز لا تعلن شركة Hewlett-Packard صراحة موافقتها عليه قد يتسبب بالتداخل الضار، ويلغى حق تشغيل هذا الجهاز. ويتوجب استعمال شريط الوصل المحمى لإيفاء متطلبات الفئة ب من القسم ١٥ من توجيهات لجنة الاتصالات الاتحادية.

للمزيد من المعلومات، الرجاء الاتصال بهذا العنوان:

**Hewlett-Packard Company Manager of Corporate Product Regulations 3000 Hanover Street** Palo Alto, Ca 94304  $(650)$  857-1501.

### بيان

لقد جرى اختبار هذا الجهاز وتم التأكد من استيفائه حدود الفئة ب للأجهزة الرقمية، وفق القسم ١٥ من توجيهات لجنة الاتصالات الاتحادية في الولايات المتحدة (FCC). وقد جرى تحديد هذه الحدود لتوفير حماية مقبولة إزاء التداخل الضار في إطار العمل المنزلي. وهذا الجهاز ينتج ويستعمل ويشم موجات الكهرومغناطيسية، ففي حال لم يتم تجهيزه بالشكل السليم فقد ينتج عنه تداخل مع الاتصالات الكهرومغناطيسية. إلا أن ذلك لا يعنى أن عدم حصول التداخل مضمون في إطار عمل معين، فإذا تسبب هذا الجهاز بتداخل مع استقبال أجهزة الراديو والتلڤيزيون، ويمكن التأكد من ذلك عبر إطفاء الجهاز وإشعاله، فإن المستعمل مدعو إلى تصحيح التداخل عبر إحدى الطرق التالية:

- [عادة توجيه هوائ*ي* الاستقبال.
- - توسيع المسافة بين هذا الجهاز وجهاز الاستقبال.
- وصل هذا الجهاز بالطاقة الكهربائية من مأخذ مختلف عن جهاز الاستقبال.
	- \_ مراجعة أحد الاختصاصيين التقنيين لمالجة الشكلة.

#### إشعار المشير LED

تفي الأضواء المشيرة LED بمتطلبات 1-60825.

この装置は、情報処理装置等電波障害自主規制協議会(VCCI)の基準 に基づくクラスB情報技術装置です。この装置は、家庭環境で使用すること を目的としていますが、この装置がラジオやテレビジョン受信機に近接して 使用されると受信障害を引き起こすことがあります。 取り扱い説明書に従って正しい取り扱いをして下さい。

사용자 인내분(8급 기기)

이 기기는 비업무용으로 전자파장해검정을 받은 가가로서, 주거지역에서는 물론 모든 시역에서 사용할 수 있습니다.

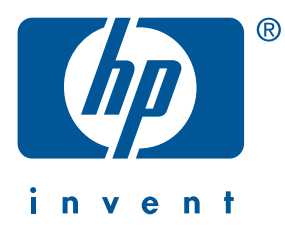

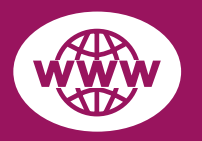

# **http://www.hp.com/go/support/**

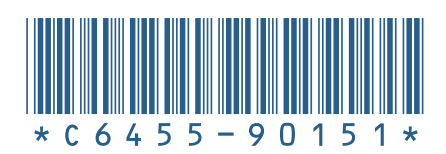

C6455-90151 Printed in XXXXXXX 11/00

© Copyright 2000 Hewlett-Packard Company